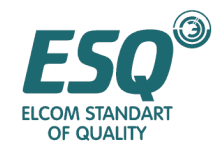

# Предисловие

Спасибо вам за использование частотных инверторов серии ESQ-9 от компании Элком. Частотные инверторы SVPWM серии ESQ-9 характеризуются выводом номинального вращающего момента на низкой скорости, крайне низким шумом работы, встроенной PID функцией, множеством режимов управления, онлайновым контролем регулировки параметров, легкостью эксплуатации, сдвоенным светодиодным дисплеем. Эти характеристики соответствуют требованиям заказчиков к продолжительности срока службы. Серия WIN-9 включает модели, предназначенные для широкого применения, для вентиляторов/насосов, экструдеров и ткацких станков.

Серия ESQ-9 частотных инверторов пригодна для большинства видов оборудования в бумажной, текстильной, пищевой, цементной, печатной, металлургической, чугунной, стальной и др. промышленностях. Они отличаются стабильностью работы, точностью, надежностью и эффективностью в сочетании с улучшением коэффициентом мощности и снижением затрат. Для соответствия стандартам СЕ следует добавлять фильтр помех.

Это Руководство пользователя обеспечивает пользователей инструкциями по монтажу, установке параметров, диагностике сбоев, регламентному обслуживанию и необходимыми предостережениями. Перед использованием инвертора, пожалуйста, прочтите внимательно это Руководство для гарантирования его правильной установки и эксплуатации.

Мы не намерены извещать о любых изменениях Руководства пользователя**.**

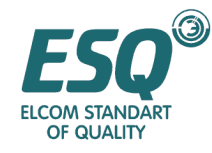

# Меры безопасности

Правильная транспортировка, установка, эксплуатация и техническое обслуживание определяют безопасное функционирование изделия. Перед эксплуатацией изделия обратите внимание на меры безопасности.

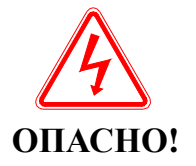

 Данный символ означает, что ненадлежащее использование может привести к травме или смерти.

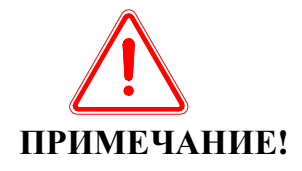

 Данный символ означает, что ненадлежащее использование может привести к легкой или средней травме персонала или повреждению персонала.

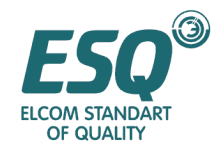

# Содержание

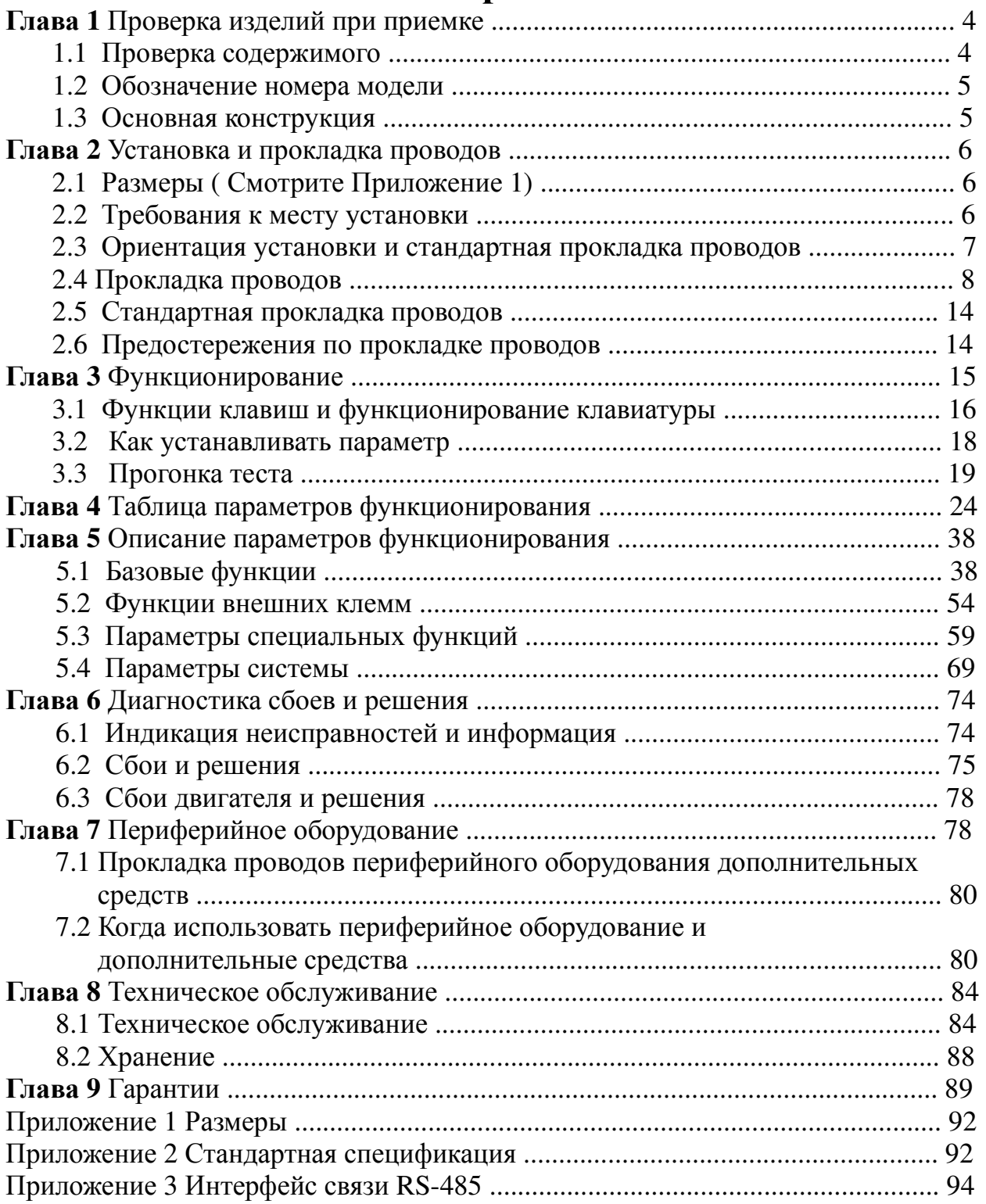

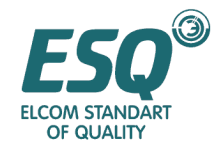

# Раздел **1.** Проверка продукта при приемке

# ПРИМЕЧАНИЕ**!**

Не устанавливайте неисправный инвертор или несобранный инвертор**,** в противном случае могут быть нанесены травмы**.**

Несмотря на то, что изделия проверяются нами перед поставкой, мы рекомендуем вам тщательно проверить изделия, поскольку непредвиденные повреждения могут возникнуть во время транспортировки.

## **1.1** Проверка содержимого

При получении изделия, пожалуйста, проверьте следующие пункты: (Табл. 1-1)

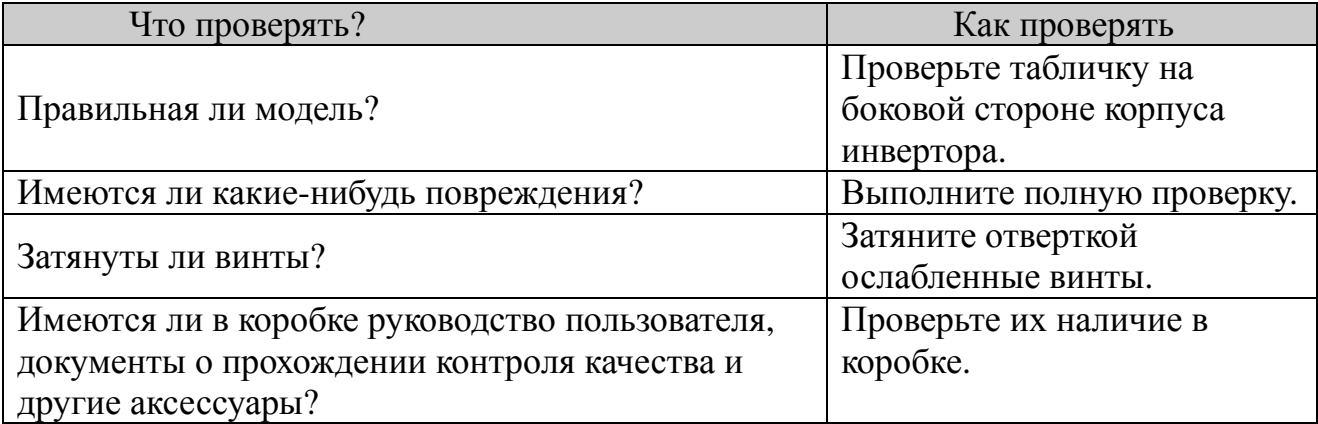

При наличии любых неясностей свяжитесь с вашим поставщиком или с нами.

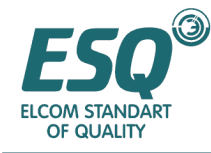

# **1.2** Обозначение номера модели

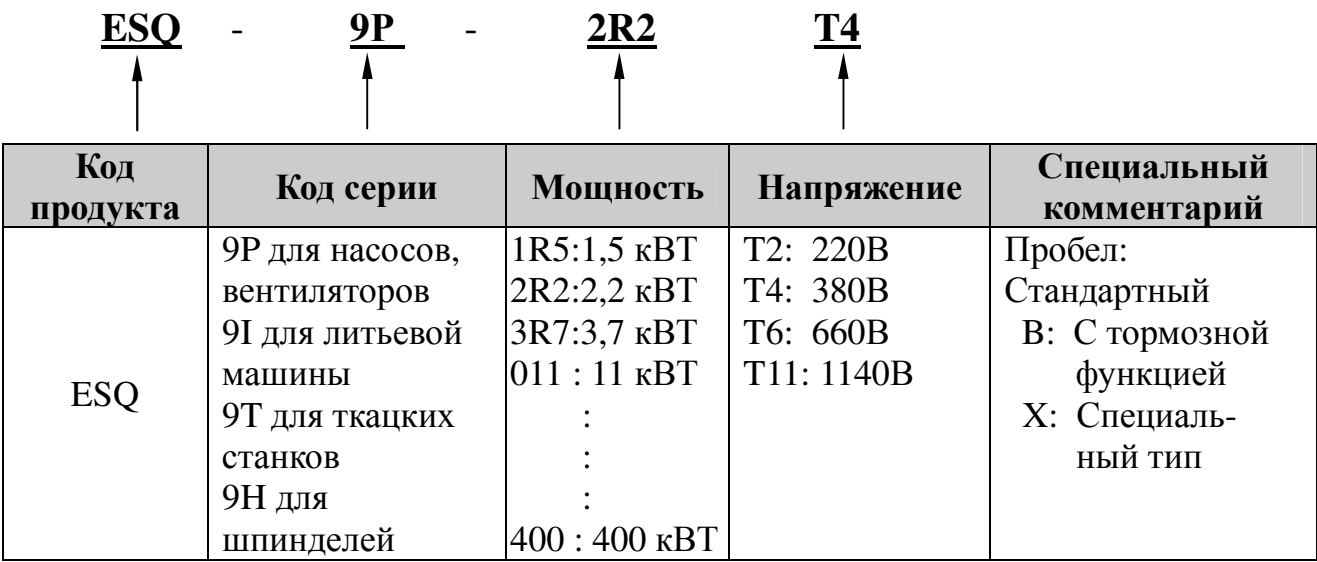

# **1.3** Основная конструкция

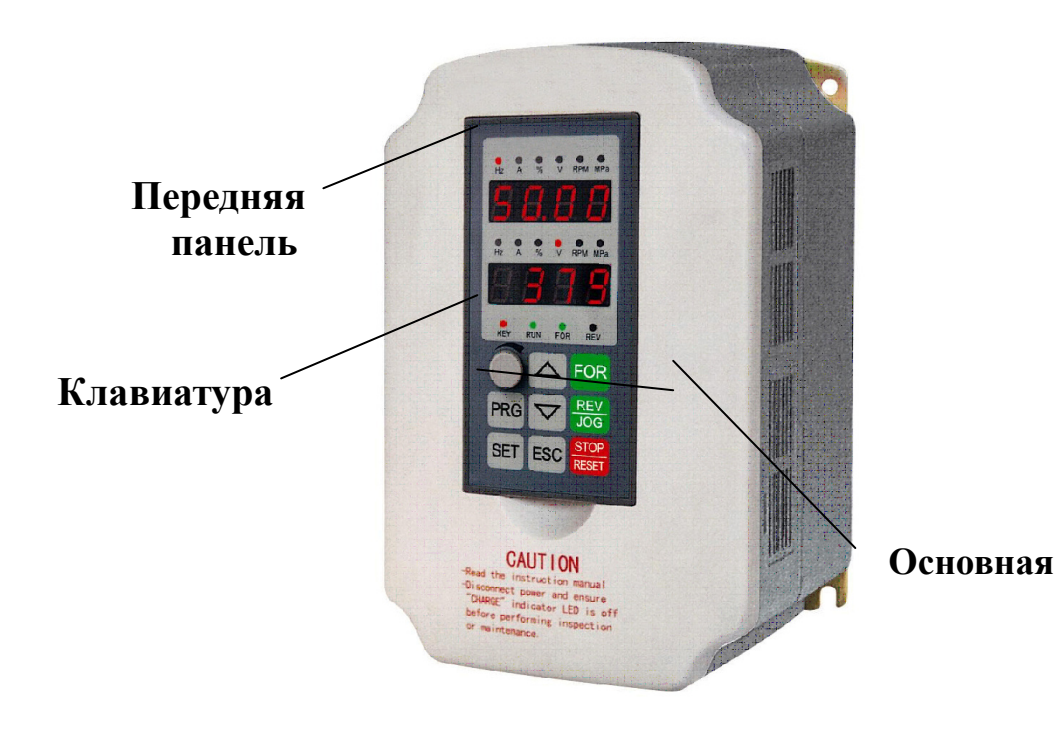

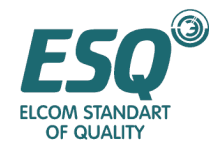

# Раздел **2.** Установка и прокладка проводов

## **2.1** Размеры **(**Смотрите Приложение **1)**

## **2.2** Требования к месту установки

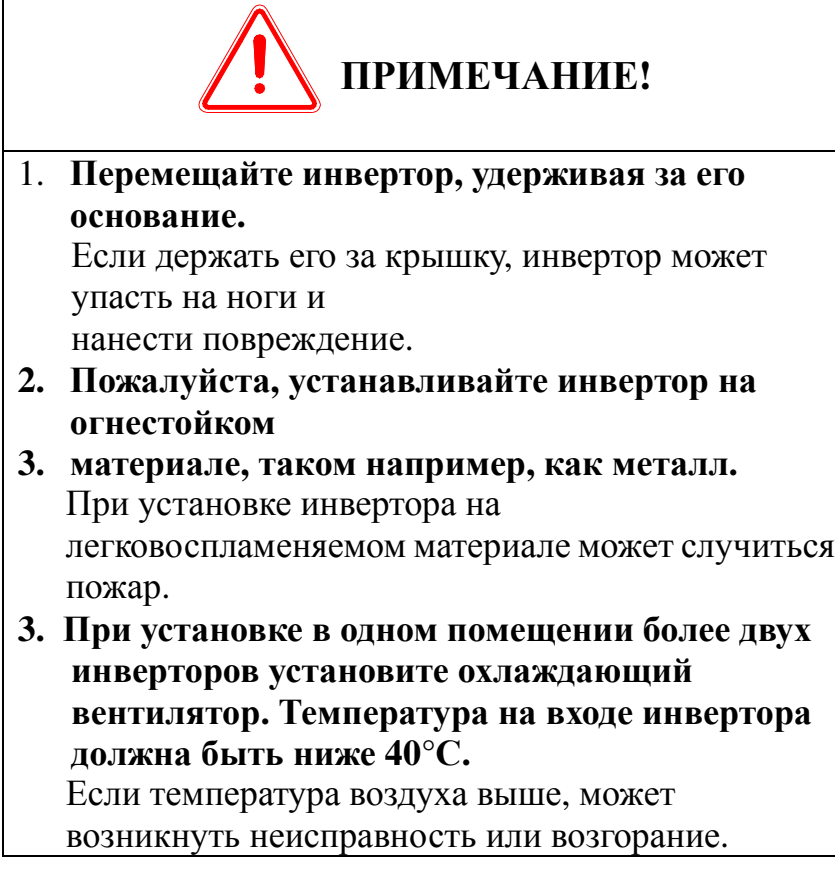

## **2.2.1** Место установки

Устанавливайте инвертор в месте со следующими эксплуатационными условиями:

Хорошая вентиляция

 Температура окружающего воздуха от -10°C до +40°C, для открытого инвертора от  $-10^{\circ}$ С до  $+50^{\circ}$ 

Влажность менее 90%. Попадание капель дождя.

 Не устанавливайте инвертор на легковоспламеняемый материал, такой например, как дерево.

Попадание прямых солнечных лучей не допустимо.

 Проникновение легковоспламеняющихся или разъедающих газов или жидкостей запрещено.

 Наличие пыли, масляной пыли, волокон или металлической пудры запрещено.

- Основание для установки крепкое.
- Вибрации отсутствуют.

 Держите инвертор вдали от источников электромагнитного излучения и радиопомех.

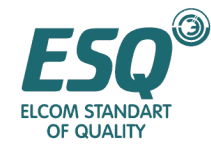

 Высота – ниже 1000 м над уровнем моря. В пределах 1000 метров над уровнем моря, чем выше над уровнем моря, тем ниже номинальная мощность. Разрешается уменьшение температуры окружающего воздуха на 0.5°С при каждом увеличении высоты на 100 метров.

#### **2.2.2** Температура окружающего воздуха

Хорошая вентиляция гарантирует хорошее функционирование инвертора. Поддерживайте температуру окружающего воздуха ниже 40°C при установке инвертора в закрытом помещении при помощи охлаждающего вентилятора или кондиционера.

## **2.2.3** Ограждение

Во время установки закрывайте инвертор для предотвращения попадания пыли. Не допускайте попадания в инвертор металлической пудры. По завершению установки снимите с инвертора покрытия.

## **2.3** Указания по установке

Все инверторы серии Р9 охлаждаются принудительно с помощью вентилятора, поэтому инвертор должен устанавливаться вертикально и с достаточным отступом от соседних объектов.

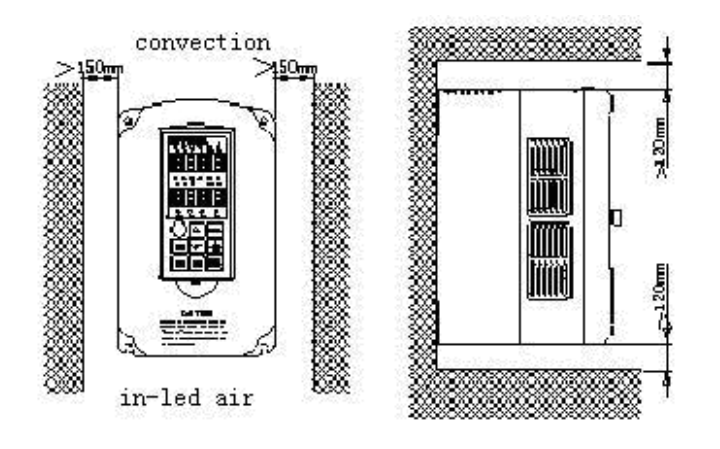

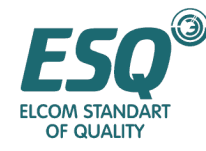

# **2.4** Прокладка проводов

#### **2.4.1** Клеммы цепи управления

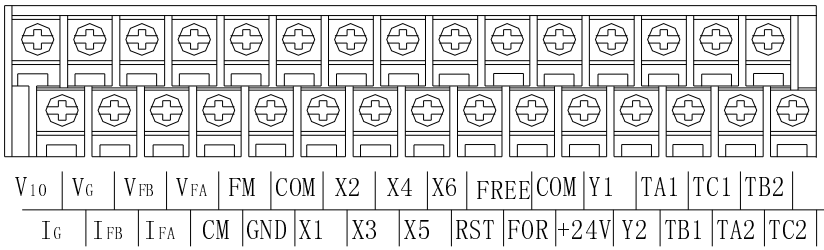

#### **2.4.2** Клеммы главной цепи **-**

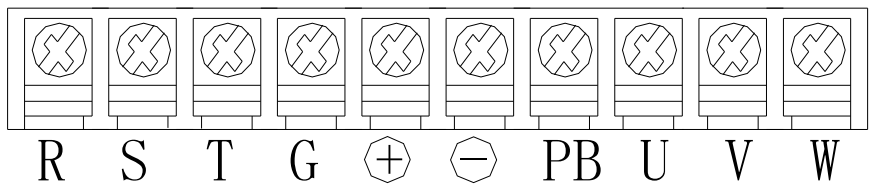

Клеммы главной цепи Стандарта 1,5-15 кВт.

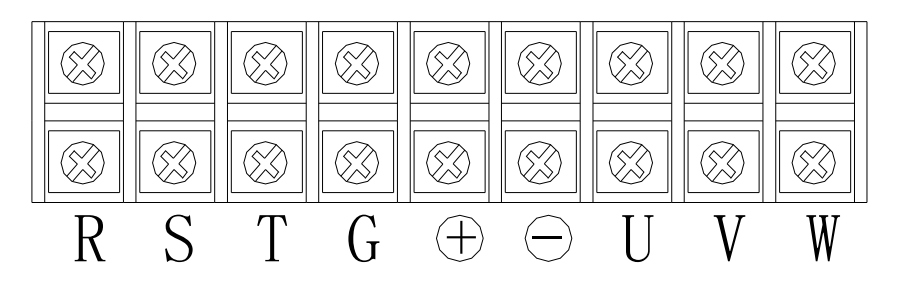

Клеммы главной цепи Стандарта 18,5-75 кВт.

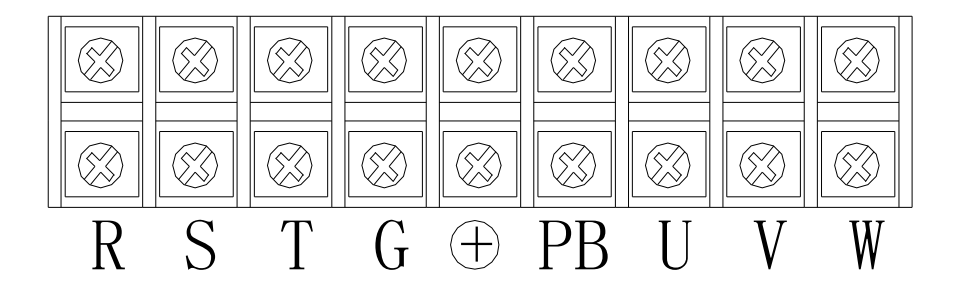

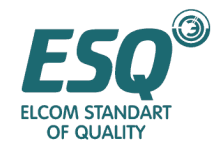

Клеммы главной цепи с тормозным блоком Стандарта 18,5-75 кВт.

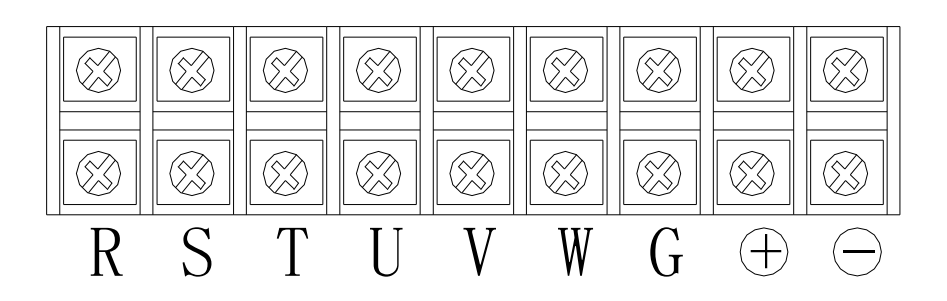

Клеммы главной цепи стандарта свыше 93 кВт (со встроенной дроссельной катушкой для стандарта свыше 220 кВт)

#### **2.4.3** Разъяснения относительно клемм главной цепи

Ввод питания: R, S, T Заземление: G Общая шина постоянного тока:  $\quad \oplus \quad \ominus$ 

Подсоединение к двигателю: U, V, W Тормозной резистор: PB

Примечание*:* Тормозной резистор РВ используется при наличии функции торможения в инверторах *22-75*кВт*.* 

#### **2.4.4** Функции клемм главной цепи Функции клемм

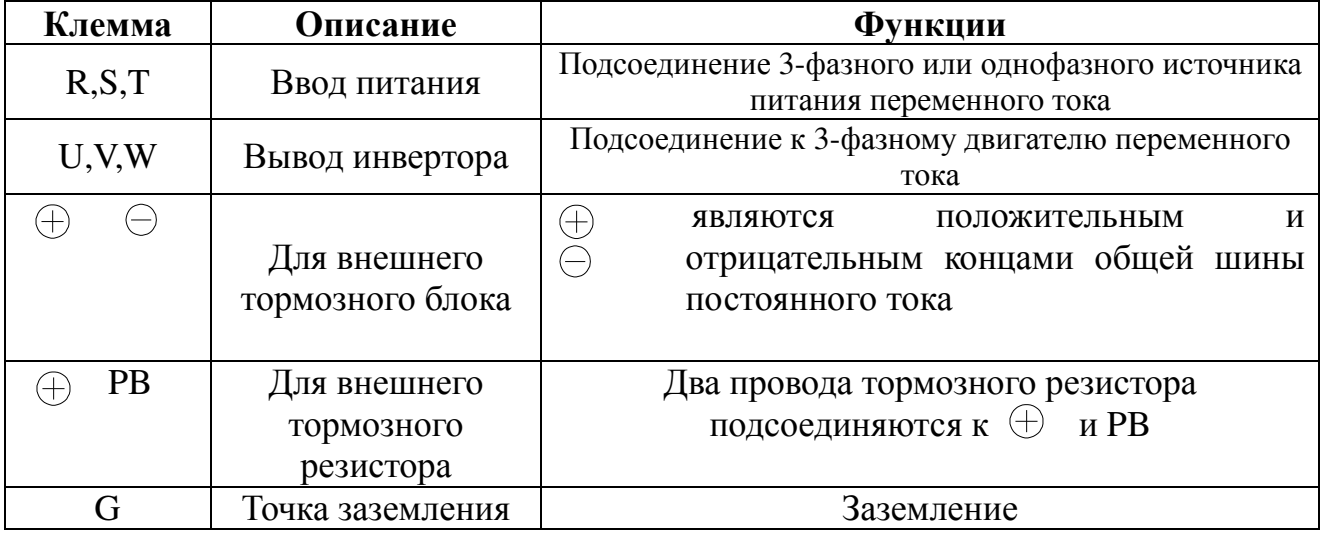

Примечание**:** Некоторые клеммы в таблице не представлены, поскольку порядок и количество клемм в главной цепи в каждой серии отличаются.

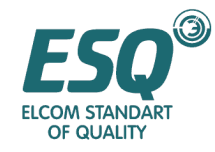

#### **2.4.5** Прокладка проводов главной цепи

Убедитесь в том, что двигатель вращается поступательно при вводе команды FOR. Если он вращается в обратном направлении, поменяйте соединение между любыми двумя клеммами из числа U, V, W, или выберите обратный выбор параметра F046 для изменения направления вращения двигателя.

Не подсоединяйте входной кабель питания к выходной клемме; в противном случае внутренние компоненты будут повреждены. Заземление выходной клеммы запрещено. Не прикасайтесь к выходному кабелю и не замыкайте его накоротко на корпус, в противном случае инвертор может быть поврежден.

#### Заземление

Клемма заземления G должна быть заземлена. Сопротивление заземления инверторов 380В должно быть ниже 10 Ом.

Не заземляйте одним кабелем инвертор и электрические сварочные аппараты или силовое оборудование. Спецификации кабеля заземления должны соответствовать техническим стандартам электрооборудования, и он должен быть подсоединен к точке заземления. При применении более двух инверторов не замыкайте их кабеля заземления. Правильное и неправильное заземления показаны ниже:

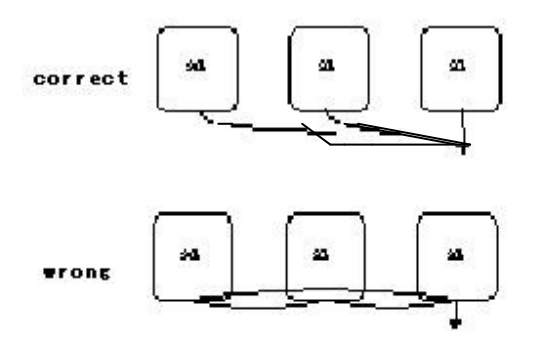

Примечание**:** Нейтральная точка двигателя при подсоединении методом Y не может быть заземлена.

#### Использование конденсатора со сдвигом фазы запрещено

Не подсоединяйте конденсатор со сдвигом фазы или индуктивно-емкостные /резистивно-емкостные фильтры (LC/RC) к выходной цепи, в противном случае инвертор будет поврежден.

## Использование электромагнитного переключателя между инвертором и двигателем запрещено**.**

Не подсоединяйте электромагнитный переключатель или магнитный контактор к выходной цепи, в противном случае бросок тока от инвертора включит защиту рабочих характеристик (ОС), в худшем случае внутренние компоненты инвертора могут выйти из строя.

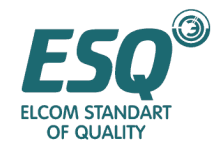

#### Защитите инвертор от помех электрической проводимости

Для уменьшения помех электрической проводимости на стороне выхода, пожалуйста, установите фильтр помех или проложите выходные кабели в металлической заземленной трубе. Когда расстояние между выходными и сигнальными кабелями превышает 30 см, помехи электрической проводимости значительно уменьшаются.

#### Защитите инвертор от радиочастотных помех

Входные кабели, выходные кабели и инвертор вырабатывают радиочастотные помехи. Если на сторонах входа и выхода установить фильтры помех и закрыть их железными экранами, радиочастотные помехи будут снижены. Кабели, соединяющие инвертор с двигателем должны быть как можно короче. Пожалуйста, обратитесь к рисунку, представленному ниже:

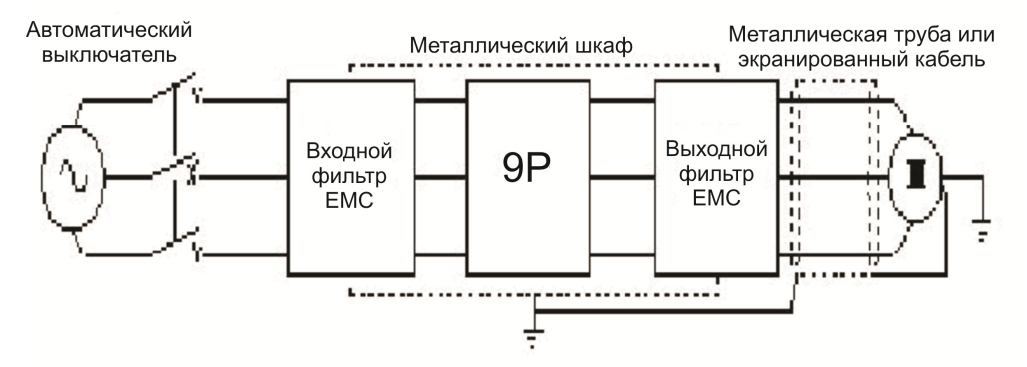

#### Длина кабеля между инвертором и двигателем**:**

Чем длиннее кабель, тем выше несущая частота и выше гармоники тока утечки в кабеле. Ток утечки негативно влияет на инвертор и окружающее оборудование, таким образом, его необходимо сводить к минимуму. Отношение между длиной кабеля и несущей частотой указано ниже:

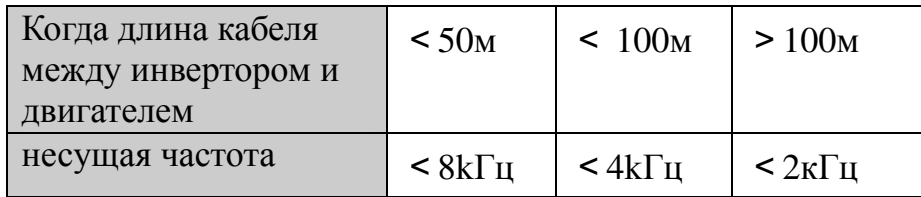

#### **2.4.6** Прокладка проводов между клеммами цепи управления

Кабель цепи управления не должен быть длиннее 50 м и прокладываться на отдалении более 30 см от силового кабеля для уменьшения помех и препятствования ослаблению сигнала управления. Необходимо использовать экранированный кабель "витая пара" для соединения аналогового ввода и выходных сигналов.

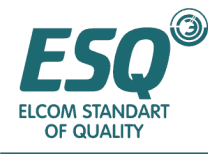

## **2.4.7** Функции клемм цепи управления

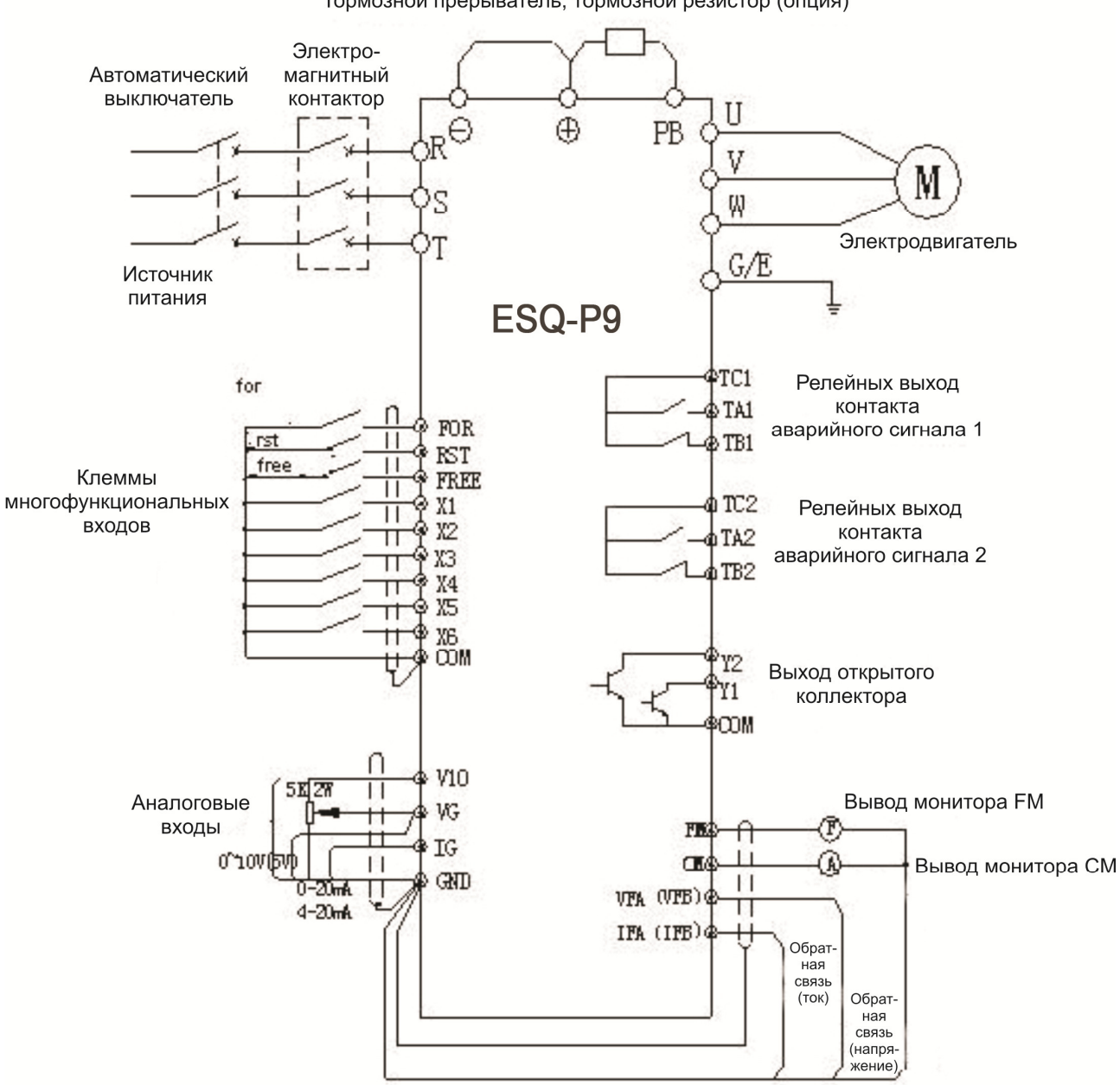

Тормозной прерыватель, тормозной резистор (опция)

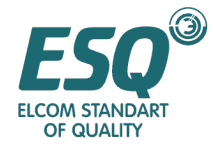

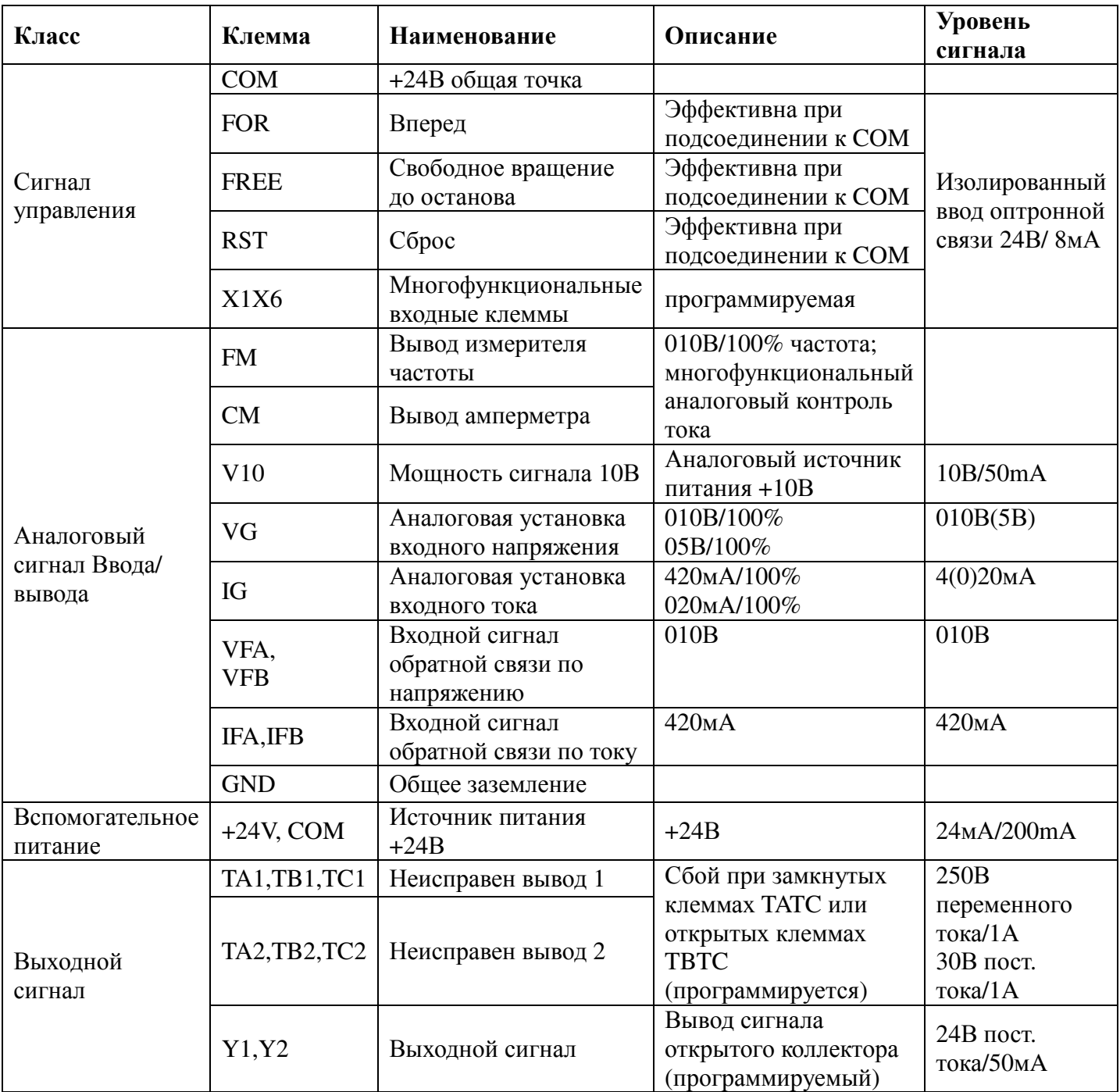

Примечание**:** Источник питания +24В служит только для управления клеммами. Он не может использоваться для внешнего датчика.

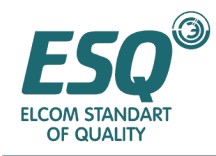

## **2.5** Стандартная прокладка проводов

## Примечание**:**

1. Внешняя главная цепь служит для предотвращения перезапуска после сбоя или перезапуска после отказа питания.

2. Защита от перегрева резистора внешнего тормозного блока, должна быть подсоединена к многофункциональной клемме (Х1-Х6), параметр которой должен быть установлен в 10.

3.  $\circ$  Клемма главной цепи.  $\circ$  Клемма цепи управления.

## **2.6** Предостережения по прокладке проводов

- ※ Не устанавливайте электромагнитный контактор между преобразователем частоты и двигателем.
- ※ Для разборки или замены двигателя источник входного питания должен быть выключен.
- ※ Включение/выключение двигателя или источника питания возможно только после прекращения вывода с преобразователя.
- ※ Если электромагнитный контактор, реле и т.д. расположены слишком близко от преобразователя частоты, необходимо установить устройство абсорбирования бросков для минимизирования электромагнитных помех.
- ※ Используйте изоляционное устройство для внешних цепей управления инвертора или используйте экранированный кабель.
- ※ Помимо экранированного кабеля для проводов сигналов управления должна использоваться отдельная цепь. Рекомендуется располагать эту цепь на удалении от главной цепи.
- ※ Во избежание наводок для соединения кабеля цепи управления предлагается использовать витой экранированный кабель. Расстояние должно быть в пределах 50м.
- $\frac{1}{2}$  Не прикасайтесь экранированным кабелем к другим сигнальным кабелям или корпусам оборудования. Оберните оголенный экранированный кабель изоляционной лентой.
- ※ Если преобразователь частоты оборудован периферийными устройствами (такими как фильтр, реактор), пожалуйста, измерьте его сопротивление изоляции на землю с помощью 1000В мегомметра, и убедитесь в том, что величина сопротивления не ниже 4MОм.
- ※ При частых пусках преобразователя частоты не выключайте его питание. Используйте клеммы COM/FOR для пуска и останова преобразователя во избежание повреждения диодного мостика.
- ※ Для предотвращения неожиданных повреждений и травм заземлите надежно клемму Е, в противном случае возникнет утечка тока.

# Раздел **3.** Функционирование

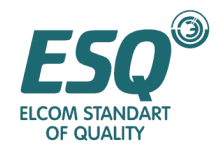

# ОПАСНО**!**

- 1. Перед подачей питания закройте крышку клеммного блока**.**  В противном случае может произойти электрический удар.
- 2. Если инвертор установлен в режим возобновления работы после восстановления питания**,** удалите его от других механизмов**,** поскольку он будет перезапускаться после включения питания**.**

В противном случае возможно получение травм.

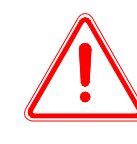

# ПРИМЕЧАНИЕ**!**

- 1. Сток высокого напряжения на каждой стороне тормозного резистора будет генерировать нагревание**,** не прикасайтесь к тормозному резистору**.**  В противном случае может произойти электрический удар и возможно получение ожогов.
- **2.** Перед вводом в эксплуатацию двигателя и инвертора повторно проверьте и подтвердите область их применения**.**

В противном случае возможно получение травм.

- **3.** Не проверяйте сигнал во время функционирования**.**  В противном случае оборудование может быть повреждено.
- 4. Не изменяйте установки инвертора наугад**,** в то же время многие параметры могут быть изменены во время функционирования**.** Параметры были установлены надлежащим образом на заводе**-**изготовителе**.**  В противном случае может произойти несчастный случай, поскольку рабочее

состояние изменено.

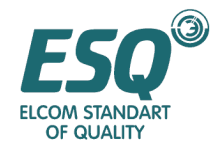

#### **3.1** Функции клавиш и функционирование клавиатуры

Все модели этой серии используют аналогичную клавиатуру, которая включает два светодиодных экрана, состоящих и 4 цифр и семи сегментов, клавиши, аналоговый потенциометр, индикаторы работы и индикаторы единиц. Посредством клавиатуры пользователь может устанавливать параметры, останавливать/запускать инвертор и контролировать функционирование.

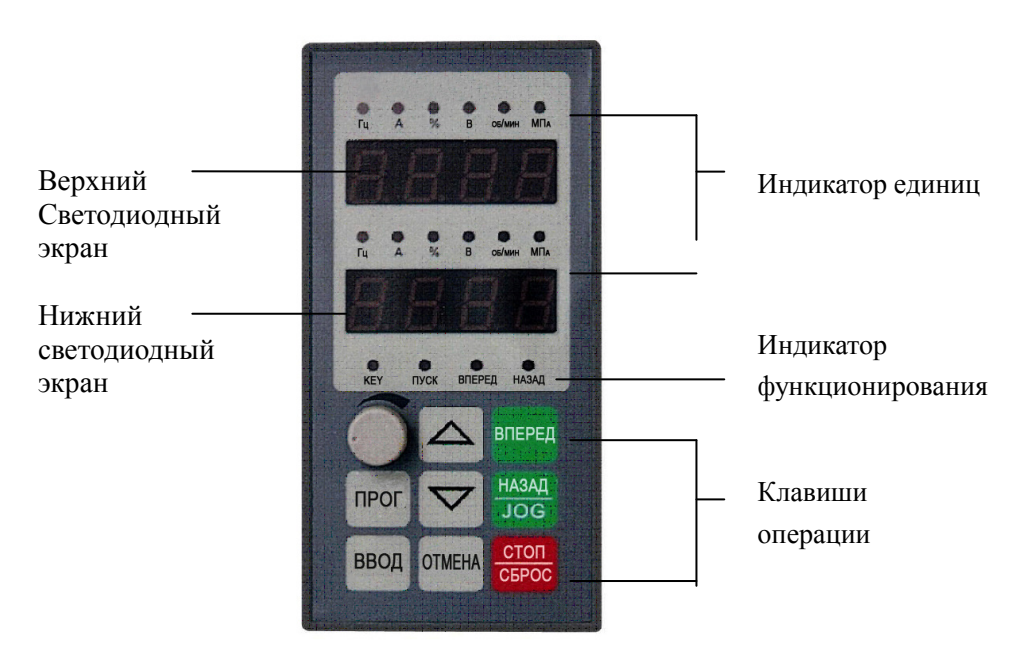

#### **3.1.1** Ознакомление с клавиатурой

При установке параметров верхний светодиод отображает функцию параметра, тогда как нижний светодиод отображает соответствующую величину параметра. Когда инвертор работает, оба светодиода отображают величины параметра. Параметр может быть выбран с помощью F001 и F002, он также может быть изменен с помощью клавиш SET и ESC, в онлайновом режиме. Отображаемая величина представляет собой текущую величину параметра. Параметры, измененные в онлайновом режиме, будут сохраняться даже после выключения питания.

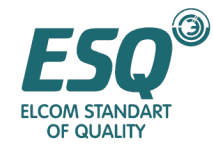

# **3.1.2** Функции клавиш операций

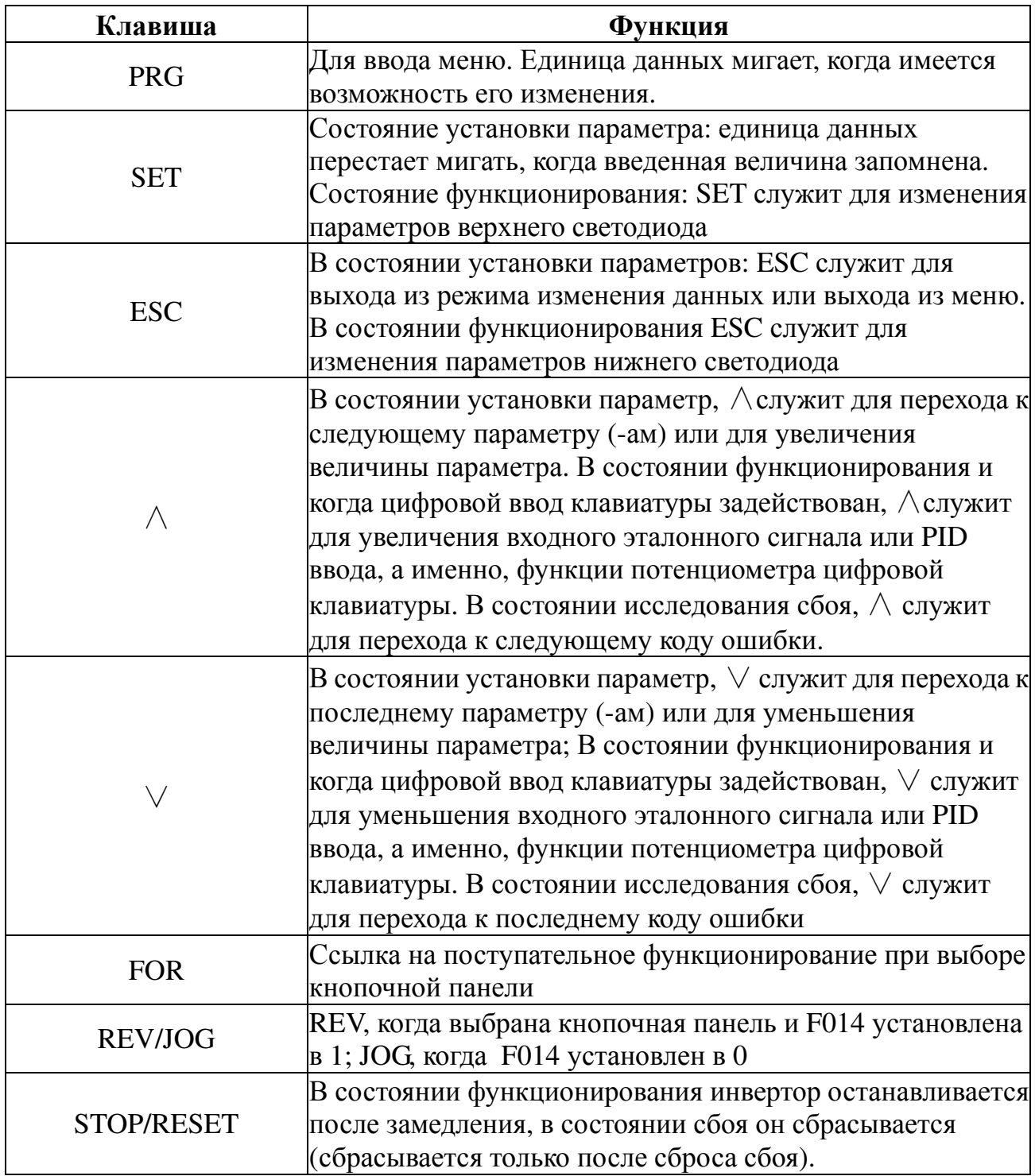

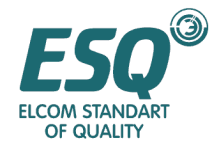

#### **3.1.3** Разъяснение индикации единиц измерения

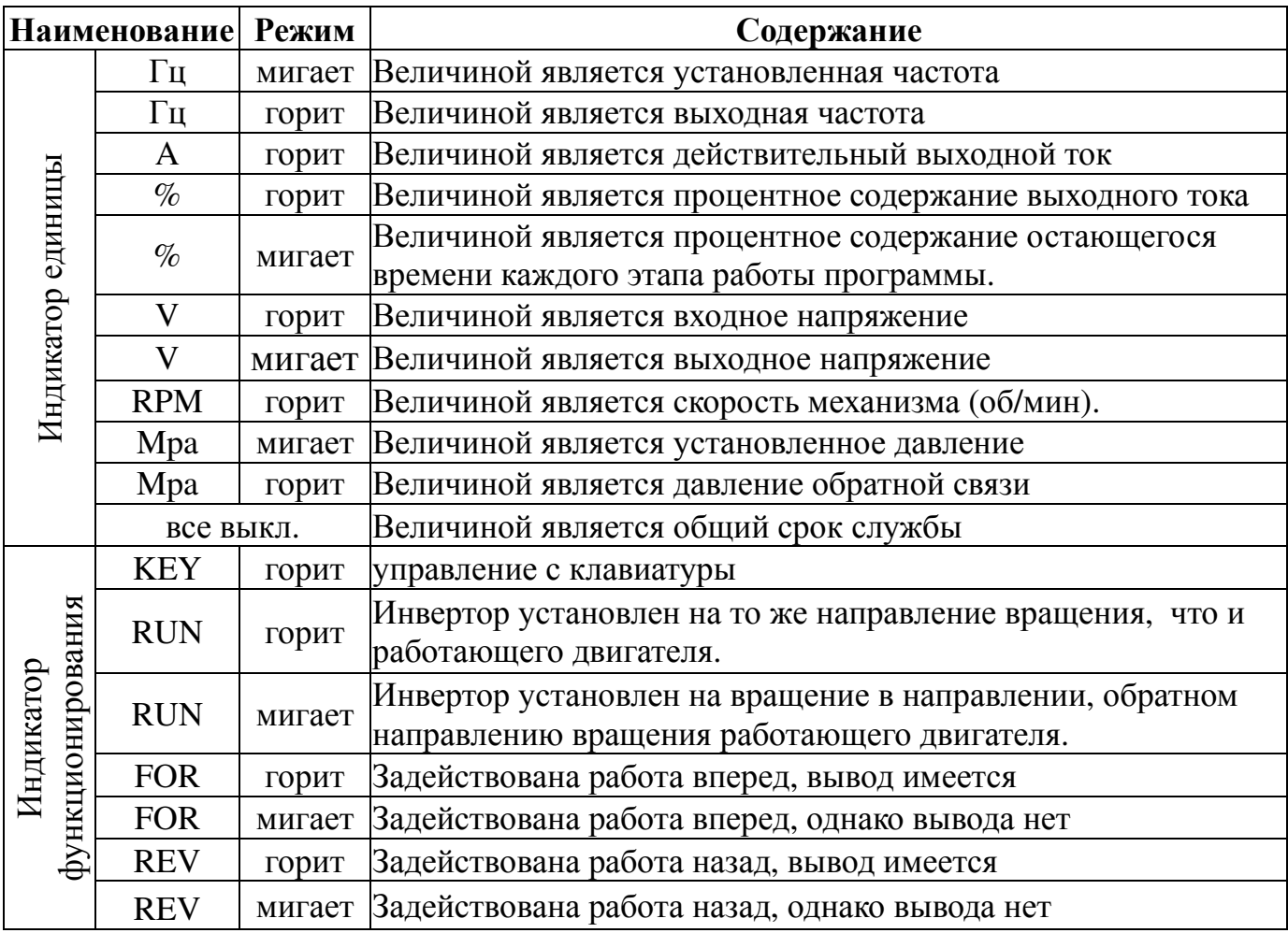

#### **3.2** Как устанавливать параметр

В данной серии инверторов частоты мы обеспечиваем до 200 параметров функции. Большинство параметров может быть изменено во время работы. Пожалуйста, обратитесь к Списку параметров и Описанию параметров для получения подробностей.

Когда вы не удовлетворены установками параметра, параметр F191 используется для возвращения к заводским установкам параметра без изменения заводской величины.

С помощью клавиатуры установите параметры инвертора перед тем, как введение его в действие может изменить заводскую величину. Используйте параметр F192 для блокировки параметра, для сохранения установок и предотвращения колебаний.

Например, давайте изменим несущую частоту с заводской установки 3кГц до 6 кГц.

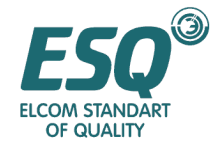

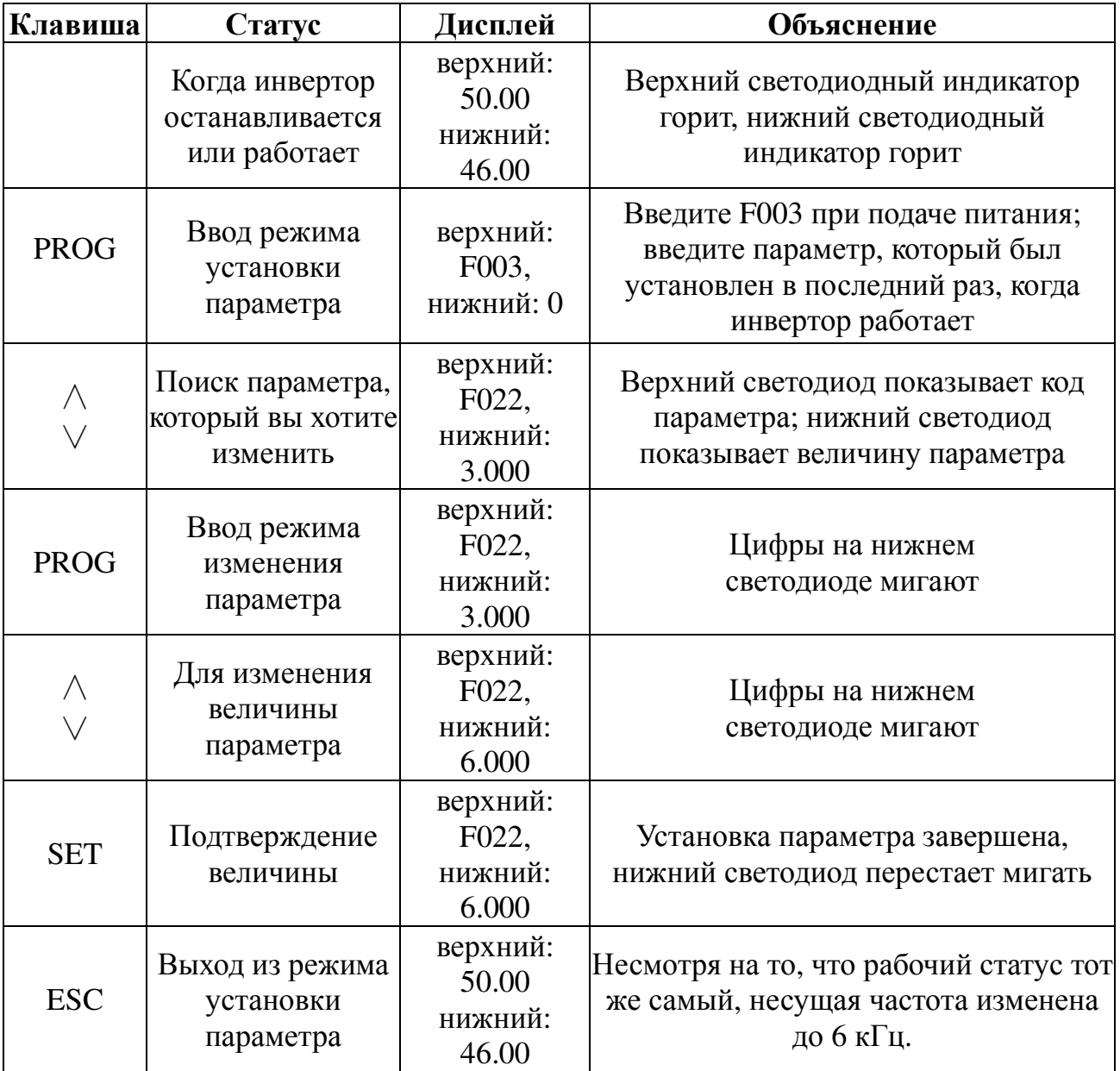

## **3.3** Прогонка теста

## **3.3.1** Выбор режима работы

Параметр F003 обеспечивает 3 режима работы, а именно, управление с клавиатуры, управление с клеммы и управление с порта RS-485. Параметр F004 устанавливает эталоны частот для каждого режима.

Режим управления с клавиатуры использует цифровую установку или установку аналогового потенциометра клавиатуры.

Режим управления с клеммы использует аналоговую установку или операцию ускорения/замедления посредством переключения управления величиной и многоэтапное, поперечное функционирование программы посредством программируемого управления.

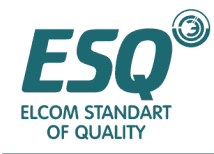

Параметр F005 устанавливает варианты ввода аналоговой установки. Параметр F111 устанавливает варианты входного сигнала PID управления.

#### **3.3.2** Поверка перед прогоном теста

Перед прогонкой теста, пожалуйста, убедитесь в том, что подсоединение главной цепи правильное, винты клемм затянуты, прокладка проводов правильная, кабель питания не поврежден и нагрузка правильная.

#### **3.3.2** Поверка во время прогона теста

Во время прогона теста, пожалуйста, убедитесь в том, что двигатель работает плавно в правильном направлении без чрезмерной вибрации, он вращается плавно во время ускорения и замедления, нагрузка не является сверхтоком, и дисплей на клавиатуре отображает информацию правильно.

#### **3.3.4** Проверьте поступательное вращение двигателя

Метод: когда питание подается на инвертор и индикатор клавиатуры горит, надпись "WinnEr" мигает на светодиодном индикаторе несколько раз, затем верхний и нижний светодиоды начнет высвечивать "0.00"(Если величина больше 0.00, поверните потенциометр в начальное положение в направлении против часовой стрелки). Индикаторы единиц "Hz" и "KEY" горят одновременно. "Hz" на верхнем светодиоде является устанавливаемой частотой, а "Hz" на нижнем светодиоде является выходной частотой. Удерживайте клавишу "REV/JOG" нажатой, инвертор начнет работать, и загорятся индикаторы "RUN" и "FOR". Верхний светодиод отображает установку JOG (ТОЛЧКОВУЮ) частоту "5.00"Гц, нижний светодиод отображает рабочую частоту от "0.00"Гц до "5.00"Гц в соответствии со временем JOG (ТОЛЧКОВОГО) ускорения, устанавливаемого с помощью F032. Двигатель разгоняется до 5 Гц. Отпустите клавишу "REV/JOG", величина нижнего светодиода уменьшится до остановки функционирования инвертора. Дисплей клавиатуры возвращается в начальное состояние. (Заводская установка ТОЛЧКОВОЙ частоты инвертора Р типа составляет 50Гц).

Проверьте, правильное ли направление функционирования вперед. Если оно не правильное, пожалуйста, установите параметр F046,нет необходимости изменять порядок фаз соединения двигателя.

#### **3.3.5** Функционирование потенциометра клавиатуры

Метод: когда питание подано, местный потенциометр находится в исходном положении, индикатор "KEY" горит, верхний и нижний светодиодные дисплеи высвечивают "0.00" Гц и соответствующие индикаторы единиц также горят, нажмите клавишу "FOR", индикатор RUN загорится и индикатор "FOR" будет мигать. С этого момента инвертор работает в поступательном направлении на скорости, которая ниже чем мин. пусковая частота. Поверните потенциометр по часовой стрелке, верхний светодиод отобразит установленную частоту, а нижний светодиод увеличит индикацию с 0.00Гц до установленной частоты в соответствии со временем ускорения, устанавливаемым с помощью F019.

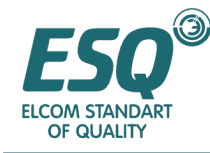

Проверьте параметры функционирования. В процессе работы вы можете сменить отображение параметров, таких как напряжение, ток и выходная частота с помощью клавиш "SET" и "ESC"

Инвертор частоты прекращает работу при нажатии клавиши "STOP/RESET".

В применениях, не требующих высокого частотного разрешения, очень удобно использовать местный потенциометр.

#### **3.3.6** Установка функционирования цифровой клавиатуры

При управлении с клавиатуры запустите поступательно двигатель, базовая частота которого составляет от 50Гц до 20Гц, а затем запустите его поступательно при частоте 50 Гц, а затем в обратном направлении при частоте 50 Гц с таким же временем ускорения/замедления. Проверьте ток при работе назад. Обратитесь к рисунку, представленному ниже

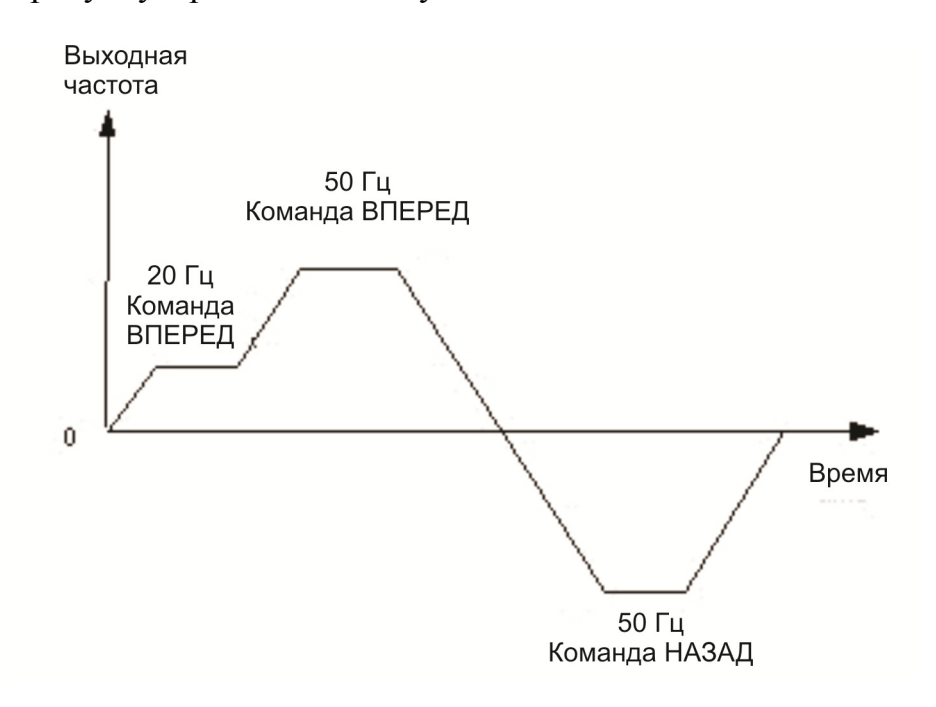

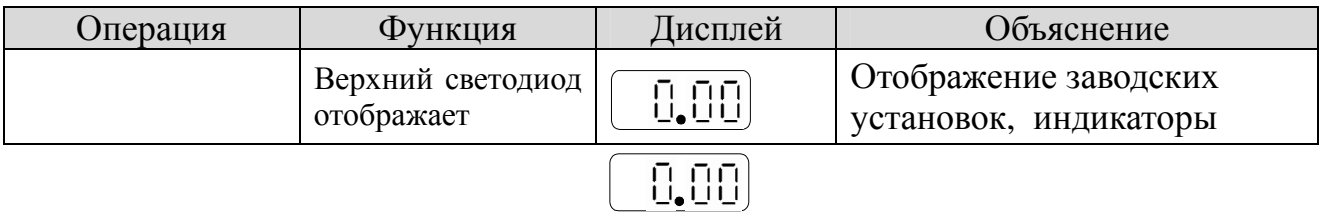

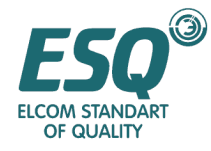

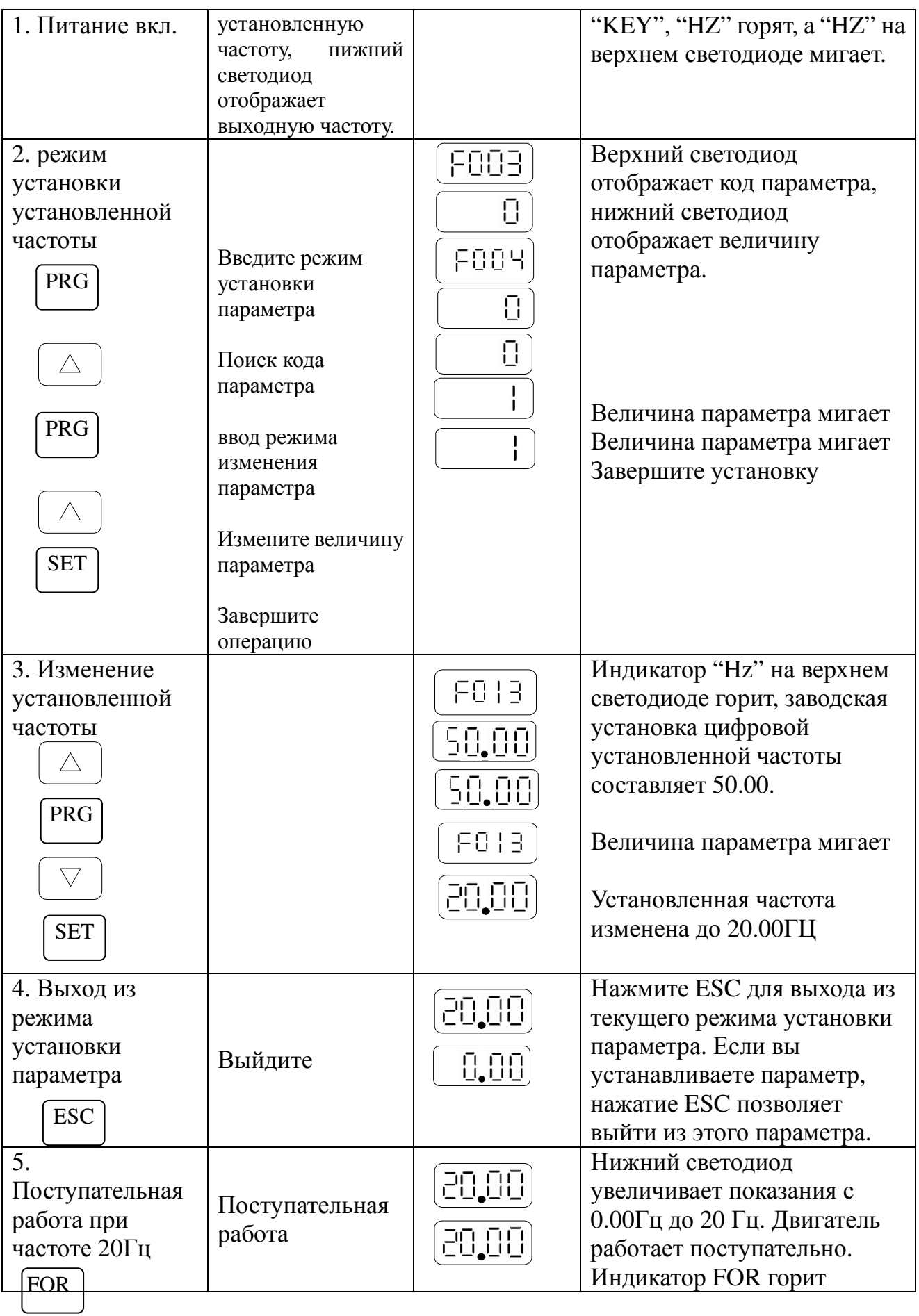

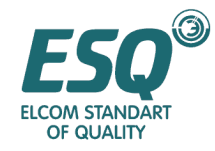

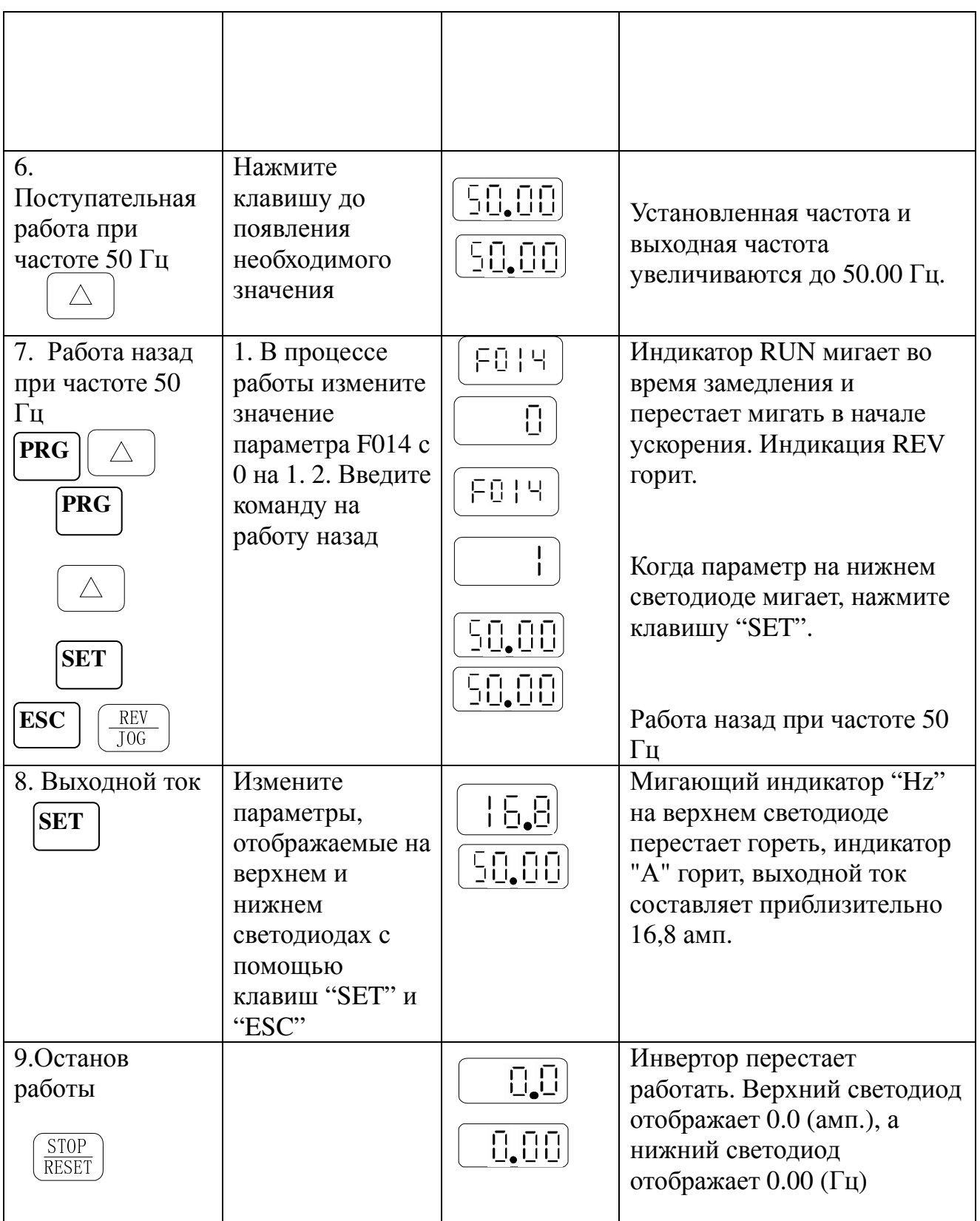

Примечание**:** Нажмите клавишу "ESC" для выхода из режима установки параметра в рабочем состоянии. В противном случае при следующем вводе режима установки параметра код параметра будет F003.

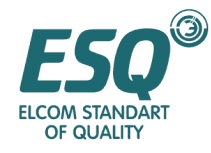

# Раздел **4.** Таблица параметров функционирования

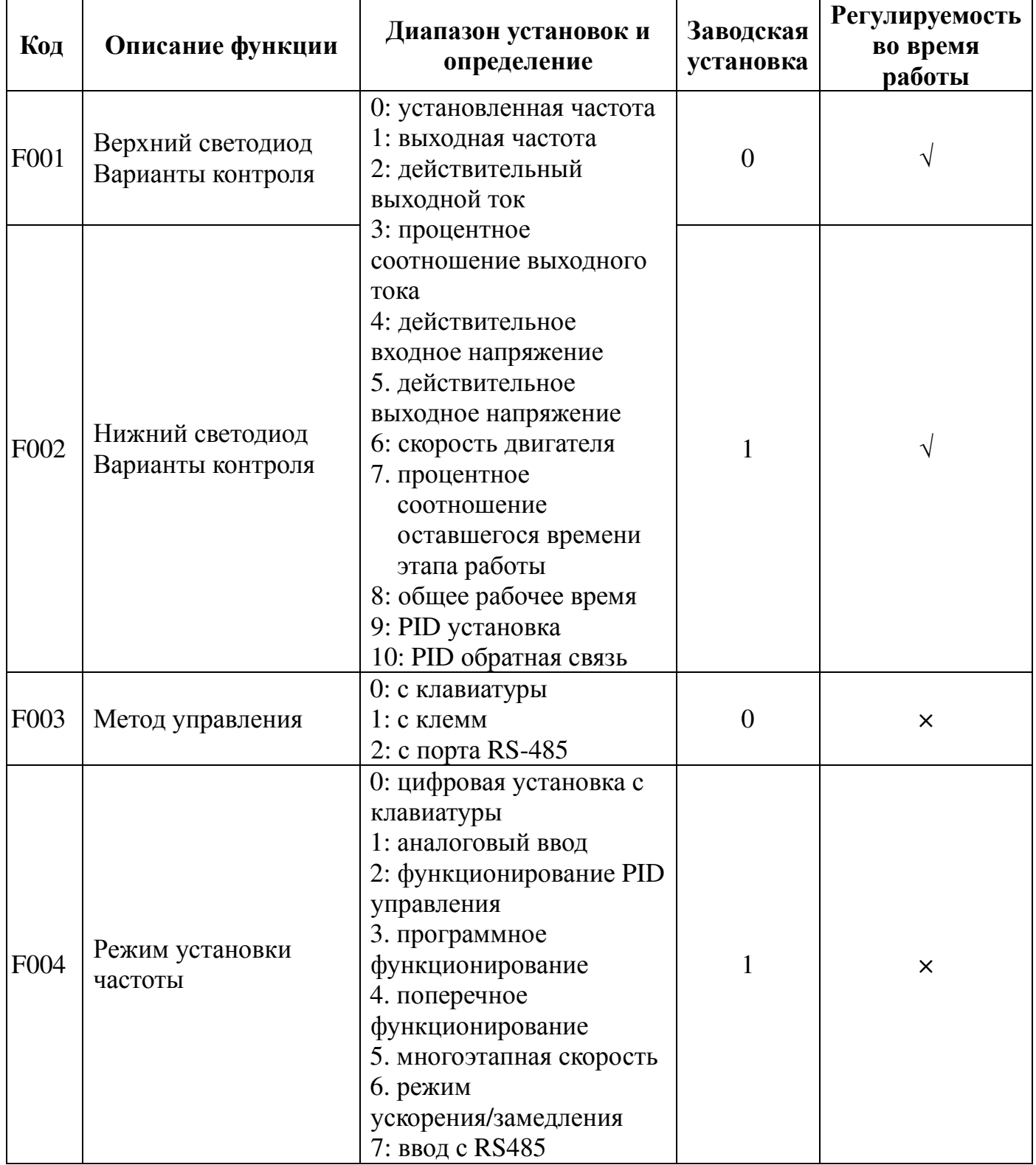

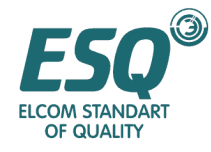

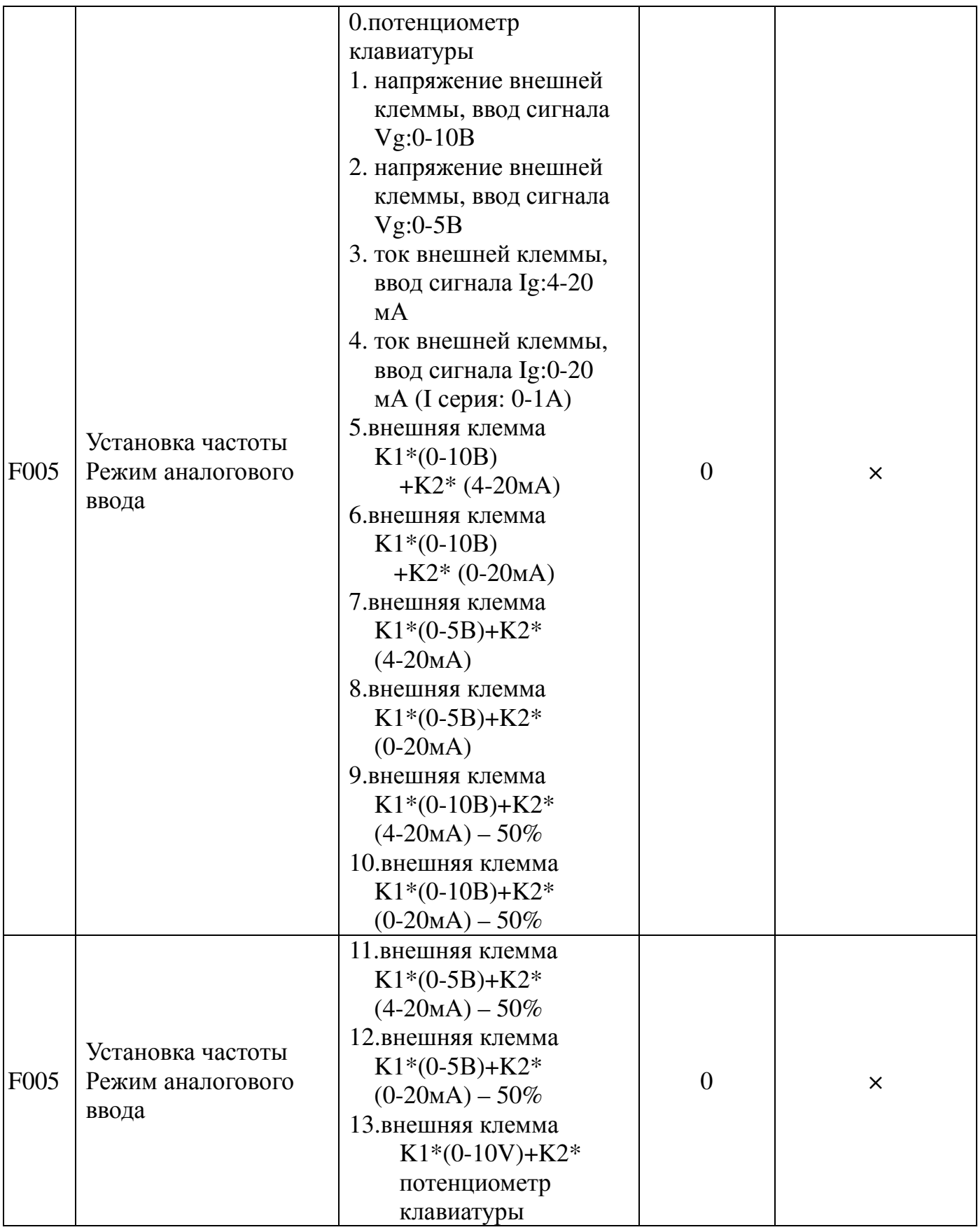

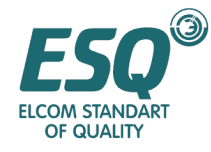

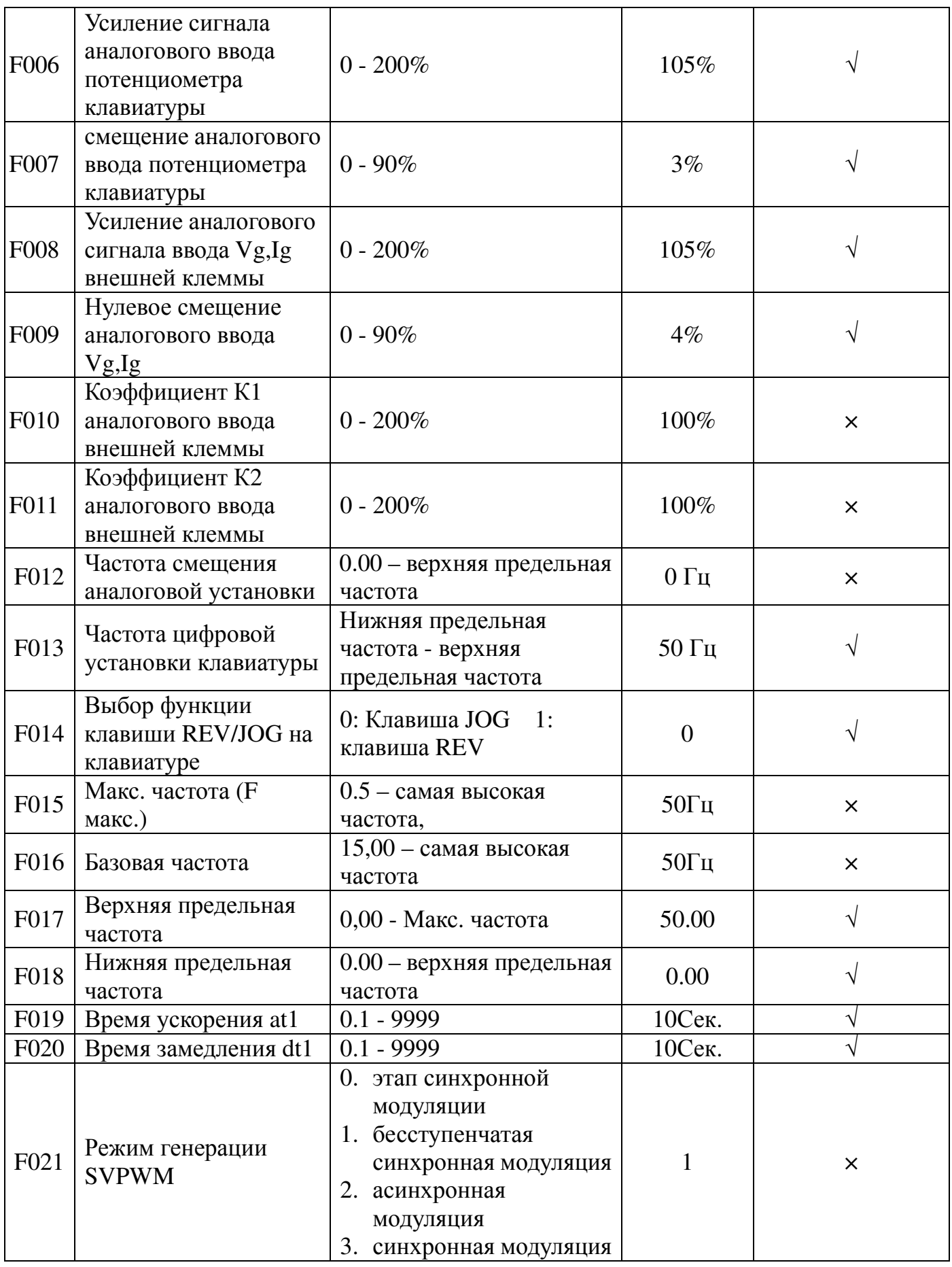

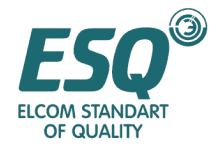

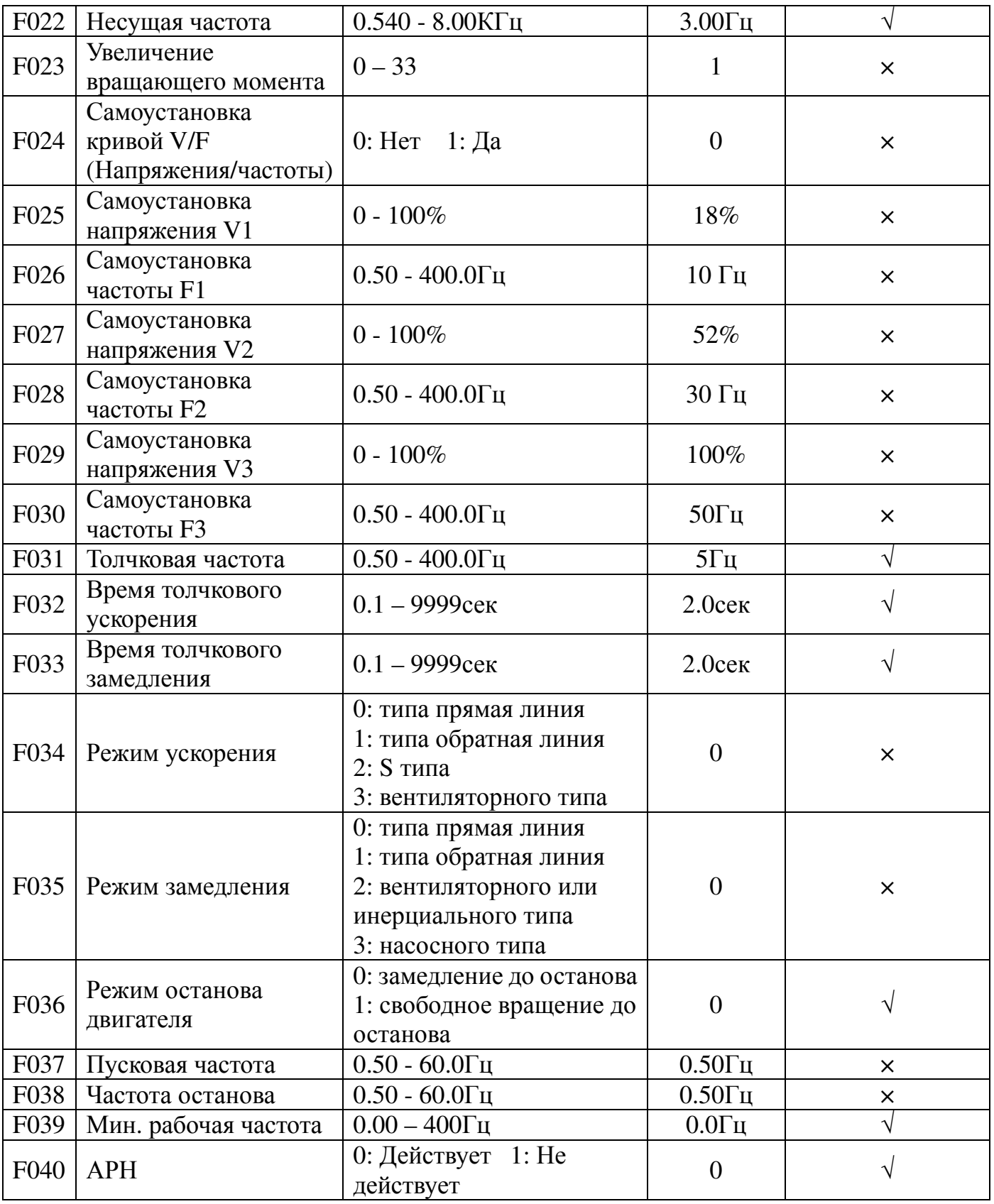

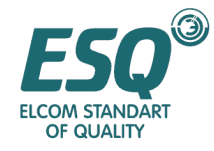

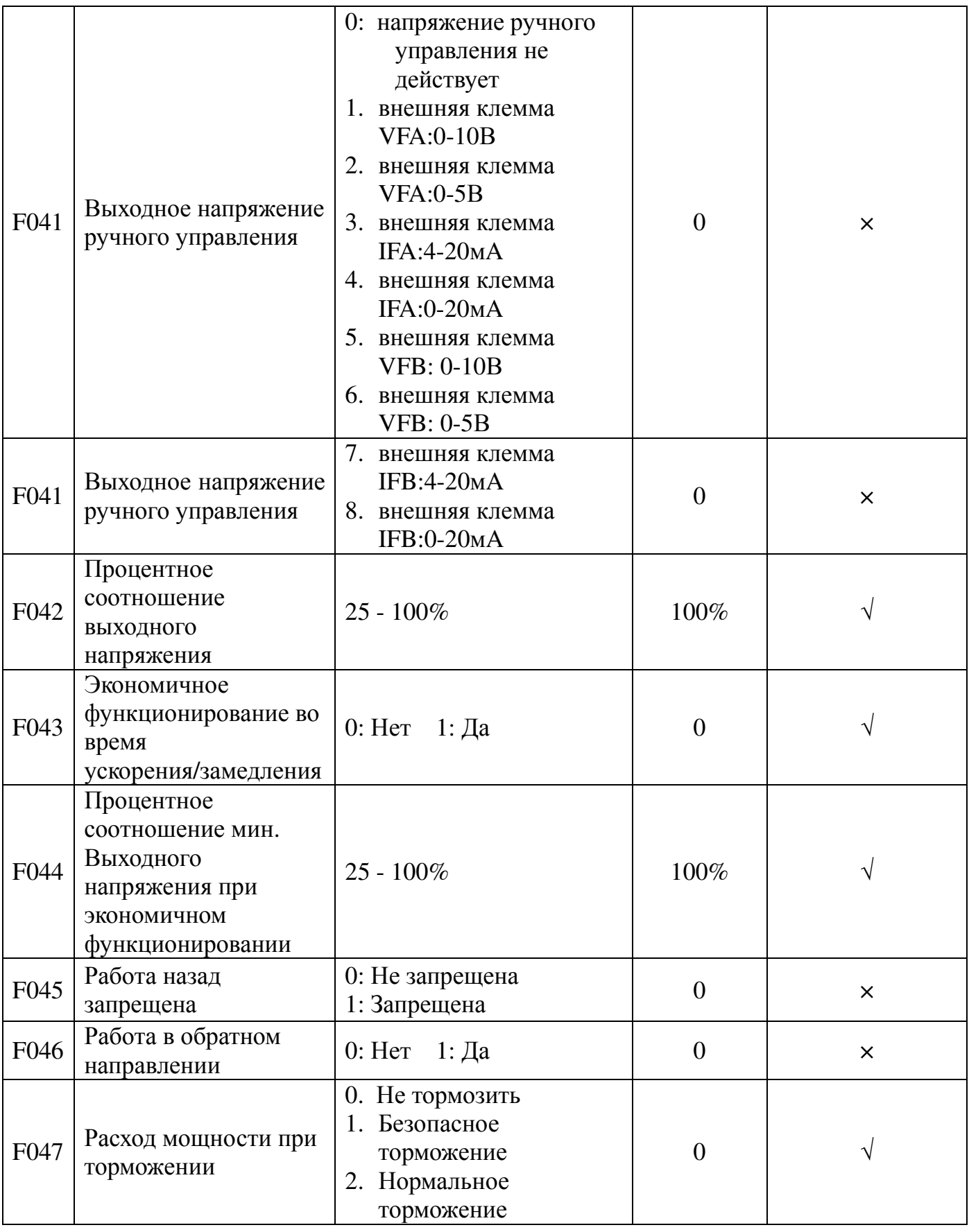

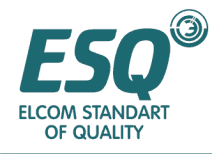

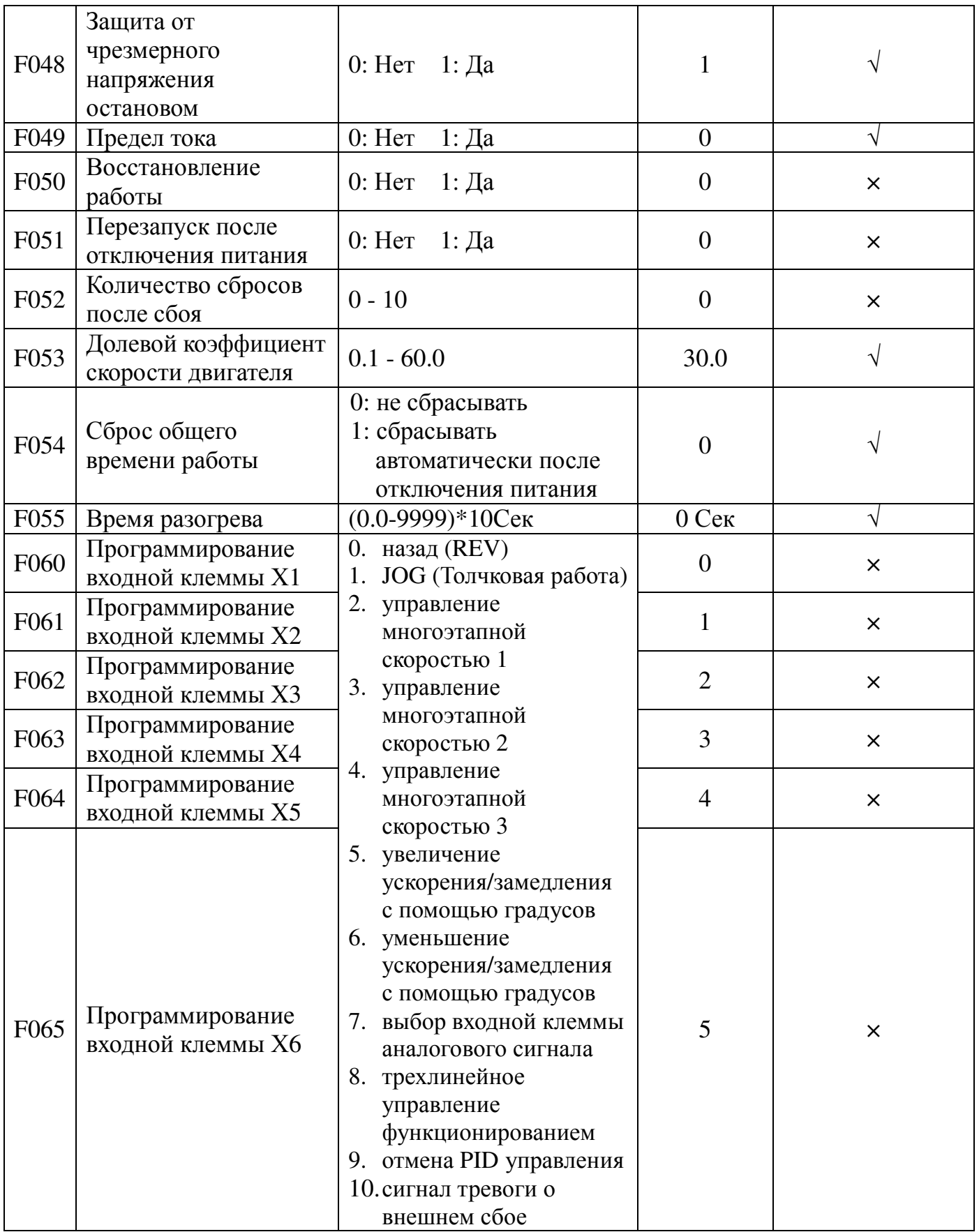

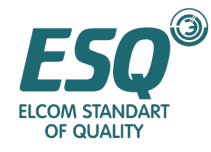

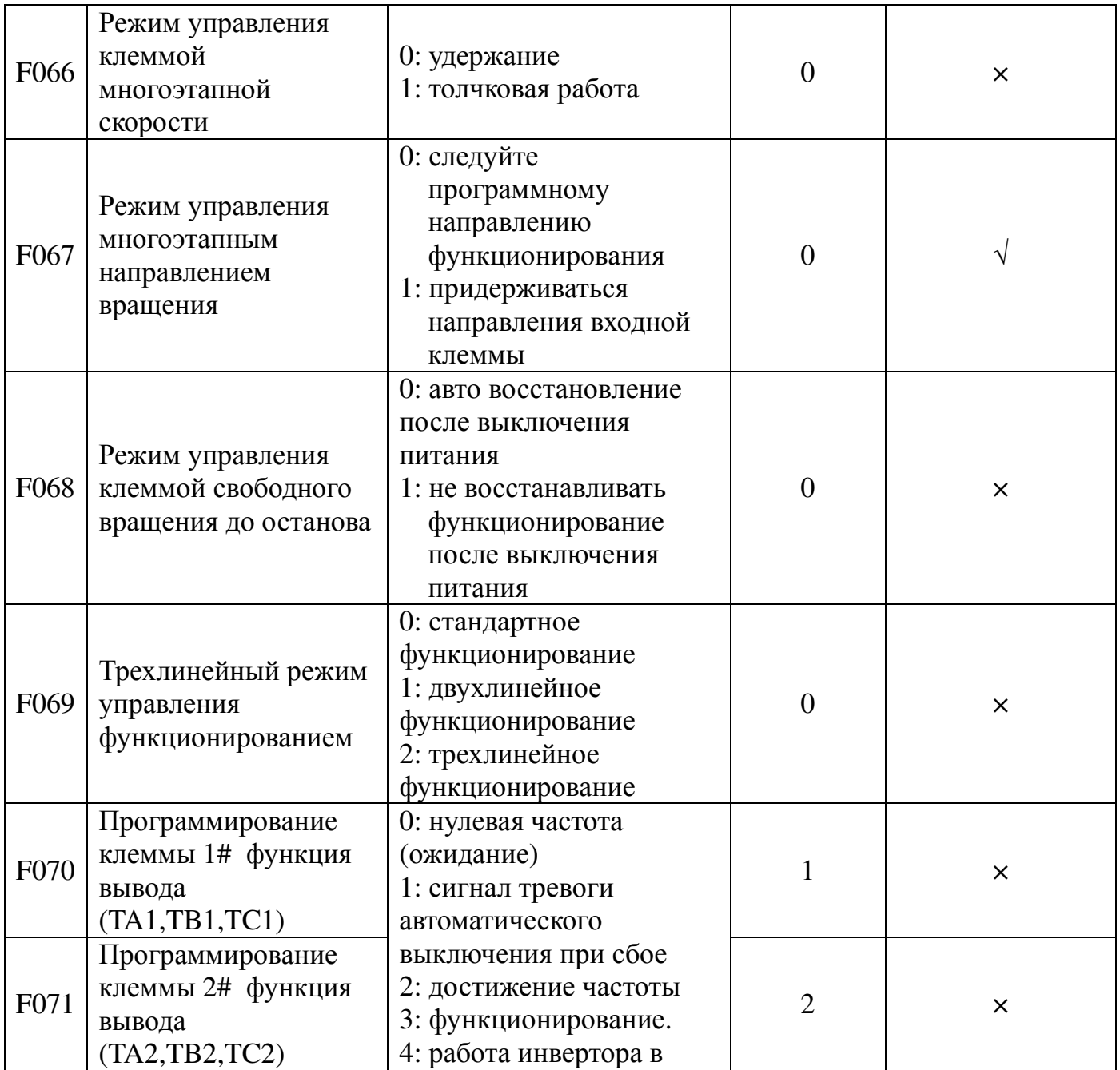

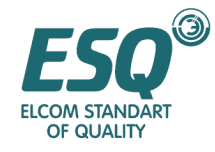

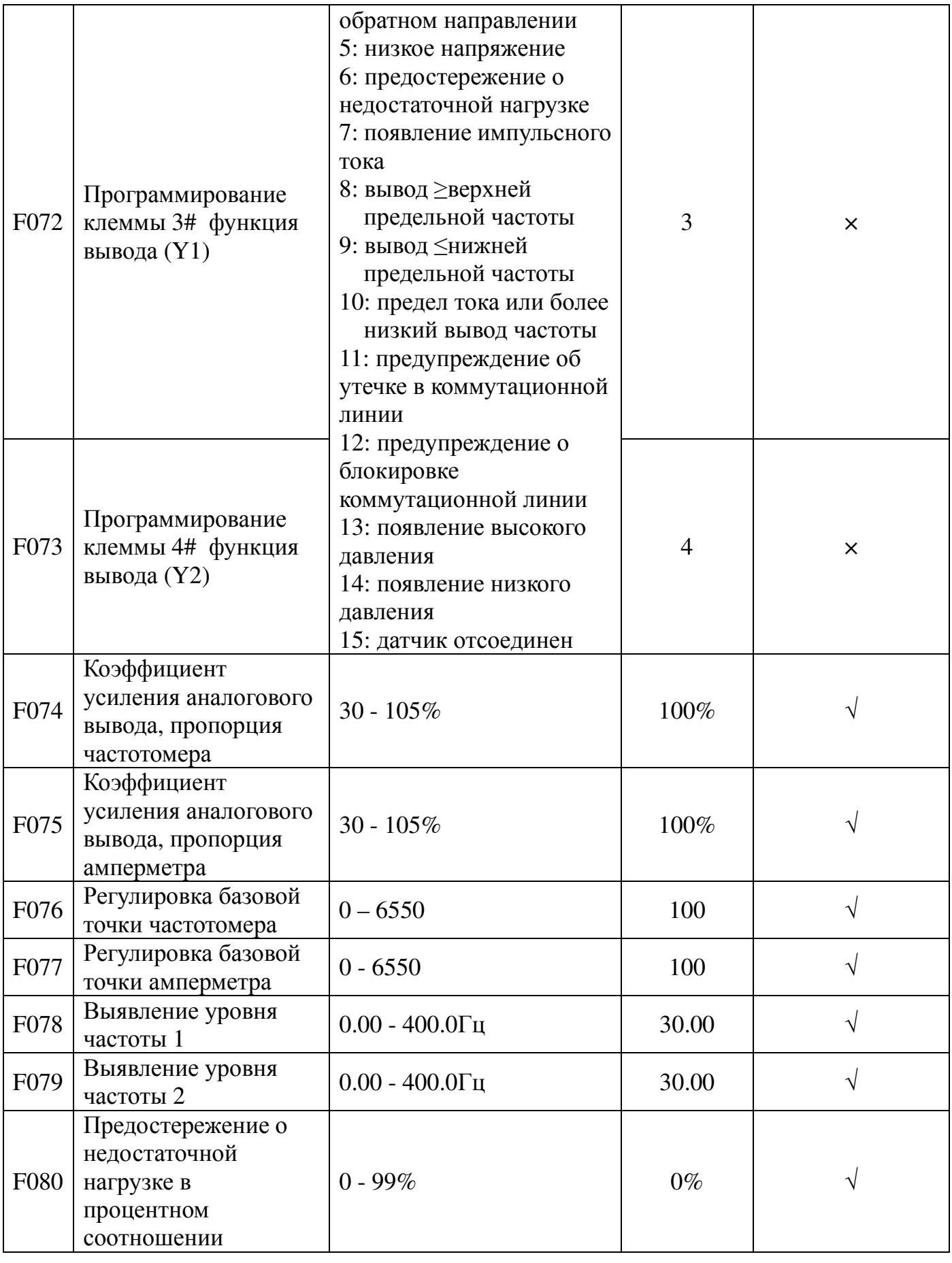

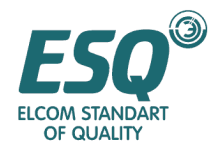

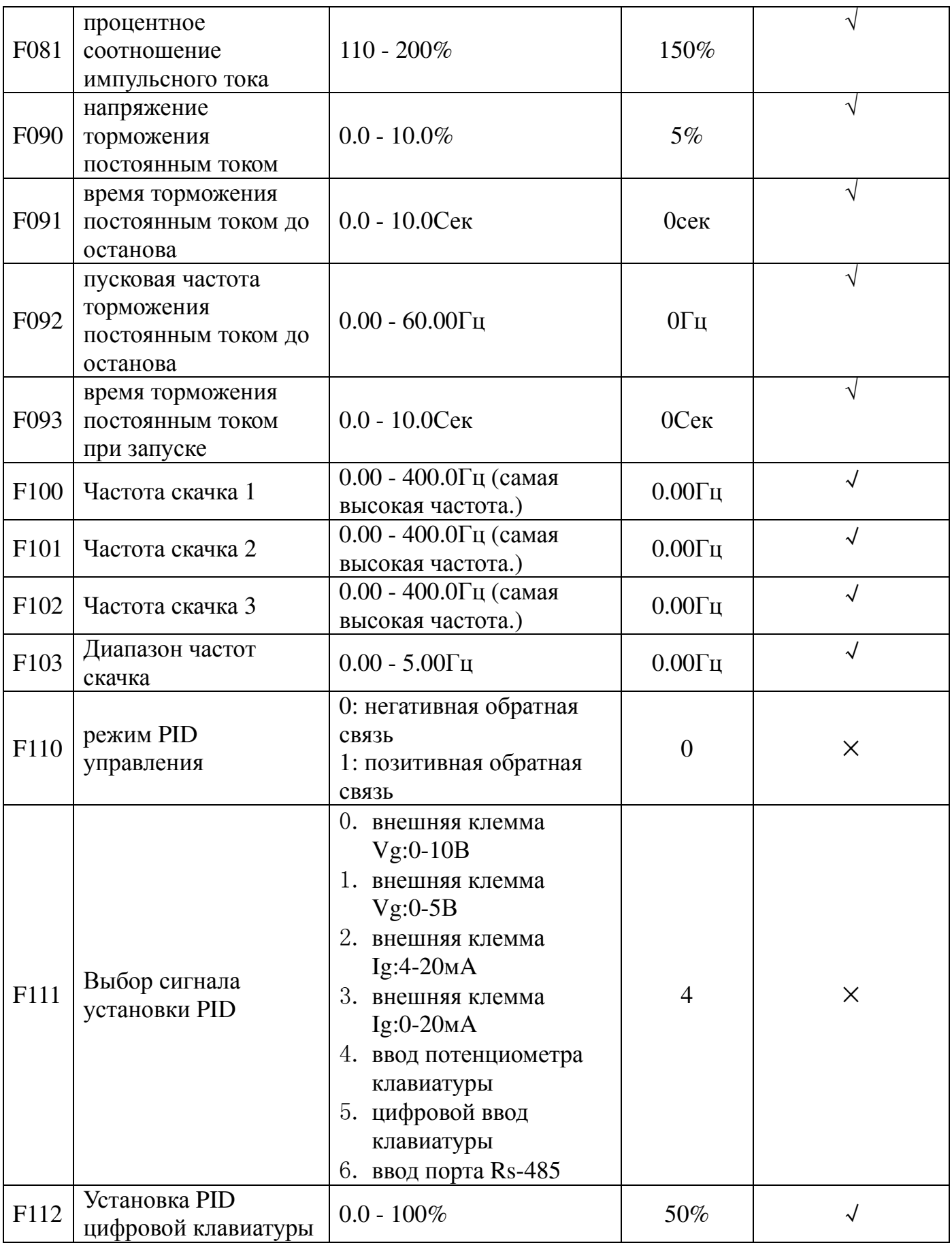

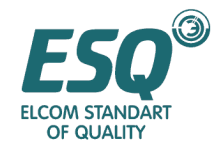

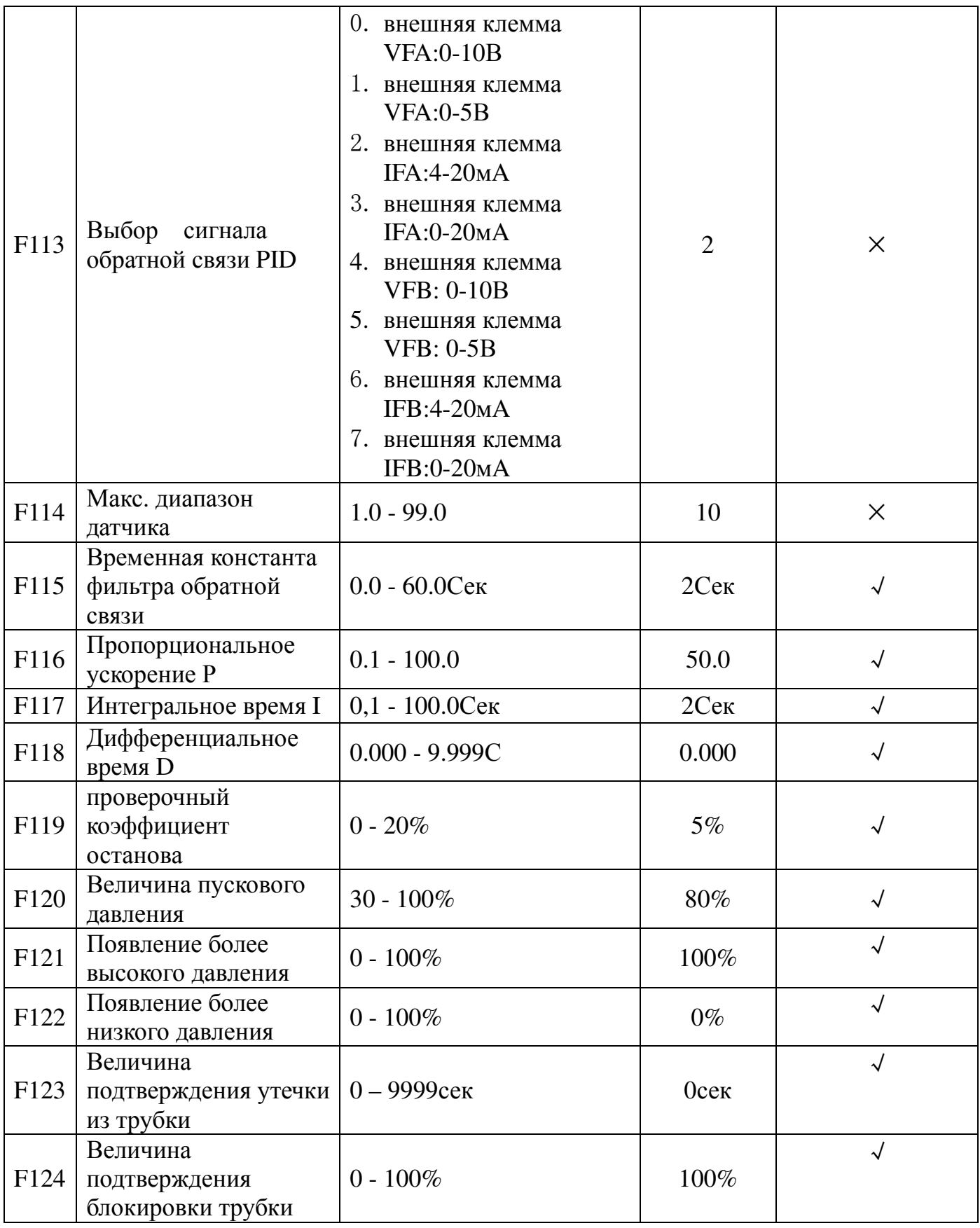

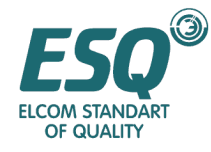

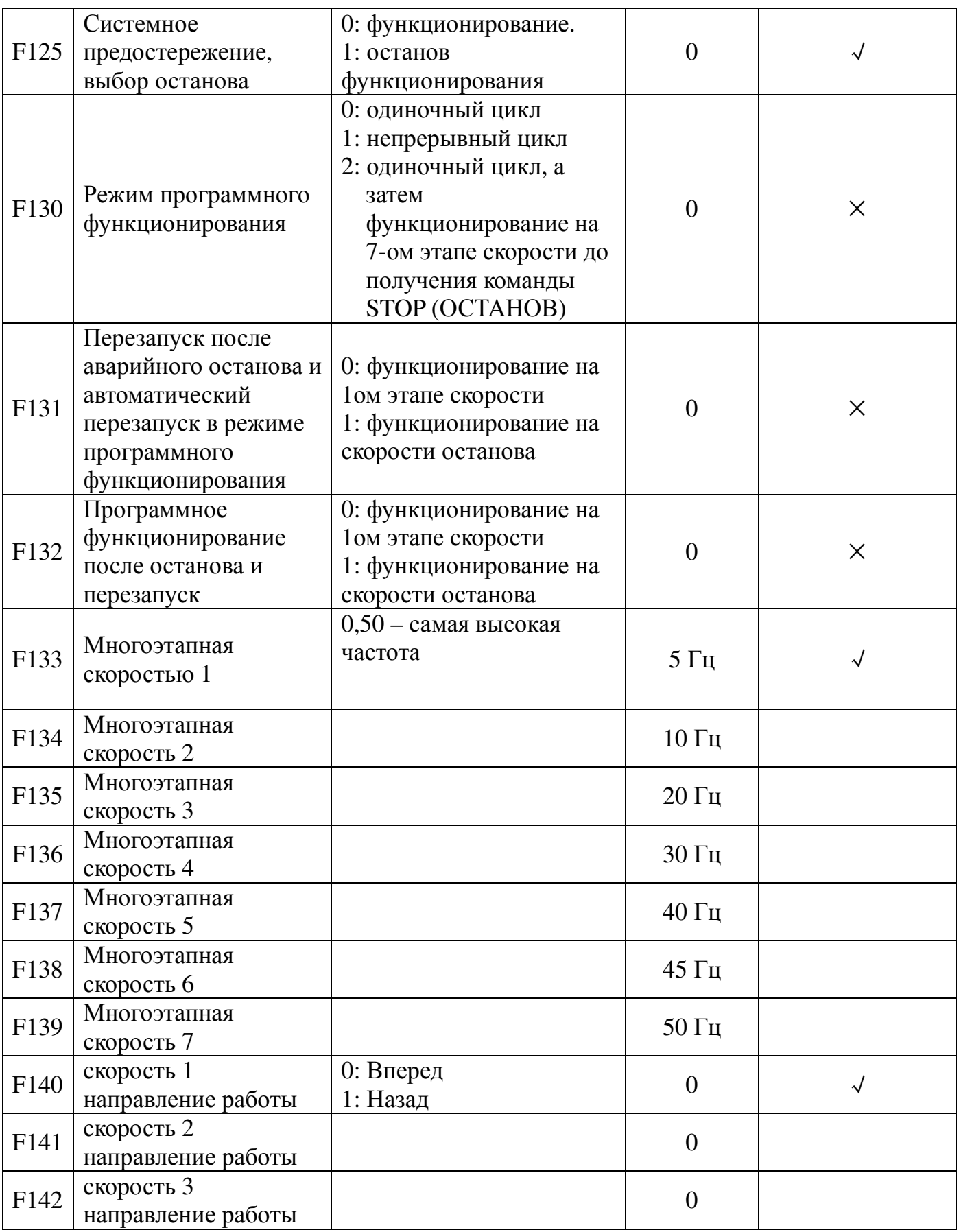

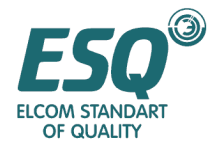

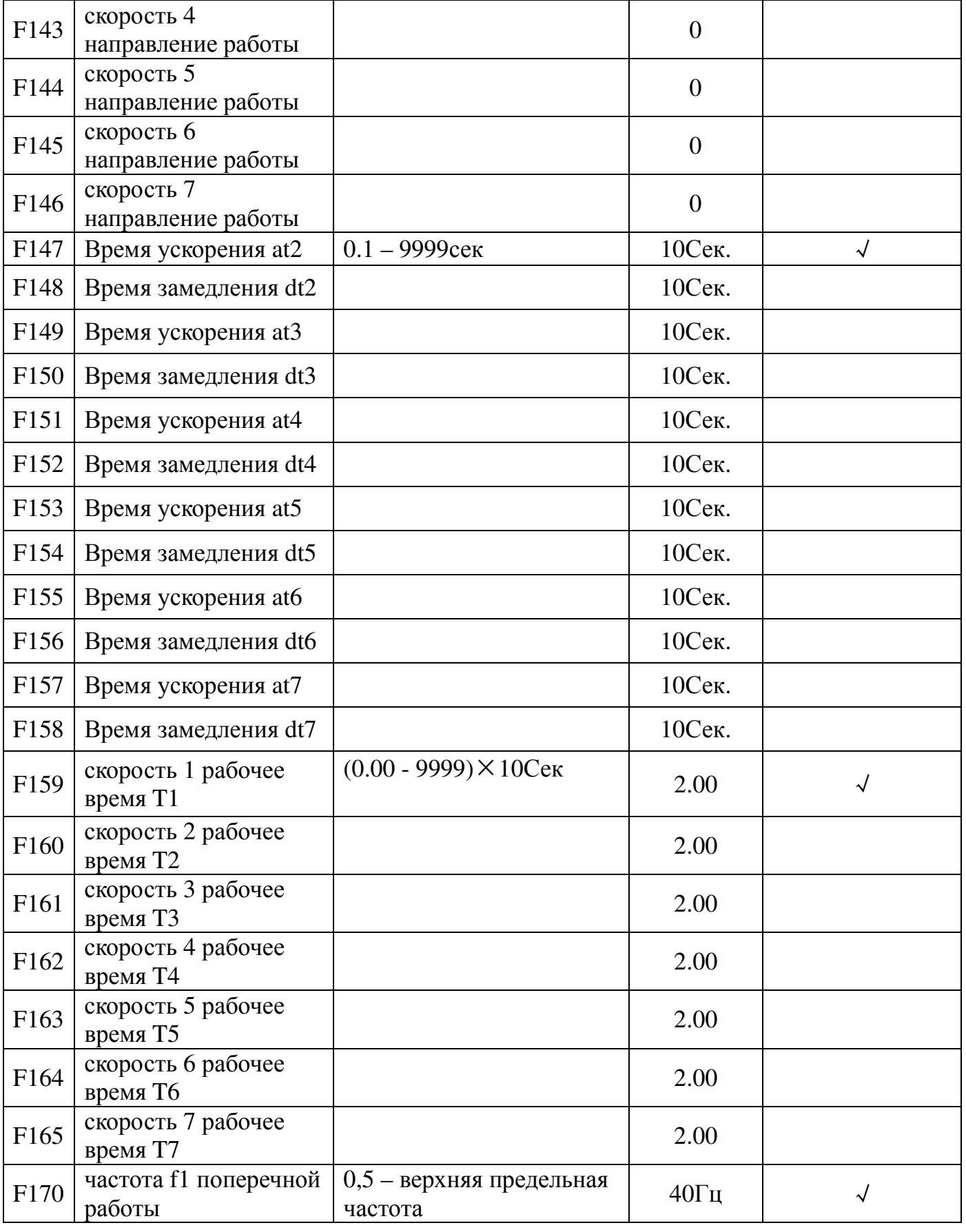

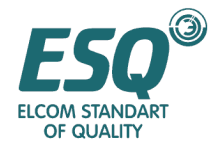

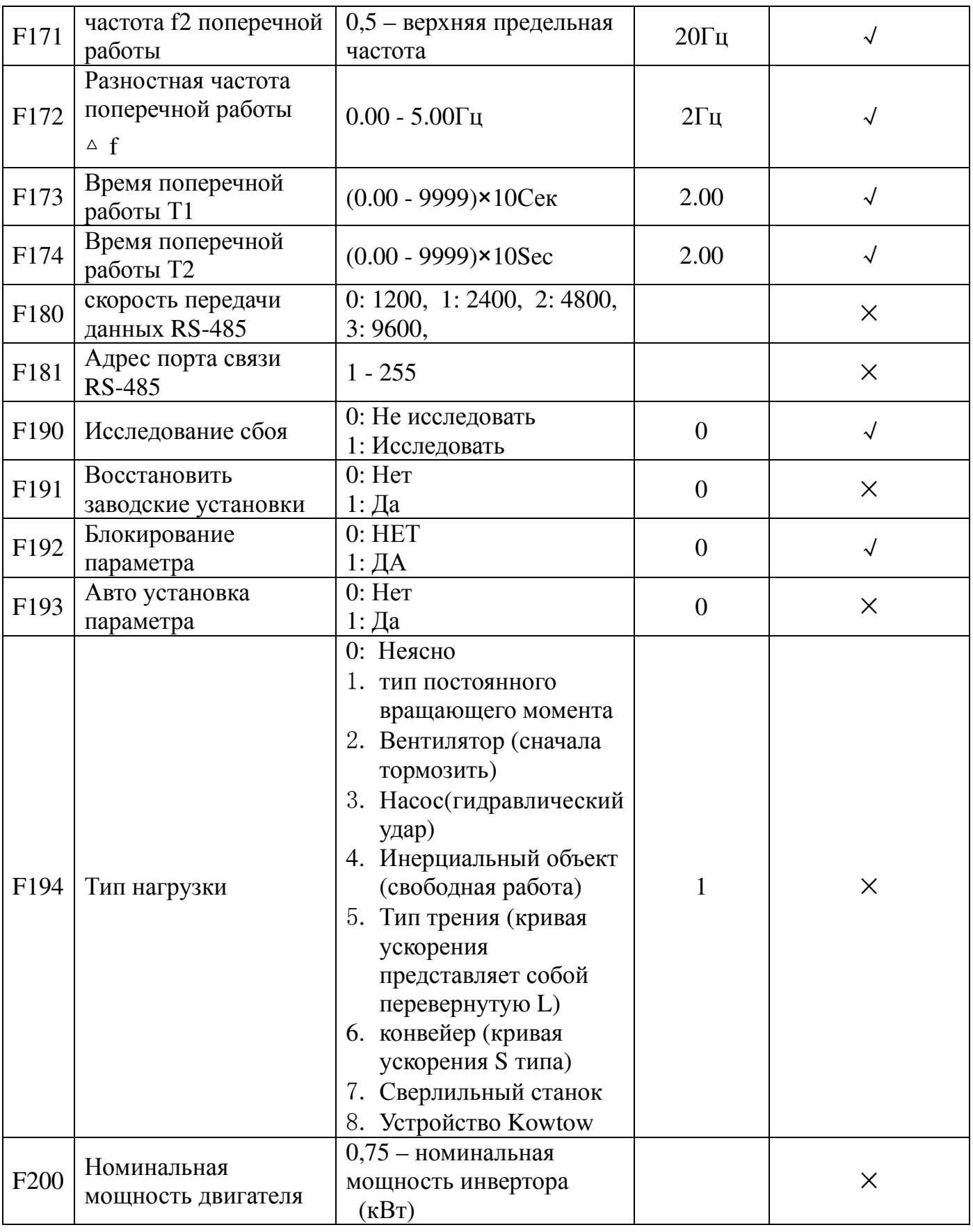
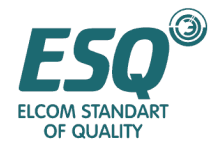

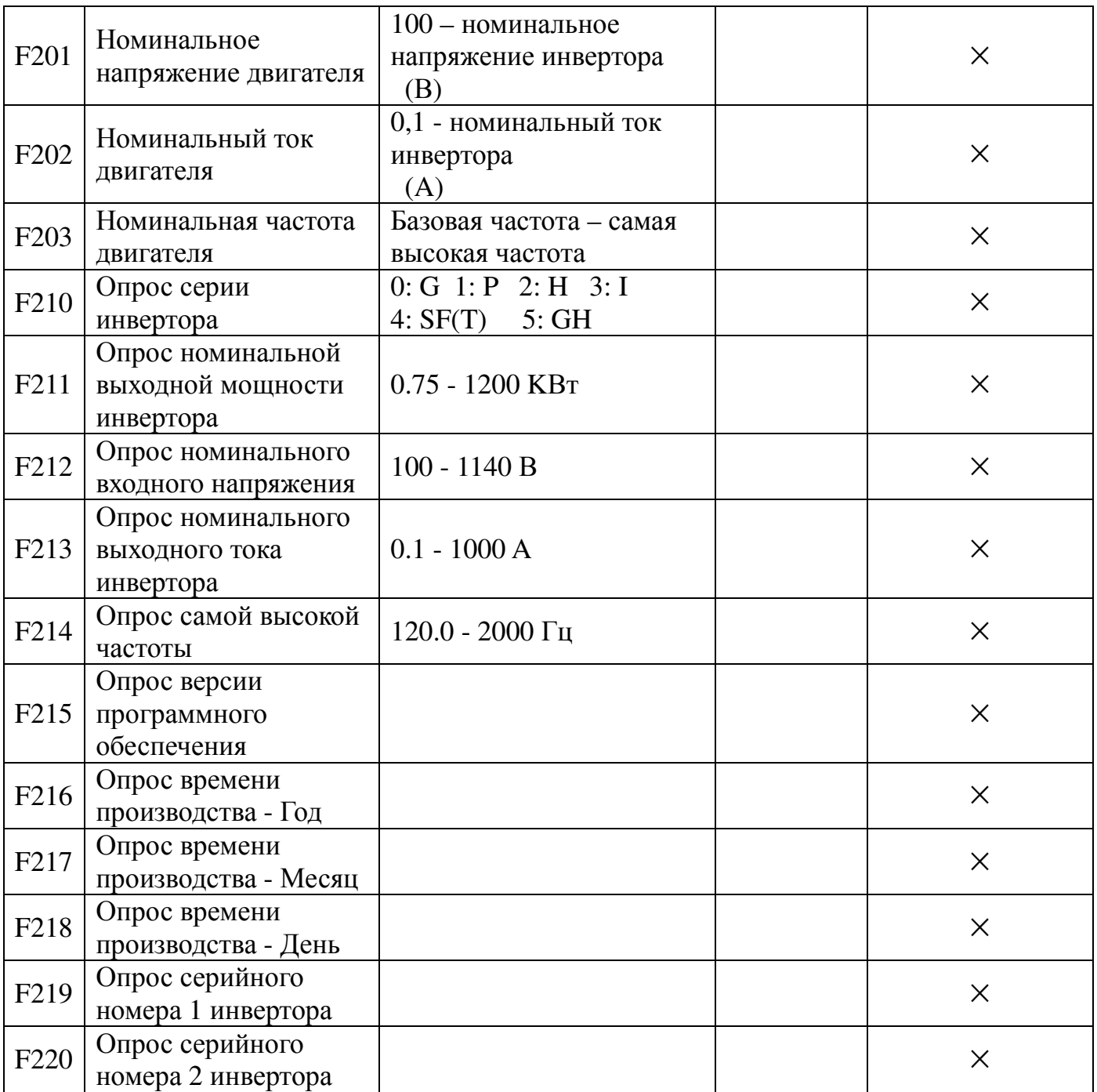

Примечание: " √ " указывает на то, что параметр регулируется в процессе функционирования.

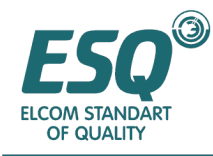

# Раздел **5.** Описание параметров функционирования

# **5.1** Базовые функции

# **5.1.1** Выбор светодиодного экрана **( 0-10 ) ( F001, F002 )**

На клавиатуре имеются два светодиодных экрана. Этот параметр выбирает один пункт из десяти пунктов монитора. Верхний светодиод может быть изменен с помощью клавиши SET клавиатуры, а нижний светодиод может быть изменен с помощью клавиши ESC.

Следующая таблица содержит обозначения кодов

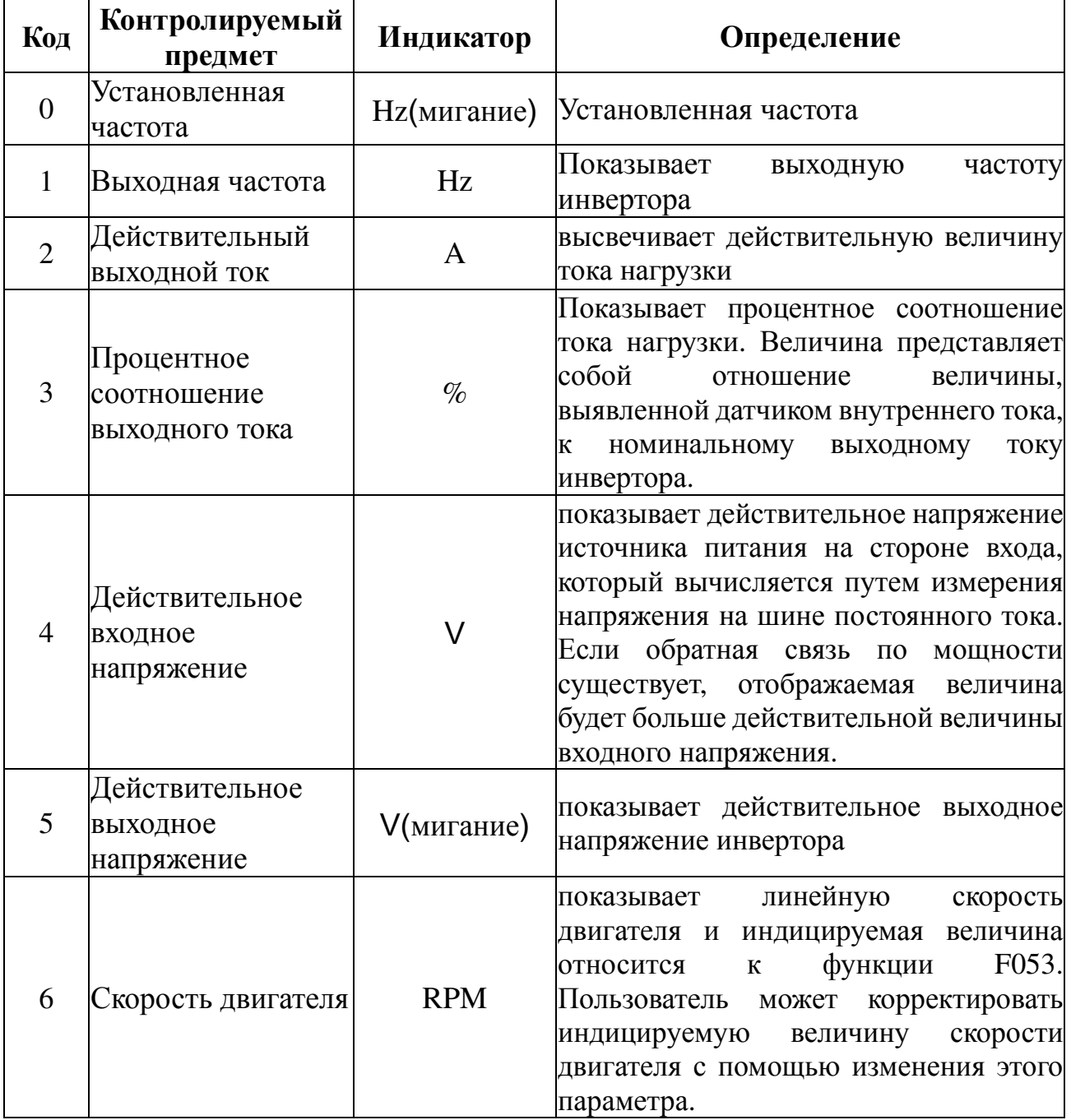

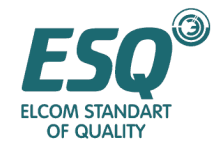

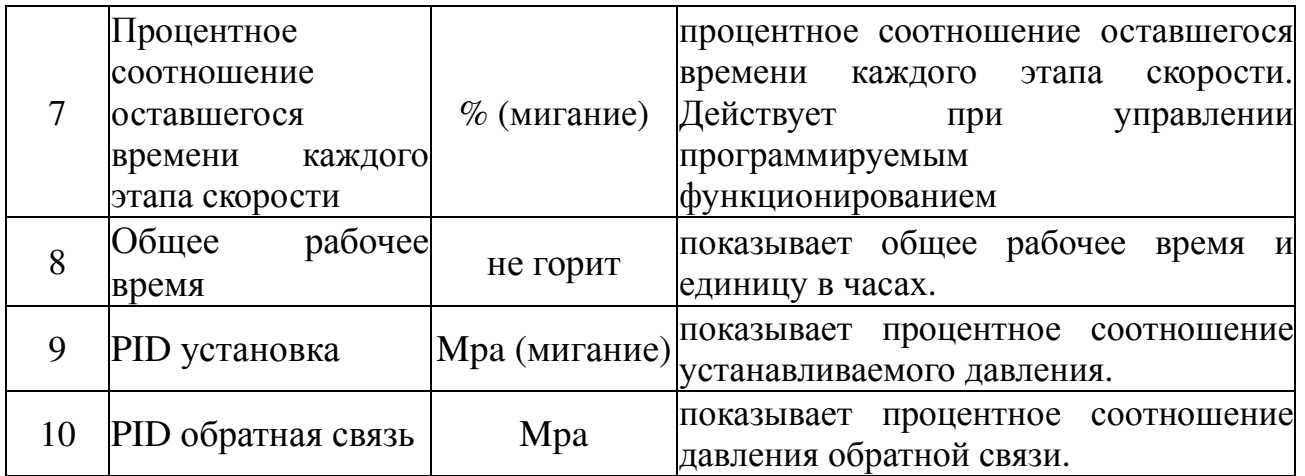

## **5.1.2** Режим управления функционирования **(F003)**

0: функционирование с клавиатуры

Клавиши FOR(вперед), REV/JOG и STOP/RESET на клавиатуре задействованы. REV/JOG переключается с помощью F014, Reverse (Работа назад) также управляется с помощью F045 (за исключением программируемого функционирования и функционирования на многоэтапной скорости); режим STOP (Останов) управляется с помощью F036. RESET может сбрасывать сбой или выходить из режима установки параметра, однако параметр возвращается с помощью F003.

1: клеммы блокировки управления

FOR, REV и JOG ( выбирающие программируемую клемму X1 – X6 ) коротко замкнуты с COM для управления работой вперед, назад и толчковой работой. В этом режиме наивысшим приоритетом пользуется JOG. Для получения подробностей обратитесь к F069.

2: управление RS-485

управление функционированием порта связи RS-485

Клавиша STOP на клавиатуре, клемма RST и STOP в порту связи RS-485 все являются эффективными командами СБРОСА при сбросе сбоя.

## **5.1.3** Режим установки частоты **(F004)**

0: Клавиша Up/Down на клавиатуре или установка F013.

1: аналоговый ввод

Аналоговый ввод потенциометра клавиатуры или клеммы Vg, Ig могут выбираться с помощью F005.

2.Функционирование PID управления

REV не действует. Сигналы обратной связи поступают с VF, AF. Выбираться могут несколько режимов. Смотрите 3.3.3

3. программное функционирование

На направление функционирования не действует запрещение работы назад и определяется направлением функционирования многоэтапной скорости (Смотрите 3.3.4)

4: поперечное функционирование

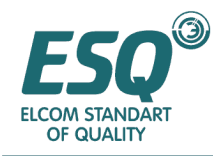

не работа в обратном направлении, не верхнее и не нижнее ограничение частоты. (Смотрите 3.3.9)

5: многоэтапная скорость на клеммных коробках

Эта функция управляется программируемой клеммой Х1-Х6. Скорость каждого этапа устанавливается с помощью F133-F139, максимально 7 этапов может быть установлено. 0 этап скорости устанавливается потенциометром клавиатуры, и время ускорения/замедления устанавливается с помощью F019/F020. 1-ый этап времени ускорения/замедления устанавливаются с помощью F019/F020. 2-ой и 7-ой этап времени ускорения/замедления устанавливаются с помощью F147-F158. Направление каждого этапа определяется не с помощью F045 (работа назад запрещена), а с помощью F067. Режим управления скоростью клеммы многоэтапной скорости действует, когда F066 установлен в удержание или в толчковую работу.

Для получения информации о многоэтапной скорости обратить к таблице, представленной ниже:

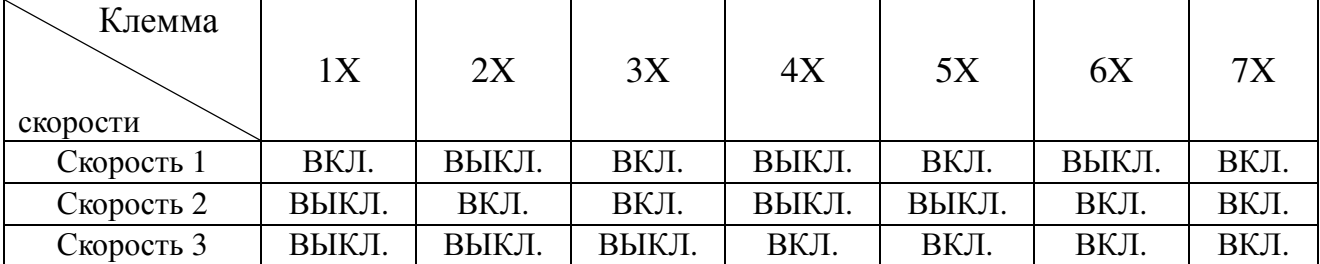

ВКЛ.= соединен с COM ВЫКЛ.= отсоединен от COM

Многоскоростные 1, 2, 3 являются клеммами 2, 3, 4 из X1-X6. За подробностями относительно внешних клемм обратитесь к F060-F065.

Клавиши ∧ ∨ на клавиатуре могут регулировать скорость в процессе функционирования, однако регулировки не будут сохранены после выключения питания.

6: ускорение и замедление функционирования управляемое с клеммы

Эта функция управляется программируемой клеммой Х1-Х6. При использовании этого управления работа назад не действует. Выходная частота ограничена верхним и нижним пределом частоты, когда СОМ коротко замкнута с ON.

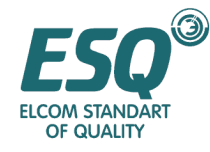

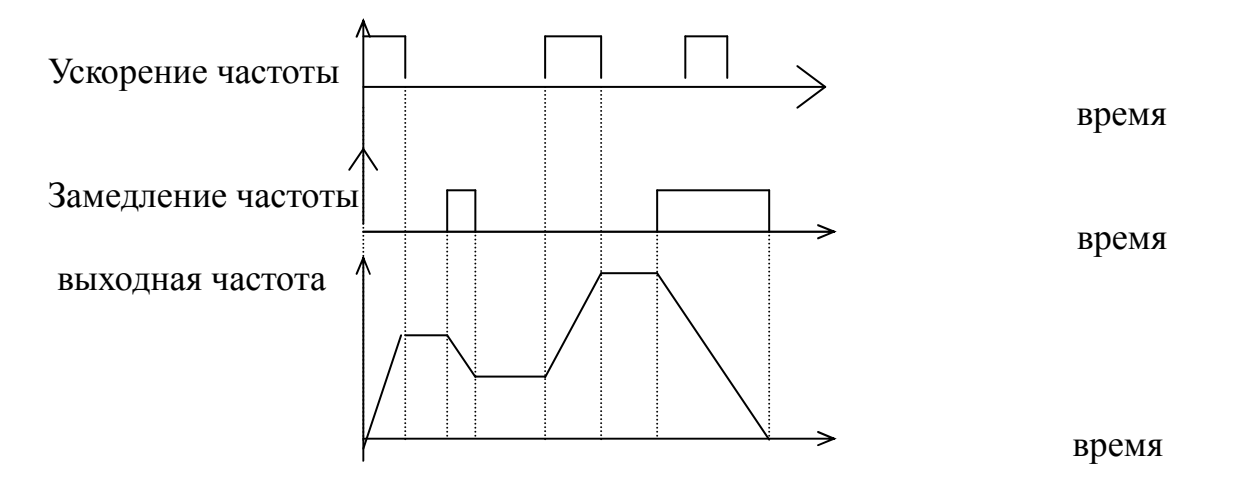

## 7: ввод с RS485

Управление в соответствии с протоколом связи посредством клеммы CN2 и CN5

#### **5.1.4.** Выборы аналогового входа установки частоты **( F005 )**

- 0: установка потенциометра клавиатуры
- 1. напряжение внешней клеммы, ввод сигнала Vg: 0-10В
- 2. напряжение внешней клеммы, ввод сигнала Vg: 0-5В
- 3: ток внешней клеммы, ввод сигнала Ig: 4 -20мA
- 4: ток внешней клеммы, ввод сигнала Ig: 0 -20мA (в серии 9I : Ig: 0-1A)
- 5: внешняя клемма K1\*(0-10В)+K2\* (4-20мA)
- 6: внешняя клемма K1\*(0-10В)+K2\* (0-20мA)
- 7: внешняя клемма K1\*(0-5В)+K2\* (4-20мA)
- 8: внешняя клемма K1\*(0-5В)+K2\* (0-20мA)
- 9: внешняя клемма K1\*(0-10В)+K2\* (4-20мA) 50%
- 10: внешняя клемма K1\*(0-10В)+K2\* (0-20мA) 50%
- 11: внешняя клемма K1\*(0-5В)+K2\* (4-20мA) 50%
- 12: внешняя клемма K1\*(0-5В)+K2\* (0-20мA) 50%
- 13: внешняя клемма K1\*(0-10В)+K2\* потенциометр клавиатуры

## Усиление сигнала аналогового ввода потенциометра клавиатуры **(0-200%) (F006)**

 Когда установка частоты управляется с потенциометра клавиатуры или с аналогового ввода клеммы, усиление сигнала установки частоты представляют собой отношение процентного соотношения максимальной выходной частоты к процентному соотношению сигнала установки максимальной выходной частоты. Этот параметр используется для компенсации сигнала установки частоты.

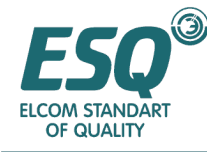

#### Выходная частота

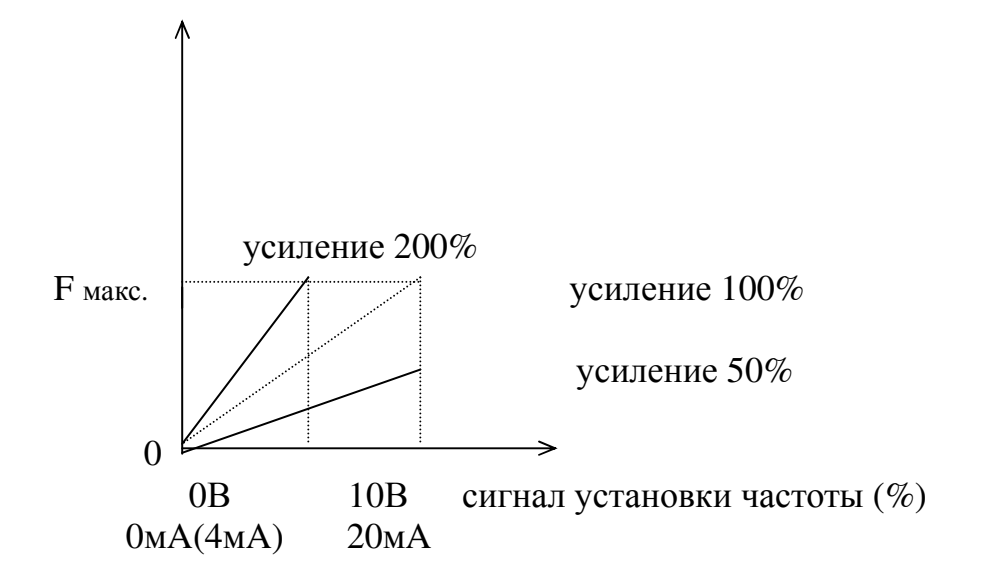

#### Величина нулевого смещения аналогового ввода потенциометра клавиатуры **(0-90%) ( F007 )**

 Это отношение аналогового ввода между величиной сдвига и аналогового ввода соответствует максимальной частоте, когда оно установлено в 0. Оно используется в применениях, в которых необходимо устранить нулевой сдвиг аналогового сигнала.

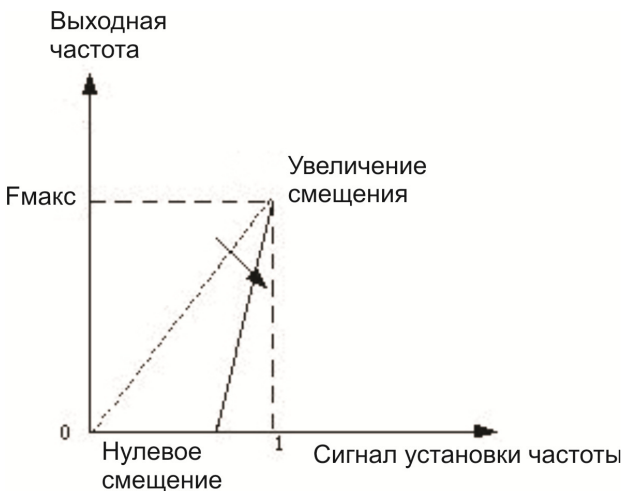

Усиление сигнала аналогового ввода **Vg,Ig** внешних клемм **(0-200%) (F008)**  Величина нулевого смещения аналогового ввода **Vg,Ig** внешних клемм **(0-90%) ( F009 )** 

Коэффициент аналогового ввода внешних клемм **K1 (0-200%) ( F010 )**  Коэффициент аналогового ввода внешних клемм **K2 (0-200%) ( F011 )**  Аналоговая установка частоты подмагничивания **(0** верхняя предельная частота**) ( F012 )**

Частота подмагничивания является выходной частотой соответствующей минимальному сигналу, когда установка частоты управляется с потенциометра клавиатуры или с аналогового ввода клеммы. Этот параметр используется для точного управления.

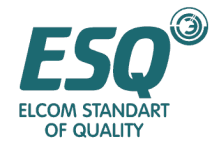

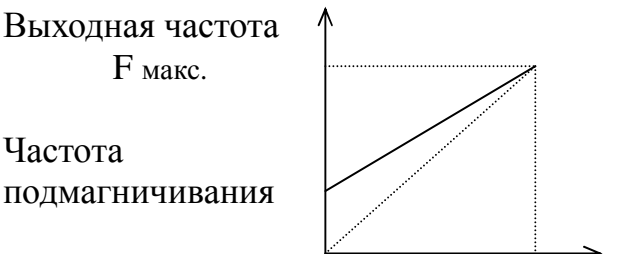

Сигнал установки частоты (%)

## Установка частоты с клавиатуры **(**нижняя предельная частота **–** верхняя предельная частота**) ( F013 )**

#### Выбор функции клавиши **REV/JOG** на клавиатуре **( F014 )**

0: Клавиша JOG 1: клавиша REV

## **5.1.5** Параметры частоты **(F015-018)**

#### Макс**.** частота **(F**макс **) ( 0.50-**самая высокая частота **) ( F015 )**

 $F_{\text{MARC}}$  представляет собой выходную частоту, соответствующую макс. аналоговому вводу, она также является основанием для установки времени ускорения/замедления.

Примечание**:** Самая высокая частота отличается в различных сериях продукта. Она составляет 400 Гц в G (общий тип), I (для станков по производству пластмасс) и Т (для ткацких станков), 120 Гц и Р (для вентиляторов и насосов) и 2000 Гц в Н (для шпинделей).

#### Основная частота **(FBASE )( 15,00-**самая высокая частота **) ( F016 )**

Выбирайте **FBASE** для двигателей с различной основной частотой. Кривая основных характеристик V/F (Напряжения/частоты):

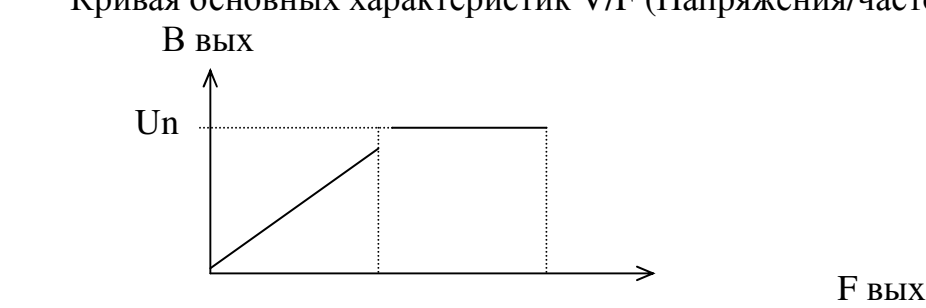

Основная частота Макс. частота

#### Верхняя предельная частота **(**нижняя предельная частота **–** Макс**.** частота**) ( F017 )**

#### Нижняя предельная частота **(0.00 –** Верхняя предельная частота**) ( F018 )**

Когда команда установки частоты выше верхнего предела, рабочая частота является верхним пределом. Когда команда установки частоты ниже нижнего предела, рабочая частота является нижним пределом. При запуске остановленного двигателя вывод частоты конвертора ускоряется от 0 Гц в сторону установки в соответствии со временем ускорения. Когда двигатель останавливается, установленная частота

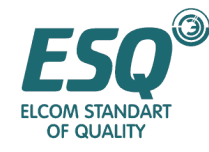

начинает замедляться в направлении 0Гц в соответствии со временем замедления.

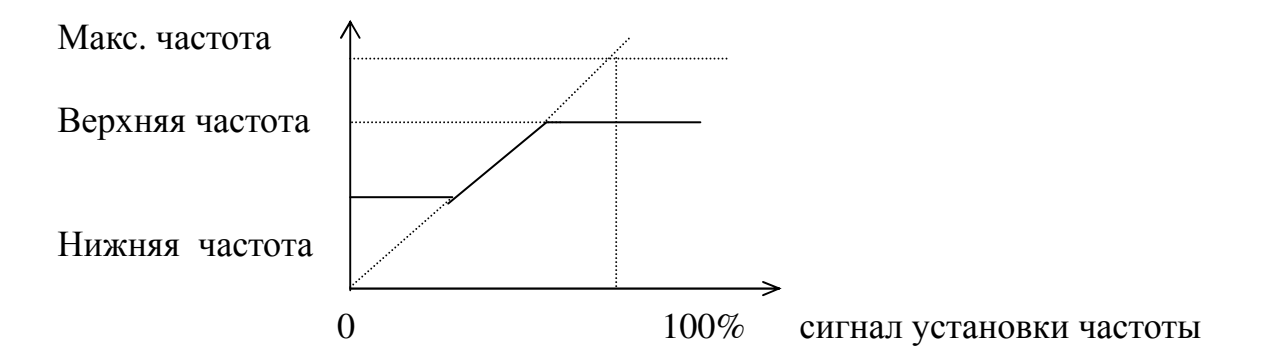

## **5.1.6** Время **1**го этапа ускорения**/**замедления **(F019-020)**

Время **1**го этапа ускорения **at1(0.1-9999**с**) ( F019 )**

Время ускорения от 0 Гц до макс. частоты.

Время **1**го этапа замедления **dt1(0.1-9999**с**) ( F020 )**

Время замедления от макс. частоты до 0Гц.

## Режим генерации **SVPWM ( F021 )**

Пожалуйста, выберите самый подходящий метол в соответствии с применением:

- 0: этап синхронной модуляции
- 1: бесступенчатая синхронная модуляция
- 2: асинхронная модуляция
- 3.:синхронная модуляция

# **5.1.7** Несущая частота **(0.540-8.00K**Гц**) (F022)**

Эта функция главным образом используется для уменьшения возможных помех и вибрации во время функционирования инвертора. Когда несущая частота выше, выходной ток имеет лучшую волну и двигатель вырабатывает незначительный шум, таким образом, эта функция пригодна для применения в малошумных местах. Однако при этом значительно увеличивается количество повреждений переключателей главных компонентов и увеличивается тепло, генерируемое инвертором, эффективность уменьшается и выходная мощность снижена. В то же время появляются более значительные радиопомехи и особое место должно уделяться применениям, в которых требуется наличие очень низких электромагнитных помех, и при необходимости возможно использование фильтра. Еще одной проблемой применения высокой несущей частоты является увеличение емкостного сопротивления тока утечки. Защитное устройство от тока утечки может выходить из строя, и сверхток также может быть причиной этому.

Когда применяется низкая несущая частота, этот случай почти всегда противоположен упомянутому выше.

Различные двигатели имеют различное срабатывание на несущую частоту. Самая лучшая частота достигается после регулировки под действительные условия. Чем выше мощность двигателя, тем ниже должна подбираться несущая частота.

Примечание**:** Самая высокая частота вызывает рост температуры инвертора. В

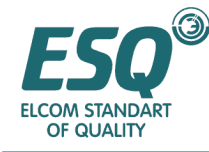

качестве примера возьмите напряжение 380В: для 30Квт и ниже, несущая частота <8КГц для 37-75KВт, несущая частота <4KГц для 93-200 KВт , несущая частота <3KГц выше 220kВт, несущая частота <2KГц

Примечание**:** F191 (Восстановление заводских установок) не действует для этого параметра.

## **5.1.8** Усиление вращающего момента **(F023)**

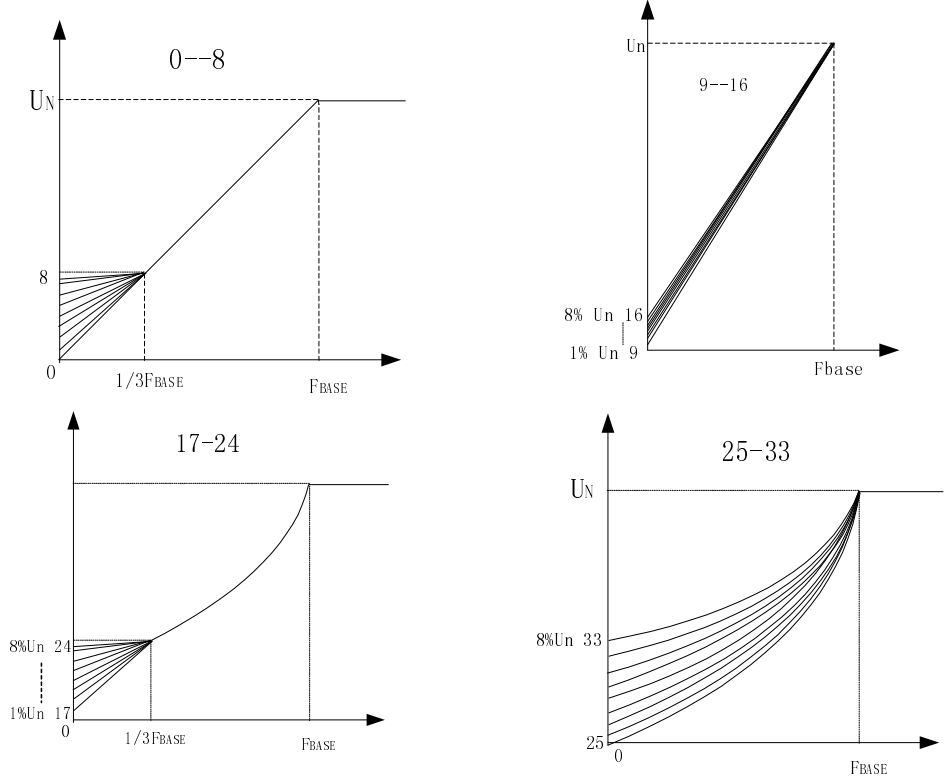

Предлагается 34 вида кривых V/F (Напряжения/частоты) среди которых 0-16 пригодны для постоянного вращающего момента, а 17-32 пригодны для вентиляторов и насосов.

0:базовая характеристика V/F (Напряжения/частоты) без усиления вращающего момента

1-8: усиление вращающего момента в пределах  $0-1/3F_{\text{BASE}}$ 

9-16: вращающий момент в пределах 0- $F_{\text{BASE}}$ 

17-24: усиление вращающего момента в пределах 0-1/3 $F_{\text{BASE}}$  (прямоугольная кривая вращающего момента)

25-33: усиление вращающего момента в пределах 0-1/3 $F_{\text{BASE}}$  (прямоугольная кривая вращающего момента)

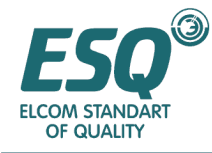

#### **5.1.9** Установка кривой **V/F (**Напряжения**/**частоты**)** по усмотрению заказчика **(F024-F030)**

## выбор самоустановки кривых **V/F (**Напряжения**/**частоты**) (F024)**

0:не действует 1:действуют

#### само**-**установка напряжения **V1/V2/V3(0.0-100.0%) ( F025/F027/F029 )**

Пользователь устанавливает процентное соотношение 1го, 2го и 3го напряжения в соответствии с 100% номинального выходного напряжения, используемого в качестве эталона и соответствующий F1, F2 и F3.

## Самоустановка частоты **F1/F2/F3 (0.50-400.0**Гц**) ( F026/F028/F030)**

Пользователь устанавливает 1-ю, 2-ю и 3-ю частоту кривой V/F (Напряжения/частоты), оцениваемую в соответствии с V1, V2 и V3

Возьмите к примеру инвертор 380В и двигатель 380В/50 Гц:

V1: 5% , F1: 2.50

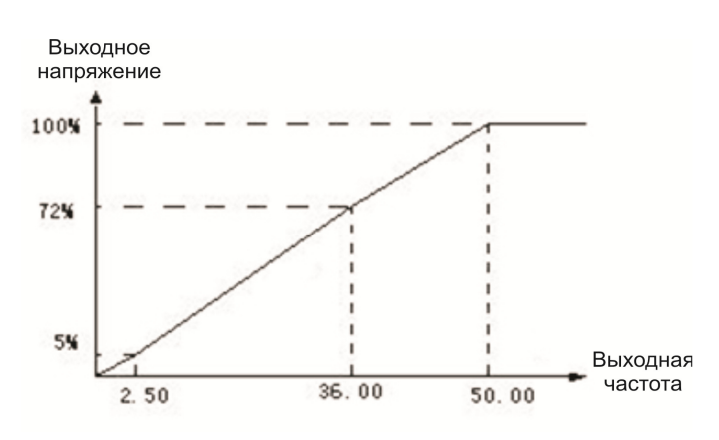

V2: 72% F2: 36.00 V3: 100% F3: 50.00 Параметры должны быть 0≤F1<F2<F3≤самая высокая частота 0≤V1≤V2≤V3≤100%

## **5.1.10** Толчковая работа **(F031-F033)** Толчковая частота **(0.50-400**Гц**) ( F031 )**

Толчковая частота не ограничена верхней/нижней предельной частотой. Заводские установки толчковой и выходной частот Р типа отличны от толчковой и выходной частот других типов, поскольку, когда действует команда пожаротушения, толчковая функция может быстро ускорять выходную частоту до 50 Гц и самым тщательным образом соответствовать требованиям пожаротушения.

## Время ускорения**/**замедления толчковой работы **(0.1-9999**Сек**) ( F032/F033)**

Определение времени ускорения /замедления толчковой работы аналогично времени ускорения /замедления 1-го этапа скорости. Команда толчковой работы с клеммы имеет приоритет, однако свободна, как таковая, для любого метода управления; поскольку команда толчковой работы с клеммы действует, рабочая частота может незамедлительно ускоряться или замедляться до толчковой частоты в

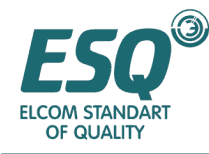

пределах времени ускорения или замедления толчковой работы при существующем методе управления.

Команда толчковой работы с клавиатуры не имеет приоритета.

# **5.1.11** Режим ускорения **(F034)**

- 0: линейного типа, 1: обратная работа L типа<br>2: S тип 3: вентиляторного типа
- 3: вентиляторного типа

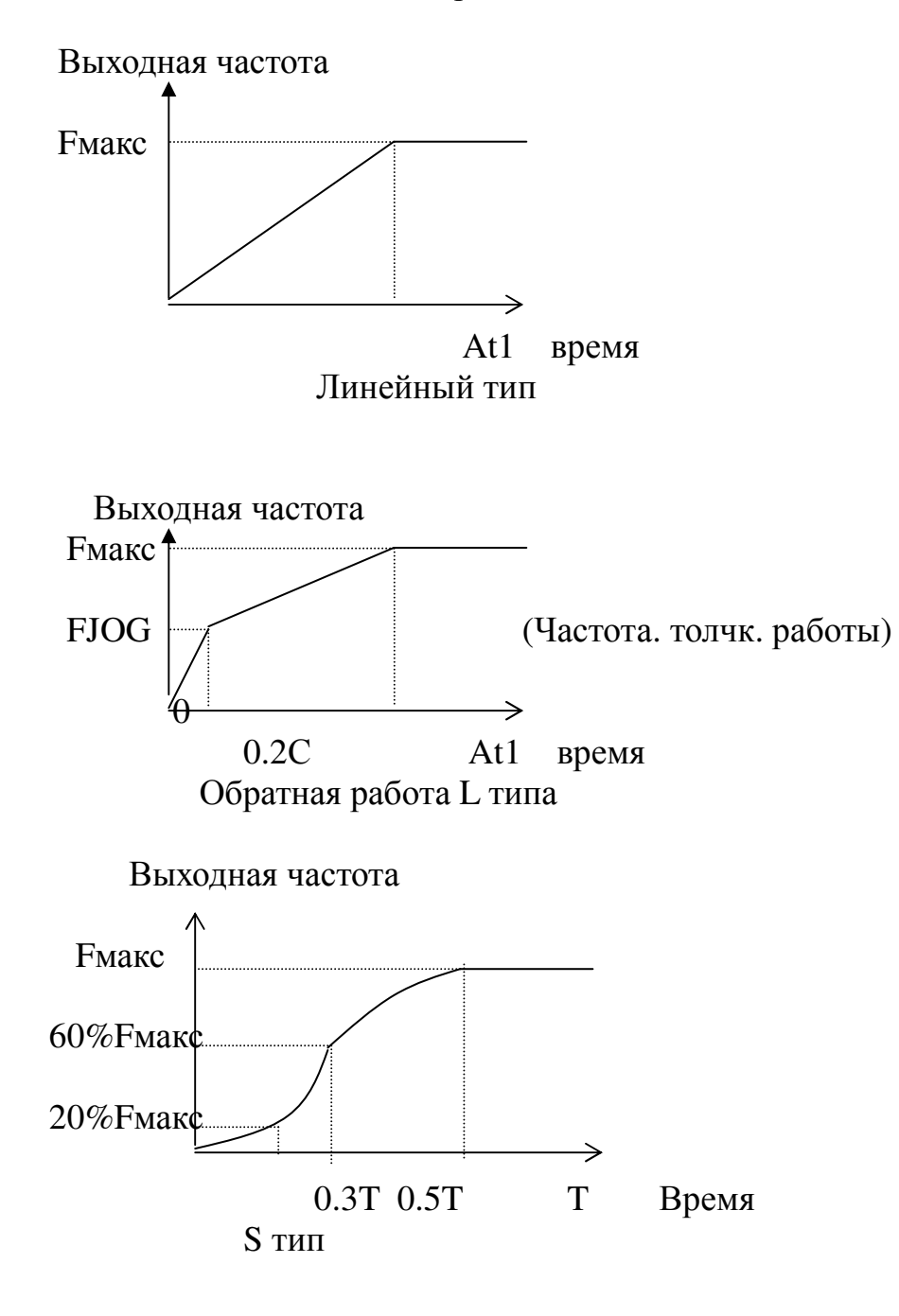

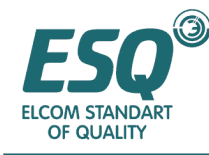

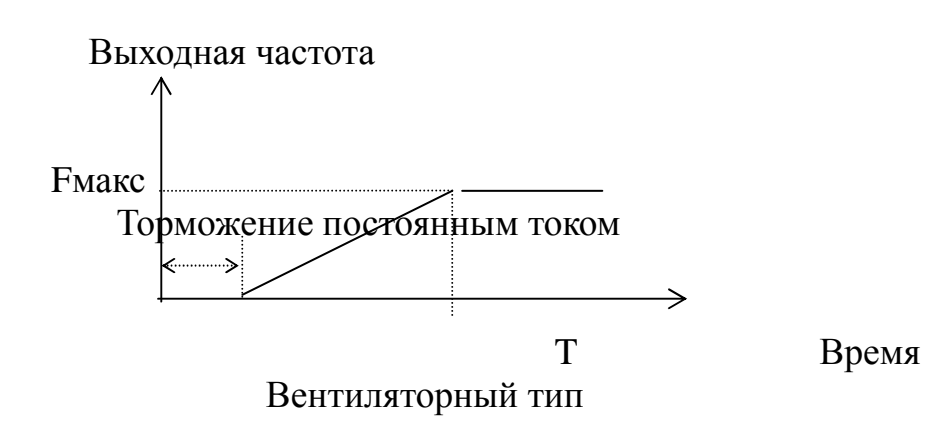

# **5.1.12** Режим замедления **( F035 )**

4 режима замедления (0: линейное, 1: обратная работа L 2: вентиляторного и инерциального типа, 3: насосного типа) предоставлены для соответствия требованиям различных станков.

Направление режима замедления линейного типа и обратного L типа является противоположным направлению режима ускорения.

![](_page_47_Figure_5.jpeg)

Вентиляторный или инерциальный тип

![](_page_47_Figure_7.jpeg)

![](_page_48_Picture_0.jpeg)

#### **5.1.13** Режим останова двигателя **(F036)**

0: замедление и останов: инвертор замедляется для останова частоты и окончательно останавливается в соответствии с установленным временем замедления.

1: свободное вращение до останова: инвертор прекращает выдачу выходного сигнала незамедлительно по команде STOP (ОСТАНОВ) и вращается свободно до останова под действием инерции нагрузки.

## **5.1.14** Пусковая частота **(0.50-60.00K**Гц**) (F037)**

Это минимальная выходная частота при пуске инвертора

## **5.1.15** Частота останова **(0.50-60.00K**Гц**) (F038)**

При поступлении команды STOP (ОСТАНОВ) инвертор начнет замедление в соответствии со временем замедления до частоты останова и наконец прекращает вывод. Двигатель останавливается

## **5.1.16** Мин**.** рабочая частота **(0.00-400.0**Гц**) (F039)**

Инвертор останавливается, когда установленная частота ниже минимальной рабочей частоты. Инвертор принимает установленную частоту как 0.00 Гц, когда она ниже минимальной рабочей частоты.

## **5.1.17** Выбор функции **AVR (F040)**

0:действует 1:не действует

Когда функция AVR не действует, выходное напряжение варьируется с входным напряжением; когда функция AVR действует, она может защищать стабильность выходного напряжения. Поскольку система имеет функцию Автоматической регулировки напряжения (AVR), ЦП выявляет напряжение шины постоянного тока инвертора и оптимизирует его в режиме реального времени. Когда сеточное напряжение колеблется, выходное напряжение изменяется незначительно. Его характеристики V/F (Напряжения/частоты) всегда близки к состоянию, устанавливаемому для номинального входного напряжения. Если сеточное напряжение ниже установленной величины, выходное напряжение может быть только пропорциональным входному напряжению.-{}-

#### **5.1.18** Выбор выходного напряжения ручного управления **(F041)**

- 0: ручное управление не действует
	- 1: внешняя клемма VFA:0-10В
	- 2: внешняя клемма VFA:0-5В
	- 3: внешняя клемма IFA:4-20мA
	- 4: внешняя клемма IFA:0-20мA
	- 5: внешняя клемма VFВ:0-10В
	- 6: внешняя клемма VFВ:0-5В
	- 7: внешняя клемма IFB:4-20мA
	- 8: внешняя клемма IFB:0-20мA

![](_page_49_Picture_0.jpeg)

## **5.1.19** Процентное соотношение выходного напряжения **( 25% - 100% ) (F042)**

Это процентное соотношение выходной частоты и номинального выходного напряжения инвертора и оно используется для регулировки выходного напряжения с целью удовлетворения различных характеристик V/F (Напряжения/частоты).

Выходное напряжение = номинальное выходное напряжение\*процентное соотношение выходного напряжения.

Выходное напряжение

100% Un

50% Un

![](_page_49_Figure_7.jpeg)

 FBASE Выходная частота (Гц) Un: номинальное выходное напряжение инвертора.

## **5.1.20** Экономичное функционирование во время ускорения**/** замедления **(F043)**  0: не действует 1: действует

# **5.1.21** Процентное соотношение минимального выходного напряжения в режиме экономичной работы

**( 25% - 100% ) (F044)**

Инвертор вычисляет наилучшее выходное напряжение в соответствии с состоянием нагрузки при постоянной скорости работы. (не вычисляет при работе с ускорением/замедлением, если F043=0). Он уменьшает выходное напряжение и увеличивает коэффициент мощности и эффективность двигателя для сохранения энергии, поэтому он выбирает минимальное выходное напряжение. Например, когда этот параметр установлен в 100%, режим экономической работы выключен. Действительное выходное напряжение = номинальное выходное напряжение\* процентное соотношение выходного напряжения\*процентное соотношение экономичного выходного напряжения (величина реального времени)

# **5.1.22** Запрещение работы назад **(F045)**

0: не действует 1: действует

Поступательное направление работы инвертора может отличаться от направления вращения двигателя. Пользователь может определять его путем изменения последовательности выходной частоты. Когда этот параметр установлен в 1, команда обратной работы, как с внешней клеммы, так и с клавиатуры не действует. Запрещение работы назад не действует при функционировании с многоэтапной скоростью и программном функционировании.

![](_page_50_Picture_0.jpeg)

#### **5.1.23** Направление**,** противоположное установленному направлению работы **(F046)**

0: направление вращения двигателя аналогично его установленному направлению

1: направление вращения двигателя противоположно его установленному направлению

#### **5.1.24** Выбор расхода энергии тормозом **(F047)**

0:не действует

1:действует, надежный тормоз

2:действует, нормальный тормоз

#### **5.1.25** Защита от останова в связи с чрезмерным напряжением **(F048)**

0: не действует

1: действует.

Когда инвертор замедляется, двигатель будет генерировать энергию обратной связи внутри инвертора в связи с инерцией нагрузки. Когда эта функция действует, инвертор прекратит замедление в случае, если он выявит чрезмерное напряжение на шине постоянного тока. (Выходное напряжение останется неизменным) и не будет замедляться до момента, пока напряжение не станет ниже установленной величины.

Эта функция должна быть установлена в 0 для инвертора типа В или инвертора с внешним тормозным блоком.

![](_page_50_Figure_13.jpeg)

#### **5.1.26** Функция предельного тока **(F049)**

0: не действует 1: действует.

Когда инвертор ускоряется или работает устойчиво, его выходной ток может расти очень быстро в связи с быстрым ускорением или тяжелой нагрузкой двигателя. Когда функция действует и ток превышает 140% от номинального тока, инвертор прекратит ускорение (выходная частота сначала остается такой же как была, а затем уменьшится и останется мин. 1,00 Гц , если ток не уменьшается), тогда как если ток ниже 140% от номинального тока, инвертор продолжит ускорение.

Когда инвертор работает на установленной частоте, он уменьшит выходную частоту автоматически, если ток слишком высокий во избежание автоматического выключения OC. Когда ток ниже стандартной величины выходная величина

![](_page_51_Picture_0.jpeg)

#### вернется в установленную частоту.

![](_page_51_Figure_2.jpeg)

# **5.1.27** Выбор восстановления **( F050 )**

Когда этот параметр представляет собой 1, при возобновлении функционирования он будет восстановлен. Однако, когда этот параметр представляет собой 0, он запускается при 0,5 Гц или при пусковой частоте (пусковая частота более 0,5 Гц).

## Перезапуск после отключения питания **( F051 )**

0: не запускается при подаче питания после выключения питания.

1: поддерживает предыдущее рабочее состояние, если двигатель все еще работает после выключения и включения питания.

Подавайте питание после того как управляющая часть инвертора полностью разряжена, если параметр управления функционированием F003 установлен в 0: клавиатура, этот параметр действует, в противном случае он не действует.

#### **5.1.28** Время восстановления после сбоя **( 0-10 ) (F052)**

Инвертор может работать в том же состоянии после автоматического восстановления при возникновении сбоя OC, OU или OL во время функционирования. Времена автоматического сброса определяются этим параметром и максимальное количество времен 10. Если параметр установлен в 0, автоматический сброс после сбоя не происходит, кроме случаев возникновения сбоя LU ( или MCC ) в главной цепи постоянного тока.

#### **5.1.29** Долевой коэффициент механической скорости **(0.1-60.0) (F053)**

Этот долевой коэффициент используется для регулирования отображения скорости двигателя. Во время контролирования функционирования скорость двигателя = рабочая частота х долевой коэффициент механической скорости.

![](_page_52_Picture_0.jpeg)

## **5.1.30** Сброс общего рабочего времени **(F054)**

0:Не сбрасывать

1: Сбросить после выключения питания

## **5.1.31** Время нагревания **((0.0-9999)\*10) (F055)**

Когда источник питания готов, отсчет времени до прекращения нагрева. Единица измерения составляет 10 секунд. Отображение единицы обратного отсчета составляет 1 секунду.

![](_page_52_Figure_6.jpeg)

![](_page_53_Picture_0.jpeg)

# **5.2** Функции внешних клемм

## **5.2.1** Параметры функций внешних клемм

#### Входные функции программируемых клемм **X**1**-X6 (F060-F065)**

![](_page_53_Picture_471.jpeg)

## **5.2.2** Режим управления клеммой многоэтапной скорости **(F066)**

0: удержание

 действует когда клеммы закорочены с СОМ; не действует когда они разомкнуты.

1: толчковая работа

действует когда клеммы закорочены с СОМ.

## **5.2.3** Управление направлением функционированием на многоэтапной скорости **(F067)**

0 : установлено в соответствии с параметром направления программного функционирования

1 : установлено в соответствии с направлением функционирования при вводе с клеммы

## **5.2.4** Управление с клеммы свободным вращением до останова **(F068)**

0: авто восстановление в разомкнутом состоянии

1: не авто восстановление в разомкнутом состоянии

Действует только для стандартного управления функционированием с клемм и 2-проводного управления. Не действует для управления с клавиатуры, управления с порта RS-485, 3-проводного управления при замкнутой клемме RUN, однако не удерживается.

![](_page_54_Picture_0.jpeg)

## **5.2.5** Выбор **3-**проводного управления **( 0-2 ) (F069)**

- 0: управление стандартным функционированием
- 1: 2-проводное управление функционированием
- 2: 3-проводное управление функционированием

#### н.п.: управление стандартным функционированием

![](_page_54_Figure_6.jpeg)

н.п. 2-проводное управление функционированием FOR/STOP (Работа вперед/останов)

![](_page_54_Figure_8.jpeg)

н.п. 3-проводное управление функционированием

![](_page_54_Figure_10.jpeg)

Примечание**:** Stop/Run представляют собой двухпозиционный переключатель. Run предназначен для пуска; Stop предназначен для останова. Мы получаем X, когда X1-X6 установлен в 8. Мы получаем REV, когда X1-X6 установлен в 0.

![](_page_55_Picture_0.jpeg)

**5.2.6** Параметр многофункциональных выходных клемм **(F070-073)**  Выбор вывода программируемой клеммы **1# (TA1,TB1,TC1) ( F070 )**  Выбор вывода программируемой клеммы **2# (TA2, TB2, TC2) ( F071 )**  Выбор вывода программируемой клеммы **3# (Y1) ( F072 )**  Выбор вывода программируемой клеммы **4# (Y2) ( F073 )** 

![](_page_55_Picture_496.jpeg)

![](_page_56_Picture_0.jpeg)

![](_page_56_Picture_385.jpeg)

# **5.2.7** Пропорциональный коэффициент усиления аналогового вывода частотомера **( 30%-105% ) (F074)**

диапазон установки: 30-105%

## **5.2.8** Пропорциональный коэффициент усиления аналогового вывода амперметра **( 30%-105% ) (F075)**

диапазон установки: 30-105%

## **5.2.9** Регулировка базовой точки частотомера **( 0-6550 ) (F076)**

Регулировка нулевой точки выходного сигнала FM частотомера. Диапазон регулировки – от 0 до 10% и величина от 0 до 6550.

## **5.2.10** Регулировка базовой точки амперметра **( 0-6550 ) (F077)**

Регулировка нулевой точки выходного сигнала СM амперметра. Диапазон регулировки – от 0 до 10% и величина от 0 до 6550.

# **5.2.11** Проверка уровня частоты **1 (0.00-**самая высокая частота**) (F078)**

## **5.2.12** Проверка уровня частоты **2 (0.00-**самая высокая частота**) (F079)**

Когда один из F070-F073 установлен в 2 и выходная частота достигает или превышает установленную частоту, относящаяся к делу выходная клемма (TA1,TB1,TC1), (TA2,TB2,TC2),Y1 или Y2 активирована или подсоединена. Например, проверка уровня установленной частоты1: F1=35 Гц

![](_page_57_Picture_0.jpeg)

#### Проверка уровня установленной частоты 2: F2=30 Гц

![](_page_57_Figure_2.jpeg)

Когда F1 ≤ F2, эта функция равна проверке уровня одной частоты F1. Это означает, что F2 не действует.

#### **5.2.13** Процентное соотношение предостережения о недостаточной нагрузке **(0-99%) (F080)**

Этот параметр используется с функцией сигнала тревоги о недостаточной нагрузке.

![](_page_57_Picture_294.jpeg)

Когда установка 0, эта функция не действует. Если одна из выбранных выходных клемм установлена в 6, сигнал вывода с клеммы, когда инвертор работает стабильно и ток нагрузки ниже чем Ib подается в соответствующее время. Время действия и ток нагрузки следующие: время действия РЕЛЕ

![](_page_57_Figure_8.jpeg)

![](_page_58_Picture_0.jpeg)

## **5.2.14** Процентное соотношение импульсного тока **(110-200%) ( F081 )**

Этот параметр используется с функцией достижения импульсного тока.

![](_page_58_Picture_390.jpeg)

Выходные сигналы инвертора Ic при стабильной работе с нагрузкой. Процентное соотношение импульсного тока является процентным соотношением Ic. Когда выбранная клемма выходного сигнала установлена в 7 и ток нагрузки растет быстро и превышает эти установочные данные, клемма будет выдавать выходной сигнал.

![](_page_58_Figure_5.jpeg)

# **5.3** Параметры специальных функций

## **5.3.1** Тормоз постоянного тока **(F090-F093)**

## Напряжение тормоза постоянного тока **(0.0-10%) ( F090 )**

Этот параметр используется для установки стандартной величины напряжения тормоза постоянного тока двигателя при торможении постоянным током. Эта величина основана на номинальном напряжении инвертора, поэтому устанавливайте этот параметр путем его постепенного увеличения.

## Время торможения постоянным током при останове **(0.0-10.0S) ( F091 )**

Оно является длительностью подачи напряжения на тормоз постоянного тока для останова.

# Пусковая частота торможения постоянного тока до останова **(0.00-60.0**ГЦ**) ( F092 )**

Когда инвертор замедляется до этой частоты, он прекращает вывод волн широтноимпульсной модуляции, а затем начинает вывод волн напряжения тормоза постоянного тока.

![](_page_59_Picture_0.jpeg)

![](_page_59_Figure_1.jpeg)

# Время торможения постоянным током при пуске **(0.0-10.0**С**) ( F093 )**

Только в случае когда кривая ускорения вентиляторного типа и восстановление не действует, появляется время для пуска торможения постоянным током.

![](_page_59_Figure_4.jpeg)

![](_page_60_Picture_0.jpeg)

## **5.3.2** Частота скачка **(F100-103)**

Частота скачка **1 ( 0.00 –** самая высокая частота **) ( F100 )**  Частота скачка **2 ( 0.00 –** самая высокая частота **) ( F101 )**  Частота скачка **3 ( 0.00 –** самая высокая частота **) ( F102 )**  Диапазон частот скачка **( 0.00 – 5.00** Гц **) ( F103 )** 

Эта функция используется для перескока резонансной частоты, вызванной естественной точкой вибрации станка. Может быть установлено до 3 точек резонансной частоты.

Диапазоном частот скачка являются частоты вокруг точки частот скачка. Он может быть выше или ниже точки частоты скачка.

Функционирование показано ниже.

![](_page_60_Figure_6.jpeg)

# **5.3.3 PID** управление **(F110-F125)** Режим **PID** управления **(F110)**

0: негативная обратная связь 1: позитивная обратная связь

Когда получена команда пуска, инвертор автоматически управляет выходной частотой путем сравнения установленного сигнала и сигнала обратной связи в клеммной коробке в режиме PID управления.

![](_page_60_Figure_10.jpeg)

 $(\triangle = \text{yctanoshine} + \text{yctanosh} + \text{yctanosh}$ 

0: негативная обратная связь: когда  $\triangle$ >0, частота растет; когда  $\triangle$ <0, частота уменьшается

1: позитивная обратная связь: когда  $\triangle > 0$ , частота уменьшается; когда  $\triangle < 0$ , частота растет

![](_page_61_Picture_0.jpeg)

Когда клемма, установленная в 9 соединена между Х1-Х6, PID управление выключено. Сигнал установленного давления становится сигналом установленной частоты. PID завершается.

# Выбор сигнала установки **PID (F111)**

0: внешние клеммы Vg:0-10в. Когда сигналы на Vg, Ig установлены одновременно и клемма установленная в 7 соединена между X1-X6, установленный сигнал автоматически изменяется на ввод Ig, а именно, действует ток 4-20мA для завершения переключения управления ручное/автоматическое.

- 1: внешняя клемма Vg: 0-5В
- 2: внешняя клемма Ig: 4-20мA
- 3: внешняя клемма Ig: 0-20мA
- 4: ввод потенциометра клавиатуры

5: цифровой ввод клавиатуры, регулируется в соответствии с установленной величиной F112

6: ввод RS-485, регулируется в соответствии с установленным давлением ввода RS485

## Установочная величина **PID** цифровой клавиатуры **( 0 – 100% ) (F112)**

Действует когда F111 установлена в 5.

0 - 100.0% соответствует максимальному давлению 0. Когда этот параметр действует, он изменяется синхронно с установленным давлением.

# Выбор сигнала обратной связи **PID (F113)**

- 0: внешняя клемма  $V_{FA}$ : 0 1 0 V
- 1: внешняя клемма V<sub>FA</sub>: 0-5B
- 2: внешняя клемма  $I_{FA}$ : 4-20мА
- 3: внешняя клемма  $I_{FA}$ : 0-20мА
- 4: внешняя клемма  $V_{FB}$ : 0-10В
- 5: внешняя клемма  $V_{FB}$ : 0-5В
- 6: внешняя клемма  $I_{FB}$ : 4-20мА
- 7: внешняя клемма  $I_{FB}$ : 0-20мА

# Макс**.** диапазон датчика **( 1.0 - 99.0 ) (F114)**

диапазон установки: 1.0-99.0

Он используется для исправления отображаемых данных устанавливаемого давления и давления обратной связи.

![](_page_61_Picture_480.jpeg)

![](_page_62_Picture_0.jpeg)

# Временная постоянная фильтра обратной связи **( 0.0 – 60.0** Сек**. ) (F115)**

Увеличьте параметр, величина изменения динамической обратной связи уменьшится; уменьшите параметр, величина изменения динамической обратной связи увеличится.

## Пропорциональное усиление **P ( 0.1 – 100.0 ) (F116)**

Диапазон установки:0.1-100.0

Пропорциональное усиление Р решает как Р будет влиять на срабатывание при сбое. Чем больше усиление, тем быстрее срабатывание. В тоже время слишком большое усиление вызовет вибрацию; чем меньше усиление тем медленнее срабатывание.

## Константа интегрального времени **I ( 0.1 – 100.0 ) (F117)**

диапазон установки: 0.1-100.0 секунд.

Константа интегрального времени I определяет влияние Интегрального действия. Чем протяженнее время, тем медленнее срабатывание и слабее способность к управлению внешними помехами. Чем короче время, тем быстрее срабатывание. Когда время слишком короткое, возникает вибрация.

## Константа дифференциального времени **D ( 0.000 – 9,999 ) (F118)**

Диапазон установки: 0-9,999 секунд.

# Коэффициент проверки останова **( 0 – 20% ) (F119)**

Этот параметр используется в качестве стандарта когда двигатель останавливается поскольку регулируемая система не используется, к примеру когда вода не расходуется в системе водоснабжения. Например, параметр установлен в 5%, максимальный диапазон датчика установлен в 5,0 МПа, установленное давление составляет 5,0МПА. тогда давление обратной связи останова равняется:

*5.0M*П*a-5%*×*5.0M*П*a=4.75M*П*a* 

Инвертор будет проводить проверку останова в каждый очередной период, когда система становится устойчивой. Система считается как не используемая и двигатель остановится в случае если давление обратной связи выше чем давление обратной связи останова в течение некоторого времени.

## Величина пускового давления **( 30% - 100% ) (F120)**

Инвертор повторно останавливается только когда пусковое давление выше чем давление обратной связи при останове инвертора.

Этот параметр используется для предотвращения слишком частого пуска инвертора. Определение этого параметра – это процентное соотношение давления обратной связи к установленному давлению и диапазон установки составляет от 30 до 100%.

![](_page_63_Picture_0.jpeg)

Примечание**:** Когда пусковое давление выше чем давление обратной связи останова, инвертор запустится немедленно.

## Величина появления повышенного давления **( 0 – 100% ) (F121)**

Диапазон установки: 0-100%

Если одна клемма выходного сигнала в клеммных коробках вывода установлена в 13 (появление повышенного давления), инвертор выдаст сигнал появления, когда появится давление обратной связи или превысит эту установочную величину. Он представляет собой процентное соотношение обратной связи к установленному давлению.

## Величина появления пониженного давления **( 0 – 100% ) (F122)**

Диапазон установки: 0-100%

Если одна клемма выходного сигнала в клеммных коробках вывода установлена в 14 (появление пониженного давления), инвертор выдаст сигнал появления, когда появится давление обратной связи или оно ниже этой установочной величины. Он представляет собой процентное соотношение обратной связи к установленному давлению.

# Стандарт величины подтверждения утечки с трубки **( 0 -9999 ) (F123)**

Диапазон установки: 0-9999 секунд.

Эта функция не действует когда параметр установлен в 0.

Инвертор распознает, что имеется серьезная утечка или повреждение трубки, или что давление обратной связи не достигает давления установки после того как инвертор работает некоторое время с частотой верхнего предела и в режиме управления PID.

Инвертор будет выдавать сигнал тревоги в случае если одна клемма выходного сигнала в клеммных коробках вывода установлена в 11 (сигнал утечки из трубки), продолжит работу когда F125 выбирает поддержку функционирования или останов и выдает сбой, когда F125 выбирает останов.

Определение этого параметра представляет собой непрерывное время функционирования инвертора с верхней предельной частотой.

# Величина подтверждения блокировки трубки **( 0 – 100% ) (F124)**

Диапазон установки: 0-100%.

Эта функция не действует, если параметр установлен в 100%.

Инвертор распознает, что имеется блокировка трубки в случае если ток нагрузки ниже чем установленная величина, когда он работает с верхней предельной частотой в режиме PID управления.

Инвертор будет выдавать сигнал тревоги в случае если одна клемма выходного сигнала в клеммных коробках вывода установлена в 12 (сигнал блокировки трубки), продолжит работу когда F125 выбирает поддержку функционирования или останавливается и выдает сбой, когда F125 выбирает останов.

![](_page_64_Picture_0.jpeg)

## Системное предостережение о выборе останов **(F125)**

0: продолжение функционирования

1: останов функционирования

В режиме PID управления этот параметр определяет должен или нет инвертор прекратить работу при выявлении утечки из трубы, блокировки трубы или отсоединении датчика во время его функционирования.

Если выбран Stop Running (Останов функционирования), когда система выявляет указанные предостережения, система остановит вывод и отобразит сбои в следующем порядке:

 утечка из трубы: LEA блокировка трубы: CHo датчик отсоединен: Sen

#### **5.3.4** Функционирование программы

Функциональный код функционирования программы установлен с помощью F004, режим его функционирования устанавливается с помощью F130. Режим перезапуска после останова устанавливается с помощью F132; выполните перезапуск после аварийного останова и автоматический сброс устанавливается с помощью F131. Пуск/останов может управляться с помощью клавиатуры, клеммы или порта RS-485 путем установки F003. Максимум 7-этапов скорости может быть установлено и их скорость устанавливается с помощью F133 - F139, направление устанавливается с помощью F140 - F146, время ускорения/замедления устанавливается с помощью F019 - F020, F147 - F158, время функционирования устанавливается с помощью F159 - F165.

## Режим программного функционирования **(F130)**

- 0: одиночный цикл
- 1: непрерывный цикл

2: одиночный цикл, однако функционирование на многоэтапной скорости 7 после одиночного цикла и останов с помощью команды останова.

#### 0: режим одиночного цикла

Выходная частота

![](_page_64_Figure_15.jpeg)

![](_page_65_Picture_0.jpeg)

#### 1: непрерывный цикл

![](_page_65_Figure_2.jpeg)

2: одиночный цикл, однако функционирование на многоэтапной скорости 7 после одиночного цикла и останов с помощью команды останова.

![](_page_65_Figure_4.jpeg)

# Режим перезапуска функционирования программы после аварийного останова и автоматический сброс **(F131)**

действует когда F052>0

0: в соответствии с многоэтапной скоростью 1

1: в соответствии со скоростью, при которой инвертор работает при аварийном останове.

## Режим перезапуска функционирования программы после останова **(F132)**-{}-

действует при нормальном останове и включенном питании

0: в соответствии с многоэтапной скоростью 1

1: в соответствии со скоростью, при которой инвертор работает при нормальном останове.

## **5.3.5** Установка **1**го**-7**го этапа скорости **(F133-F139)**

Диапазон установки: нижний предел частоты - верхний предел частоты Этот параметр предназначен для установки частоты каждого этапа при режиме программного функционирования и режима функционирования с многоэтапной скоростью. При отсутствии ввода сигнала многоэтапной скорости на клемму в режиме управления вводом клеммы, частота устанавливается потенциометром на клавиатуре.

![](_page_66_Picture_0.jpeg)

В режиме управления с клеммы, частота устанавливается клавишами  $\wedge \vee$ на клавиатуре.

**1**я многоэтапная скорость **F1 ( F133 )**

**2**я многоэтапная скорость **F2 ( F134 )** 

**3**я многоэтапная скорость **F3 ( F135 )** 

**4**я многоэтапная скорость **F4 ( F136 )** 

**5**я многоэтапная скорость **F5 ( F137 )** 

**6**я многоэтапная скорость **F6 ( F138 )** 

**7**я многоэтапная скорость **F7 ( F139 )**

## **5.3.6** Направление функционирования **1-7** этапа скорости **(F140-146)**

0: Вперед

1: Работа назад

# **5.3.7** Время ускорения**/**замедления многоэтапной скорости **2-7 ( 0.1 - 9999 ) (F147-F158)**

Диапазон установки: 0.1 – 9999сек.

Установка времени Ускорения/замедления 7 этапов скорости соответственно. Это определение аналогично времени Ускорения/замедления 1. Оно определяет время необходимое для достижения скорости, соответственно в зависимости от времени ускорения для выполнения ускорения или времени замедления для выполнения замедления, однако это время не является действительно необходимым временем.

Время ускорения **at2** при многоэтапной скорости **( F147 )** 

Время замедления **dt2** при многоэтапной скорости **( F148 )** 

Время ускорения **at3** при многоэтапной скорости **( F149 )** 

Время замедления **dt3** при многоэтапной скорости **( F150 )** 

Время ускорения **at4** при многоэтапной скорости **( F151 )** 

Время замедления **dt4** при многоэтапной скорости **( F152 )** 

Время ускорения **at5** при многоэтапной скорости **( F153 )** 

Время замедления **dt5** при многоэтапной скорости **( F154 )** 

Время ускорения **at6** при многоэтапной скорости **( F155 )** 

Время замедления **dt6** при многоэтапной скорости **( F156 )** 

![](_page_67_Picture_0.jpeg)

Время ускорения **at7** при многоэтапной скорости **( F157 )** 

Время замедления **dt7** при многоэтапной скорости **( F158 )** 

## **5.3.6** Время функционирования **1-7** этапа скорости **(F159-165)**

Диапазон установки: ( 0.00 – 9999 )\*10 Секунд

Это рабочее время каждого этапа скорости при программном управлении. Установочная единица составляет 10 секунд.

Например: Действительное рабочее время составляет 2.0 × 10=20 Сек., если установленная величина составляет 2.0.

## Время функционирования **1**ой многоэтапной скорости **T1 ( F159 )**

Время функционирования **2**ой многоэтапной скорости **T2 ( F160 )** 

Время функционирования **3**ей многоэтапной скорости **T3 ( F161 )** 

Время функционирования **4**ой многоэтапной скорости **T4 ( F162 )** 

Время функционирования **5**ой многоэтапной скорости **T5 ( F163 )** 

Время функционирования **6**ой многоэтапной скорости **T6 ( F164 )** 

Время функционирования **7**ой многоэтапной скорости **T7 ( F165 )** 

- **5.3.9** Поперечная работа **(F170-174)**  Действует когда F004=4.
- Частота **f1** поперечной работы **( F170 )**  диапазон установки:0.5-400.0Гц (Fмакс)
- Частота **f2** поперечной работы **( F171 )**  диапазон установки:0.5-400.0Гц (Fмакс)
- Разностная частота поперечной работы  $\Delta$  (F172)
	- диапазон установки:0.00-5.00Гц
- Измерение времени поперечной работы Т**1 ( F173 )**

диапазон установки: (0,00-9999)\*10сек

Измерение времени поперечной работы Т**2 ( F174 )** 

диапазон установки: (0,00-9999)\*10сек

Поперечная работа не может сочетаться с работой назад.

Этот параметр вычисляет время Ускорения/замедления в соответствии с f1, f2,  $\triangle$ 

f, T1, T2 и вычисление должно соответствовать следующему:

F1≥ F2+ $\triangle f$ F2≥ 0.50Гц

 $0≤$  △f≤ 5.00 $\Gamma$ <sub>II</sub>

в противном случае, отображается "ErrF "

![](_page_68_Picture_0.jpeg)

#### Поперечная работа

![](_page_68_Figure_2.jpeg)

# **5.3.10** Управление связью **(F180-181)**  скорость передачи данных **RS-485**

1200 ,2400,4800,9600

# **5.3.10** Параметры связи порта **RS-485**

Скорость передачи данных порта **RS-485 ( F180 )** 

0: 1200 1: 2400 2: 4800 3: 9600

#### Местный адрес связи порта **RS-485 ( F181 )**

Диапазон установки:1-255

Этот параметр действует при управлении с порта RS-485

Номер местного времени будет назначен каждому инвертору, когда инвертор работает в каждой компьютерной сети. Каждый номер адреса является эксклюзивным в сети.

Адрес 0 является адресом передачи по умолчанию.

# **5.4** Параметры системы

## **5.4.1** Функция исследования сбоя **(F190)**

0: не исследуется 1: исследуется

Когда параметр установлен в Inquire (Исследовать), светодиод отображает данные в цикле с помощью клавиш вверх и вниз. Нажмите клавишу ESC чтобы вернуться к состоянию "not inquire" (не исследовать)

Ниже представлен перечень сбоев функционирования. Ни одна из записей о сбое тока, не аналогична предыдущей и ее время действия не короче 1 секунды.

![](_page_69_Picture_0.jpeg)

![](_page_69_Picture_408.jpeg)

![](_page_70_Picture_0.jpeg)

## **5.4.2** Восстановление заводской установки **(F191)**

Если параметр установлен как действующий, все функциональные параметры возвращаются в заводские установки и регистрируются. Они не исчезнут при выключении питания. Те же, которые не имеют заводской установки останутся теми же.

0: Нет 1: Да

#### **5.4.3** Блокировка параметра **(F192)**

Когда этот параметр установлен как действующий, ни один из функциональных параметров (кроме регулировки скорости с клавиатуры, установки давления с клавиатуры и самоблокировки параметра) не может изменяться.

0: не действует 1: действует

#### **5.4.4** Автоматическая установка параметров **(F193)**

0: Нет 1: Да Параметры, регулируемые автоматически. К этим параметрам относятся:

Автоматическая установка величины времени Ускорения/замедления (без изменения напряжения)

![](_page_70_Picture_355.jpeg)

## **5.4.5** Тип нагрузки **(F194)**

- 0: не определен
- 1: постоянный вращающий момент (линейный тип)
- 2: вентилятор (сначала торможение)
- 3: насос (защита от гидравлического удара)
- 4: инерциальный объект
- 5: трение (обратная L)
- 6: конвейер (S типа )
- 7: сверлильный станок
- 8: устройство Kowtow

![](_page_71_Picture_301.jpeg)
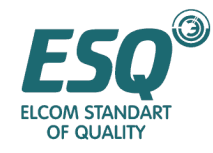

#### **5.4.6** Параметры двигателя **(F200-203)**

Номинальная мощность двигателя **(0.75 K**Вт **–** номинальная мощность двигателя**) (F200)** 

Номинальное напряжение двигателя **(100** В **–** номинальное напряжение двигателя**) (F201)**

Только в случае, когда F193 действует, установка F042 в соответствии с номинальным напряжением двигателя происходит автоматически. Она не может быть выше чем номинальное выходное напряжение инвертора. Пожалуйста, устанавливайте F042 напрямую, если вы хотите изменить выходное напряжение инвертора в соответствии с таким напряжением двигателя.

#### Номинальный ток двигателя **( 0.1 A –** номинальный ток инвертора**) (F202)**

Он является регулируемым, однако должен быть меньше чем номинальный ток инвертора. Заводская установка аналогична номинальному току инвертора.

Она служит для определения возможности защиты инвертора от перегрузки двигателя (кривая OL).

Измените этот параметр для защиты самоохлаждающегося двигателя при его перегреве в связи с низкой скоростью функционирования или при изменениях мощности двигателя (мощность двигателя меньше чем номинальная мощность инвертора).

Если номинальный ток двигателя Ie

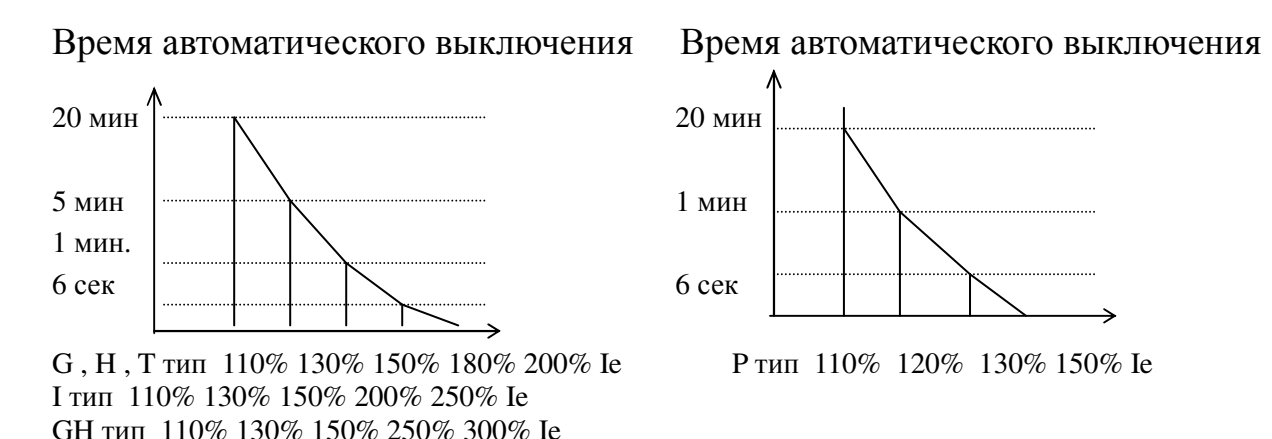

#### Кривая OL двигателя

#### Номинальная частота двигателя **(** базовая частота **–** самая высокая частота **) ( F203 )**

Только когда F193 установлен в автоматическую установку, эта величина установлена в качестве базовой частоты инвертора. Пользователь может устанавливать базовую частоту напрямую, если ему необходимо отрегулировать базовую частоту инвертора в соответствии с частотой двигателя.

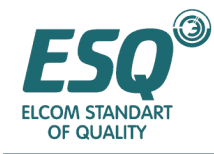

#### 5.4.7 Опрос параметра инвертора (F210-F220) Опрос серии инвертора (F210)  $0:$  G  $THH$  $1: P$ тип  $2: H$  тип  $4: T(SF)$  тип 5: GH тип  $3:1$  THT

Опрос номинальной выходной мощности инвертора (F211)

Опрос номинального входного напряжения инвертора (F212)

Опрос номинального выходного тока инвертора (F213)

Опрос самой высокой частоты инвертора (F214)

Опрос версии программного обеспечения инвертора (F215)

Опрос даты - года производства инвертора (F216)

Опрос даты -месяца производства инвертора (F217)

Опрос даты -дня производства инвертора (F218)

Опрос серийного номера 1 инвертора (F219)

Опрос серийного номера 2 инвертора (F220)

## Раздел 6. Диагностика сбоев и решения

#### 6.1 Индикация неисправностей и информация

Верхний светодиод автоматически переходит в режим Отображения сбоя и выдает в мигающем виде код сбоя при возникновении любого отклонения от нормы. Инвертор прекращает вывод и индикатор RUN (Работа) на клавиатуре гаснет.

Метод заключается в том, чтобы сначала проверить автоматический сброс сбоя F052. Если он не действует, возможно выведена из действия защита от неустойчивой неисправности. Пожалуйста, выполните сброс (с помощью клавиши STOP/RESET (Останов/сброс). клеммы **RST** ипи  $RS-485$ команлы  $\overline{M}$ продолжите функционирование при возобновлении правильного отображения. Если сбой не сбрасывается, пожалуйста, проверьте параметр F190 для его анализа и принятия решения.

Определение индикации о сбое:

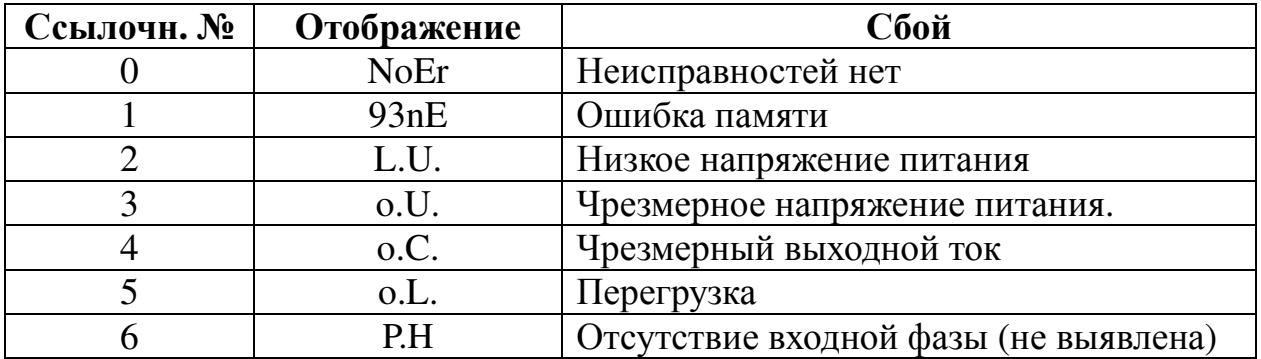

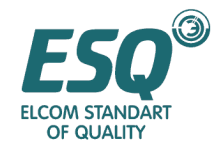

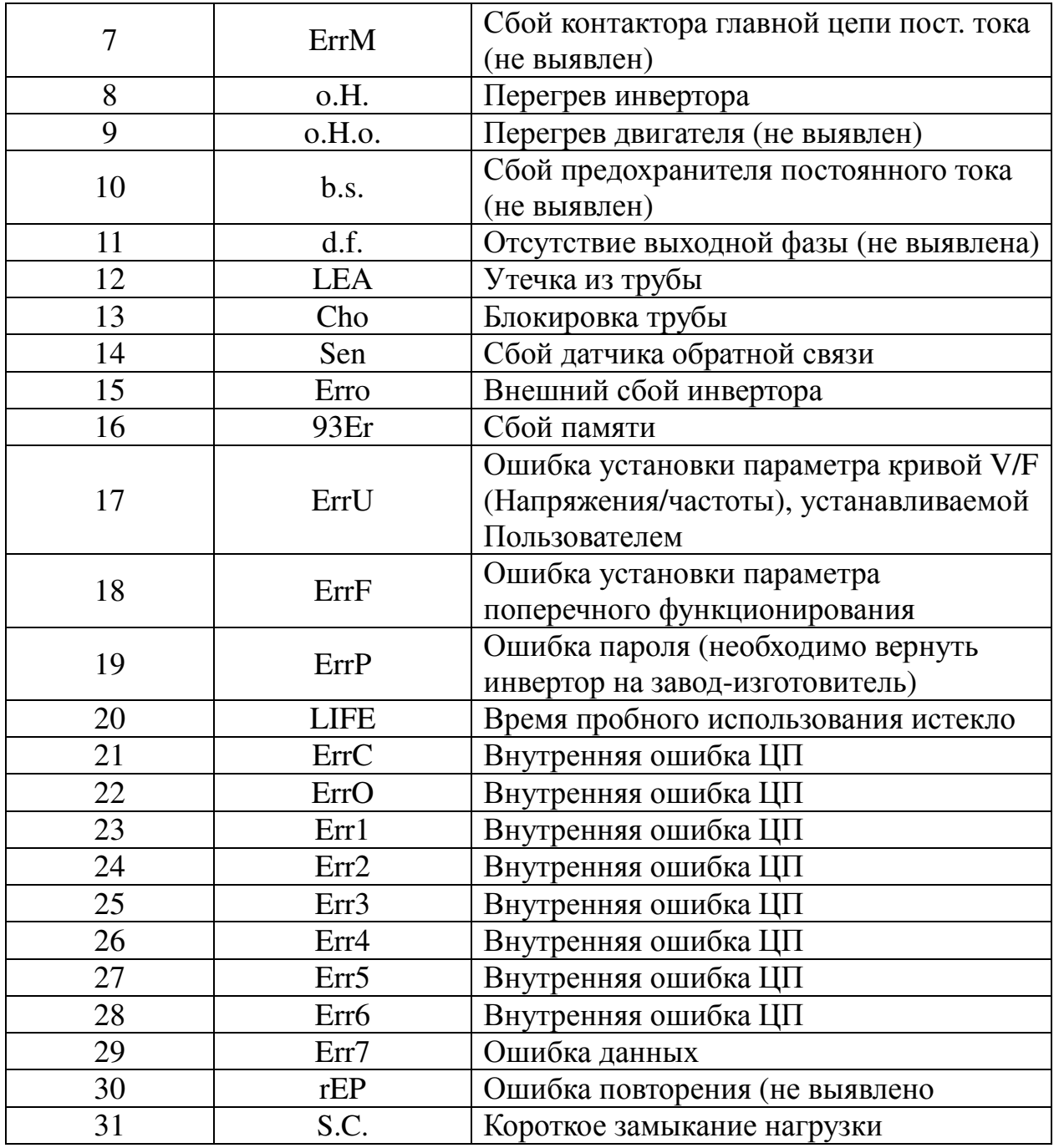

## **6.2** Сбои и решения

После того как инвертор переходит в состояние сбоя, одна из выходных клемм на клеммной коробке вывода может выдавать сигнал в соответствии с установленной величиной. За подробностями обратитесь к F070 - F074.

Общими решениями при сбое являются:

- 1) Сброс
- 2) Невещественный сбой: когда сбой вызван внешним питанием, кратко-временной нагрузкой, проникновением пыли, ослабленными соединителями и неправильной установкой параметра вы можете устранить

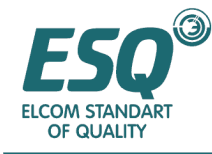

его самостоятельно.

3) Вещественный сбой: когда сбой вызван основными компонентами, пожалуйста, сбросьте его и выключите питание. Не разбирайте неисправный компонент самостоятельно в течение гарантийного периода. Для получения технической поддержки свяжитесь с нами.

Частыми проблемами являются следующие:

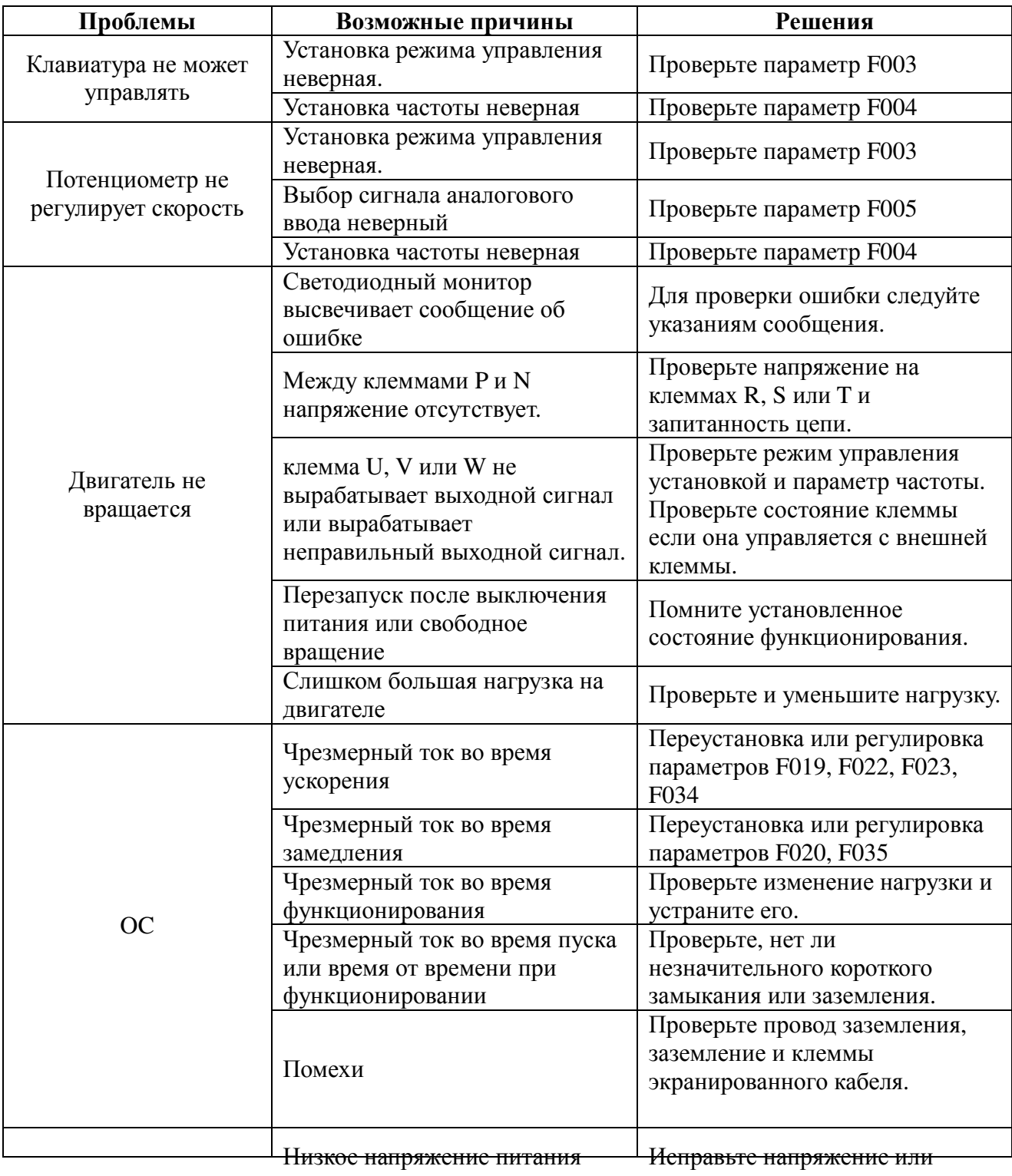

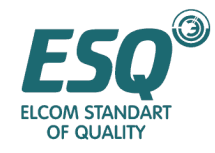

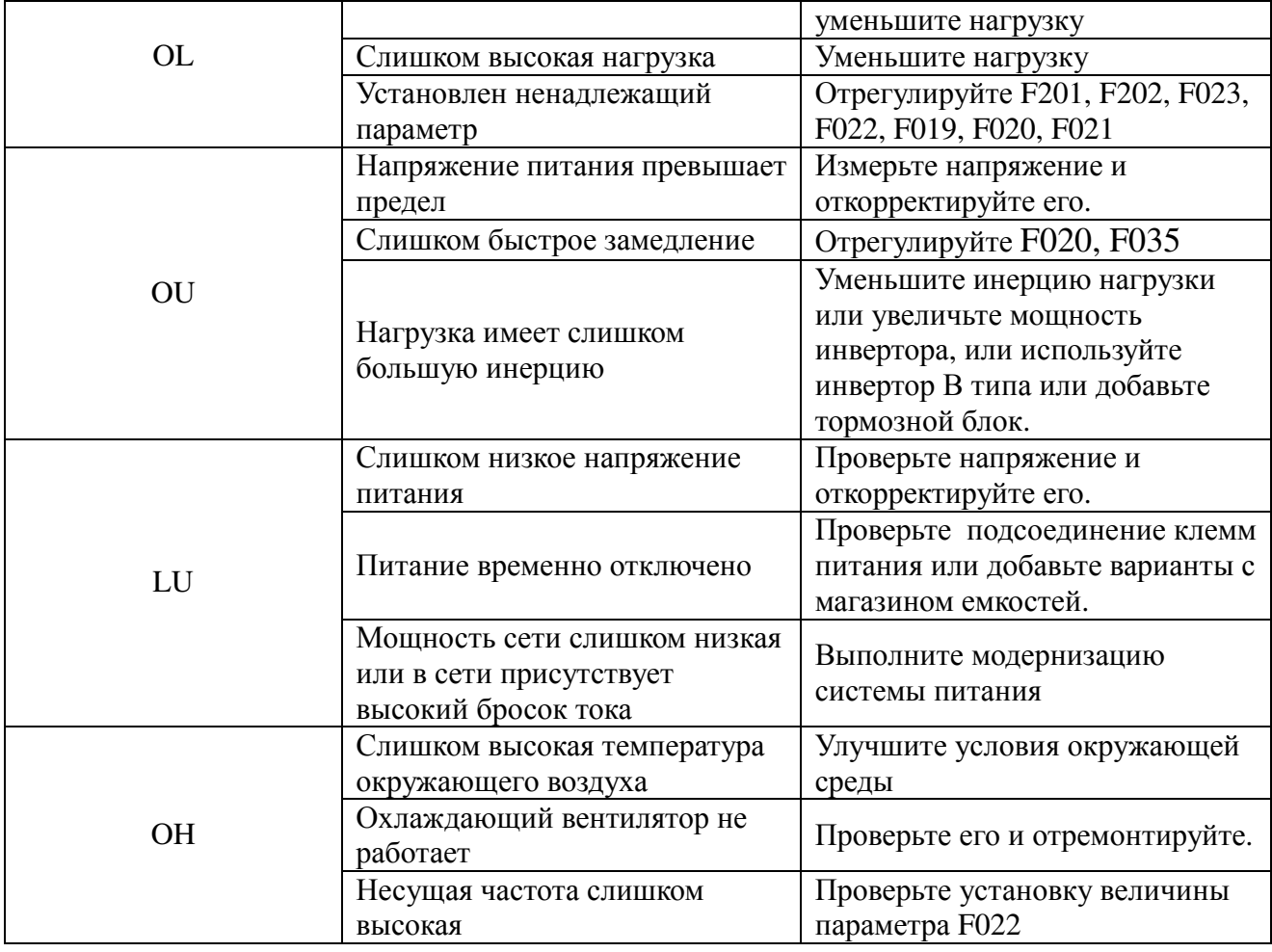

Примечание: Не прикасайтесь к любому из компонентов или блоку программного управления (РСВ) до момента погасания индикатора CHARGE (Заряд). Убедитесь в завершении разряда цепей с помощью измерителей перед началом работ внутри инвертора, в противном случае возможен электрический удар. Не прикасайтесь к какому-либо компоненту или блоку программного управления (РСВ) без принятия анти-статических мер, в противном случае компоненты могут быть повреждены.

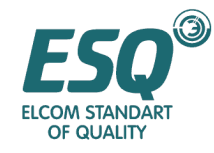

## **6.3** Сбои двигателя и решения

Примите соответствующие меры для решения следующих проблем. Если они не решаются, пожалуйста, обратитесь за технической поддержкой.

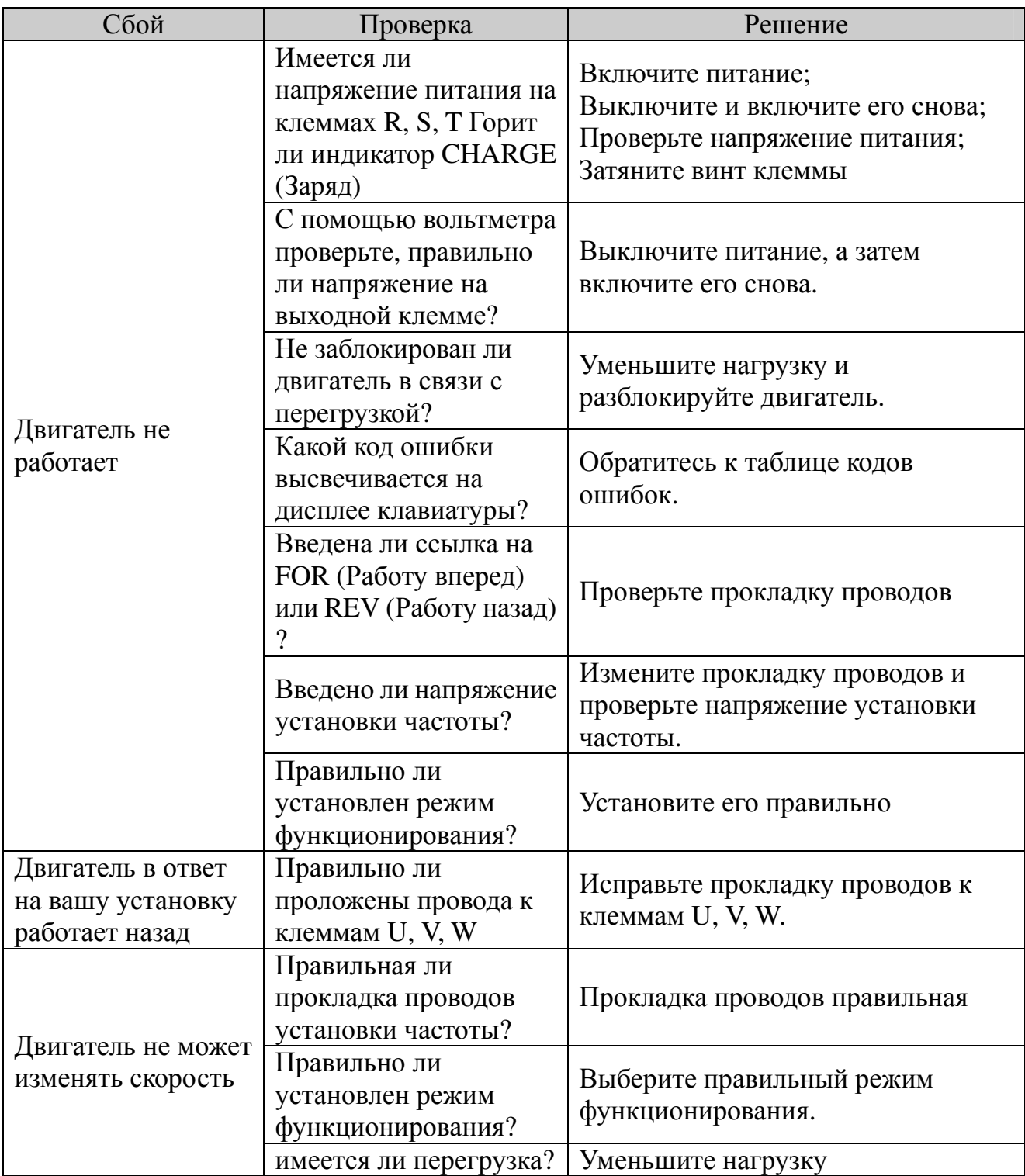

Таблица сбоев двигателя и решений:

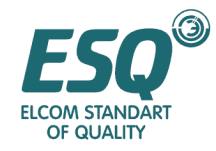

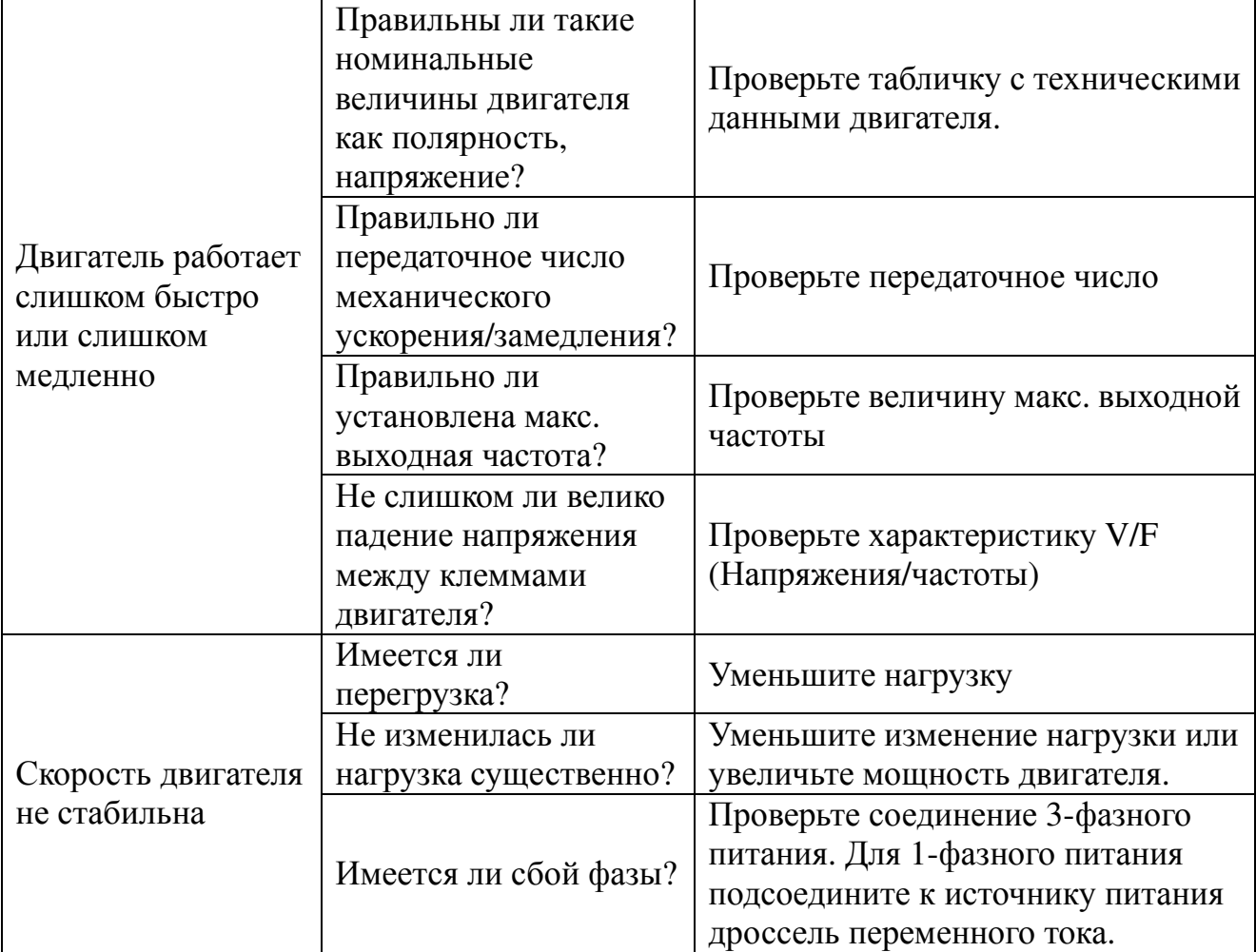

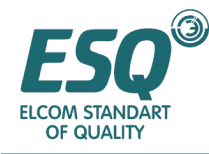

## Раздел **7.** Периферийное оборудование

## **7.1** Прокладка проводов периферийного оборудования дополнительных средств

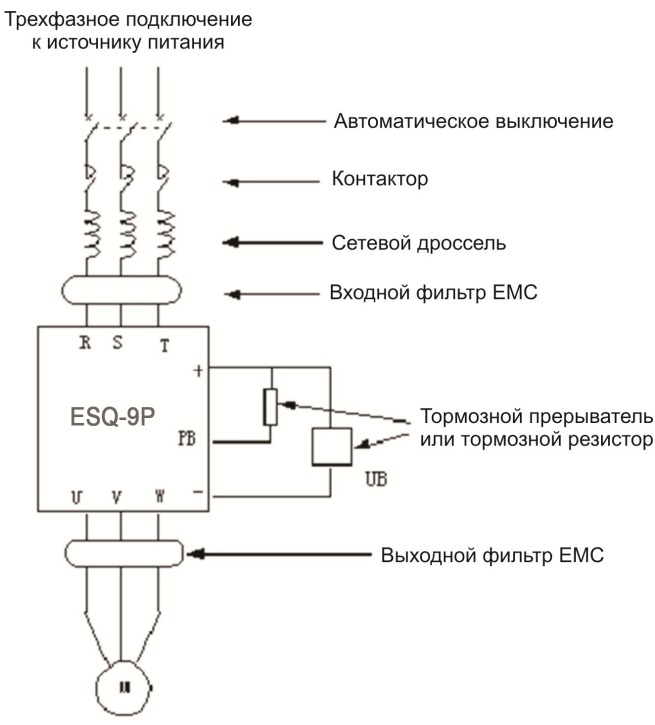

## **7.2** Когда использовать периферийное оборудование и дополнительные средства

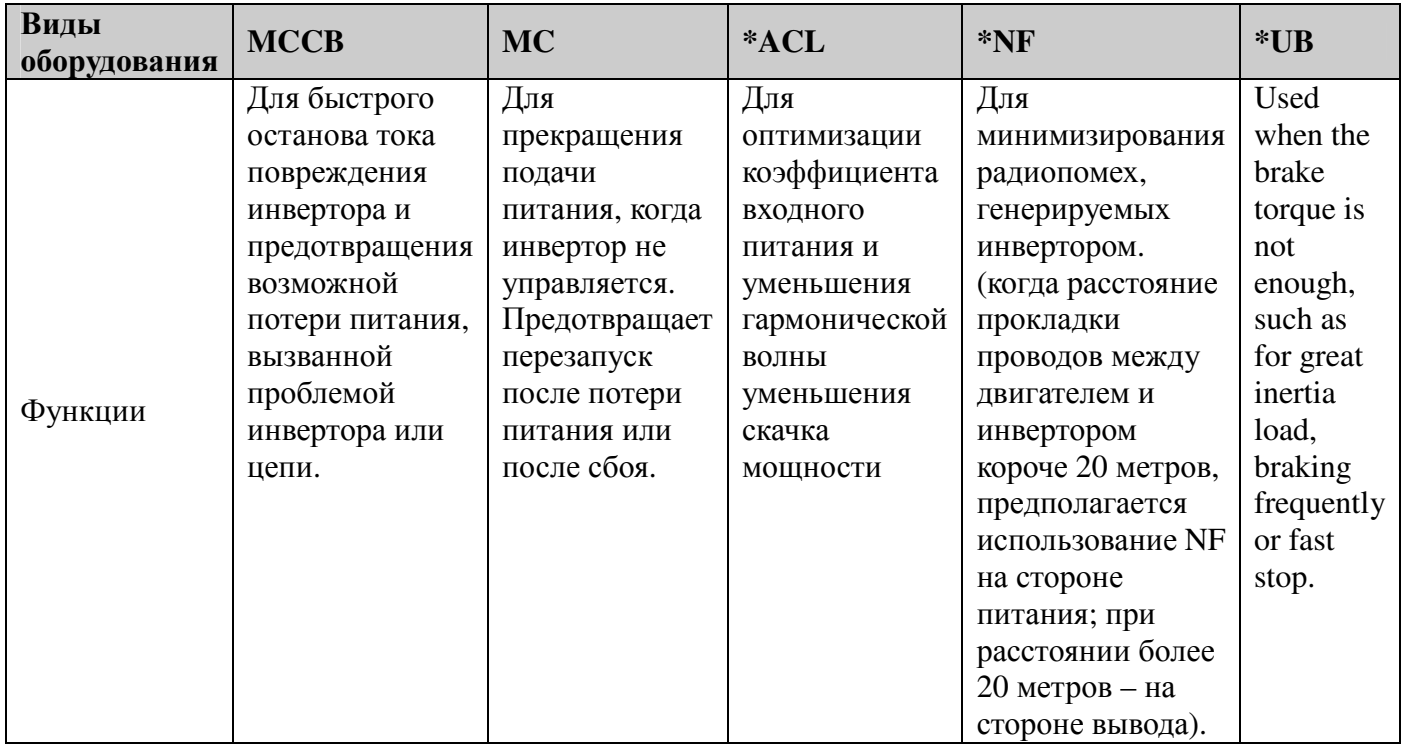

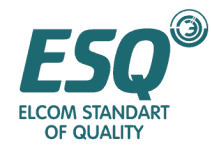

Примечание**:** \* означает По выбору заказчика. При размещении заказа вы должны указать необходимое оборудование.

#### **7.2.1** Дроссель переменного тока

Дроссель переменного тока служит для сжатия больших гармонических волн инвертора и для оптимизации коэффициента мощности. Дроссель переменного тока рекомендуется когда:

- Отношение допустимой мощности применения и мощности инвертора превышает  $10:1$
- Имеется SCR (силиконовый управляемый выпрямитель) или устройство компенсации коэффициента мощности с органом управления переключателя на том же источнике питания.
- Степень неустойчивости 3 фазного напряжения  $\geq 3\%$

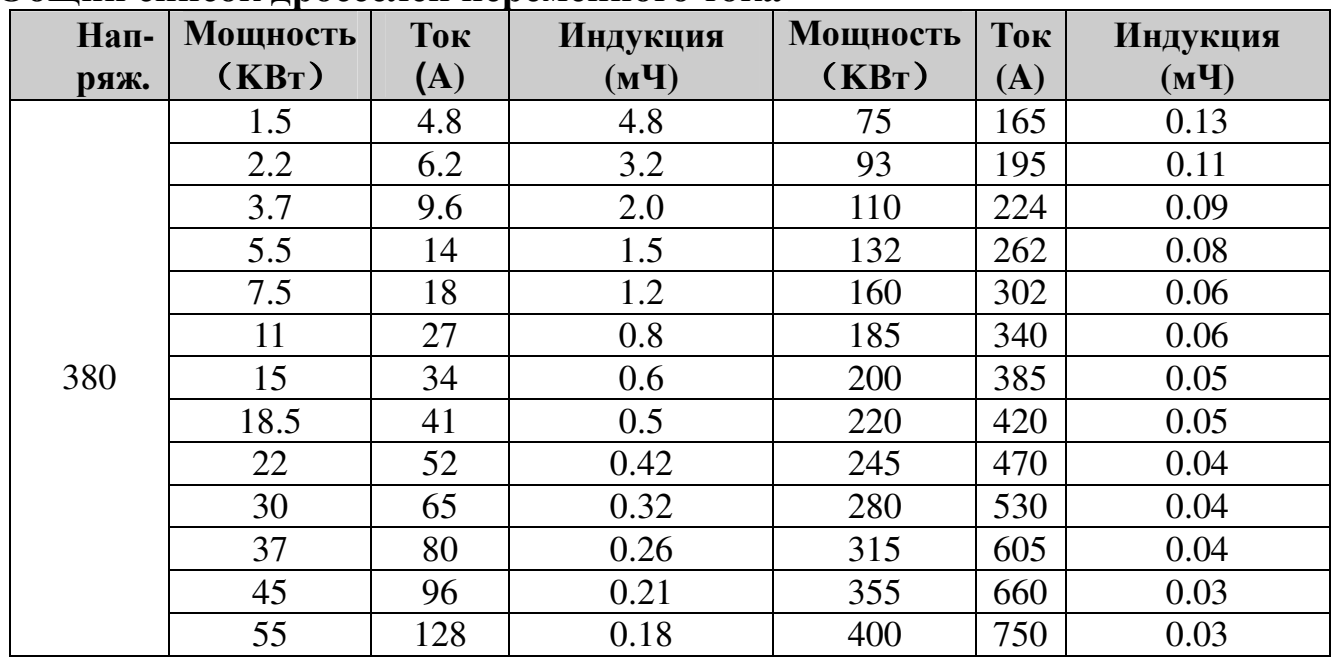

#### Общий список дросселей переменного тока

### **7.2.2** Фильтр радиопомех

Фильтр радиопомех используется для сдерживания проводимости электромагнитных интерференционных помех, производимых инвертором и для контролирования наводок от источников радиосигналов, кратковременных бросков и падений. Обычно в случаях, когда требуется противодействие радио наводкам для соответствия стандартам CE, UL, CSA следует применять фильтр. При использовании фильтра расстояние прокладки проводов должно быть как можно короче и фильтр должен находиться как можно ближе к инвертору.

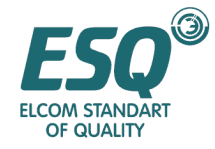

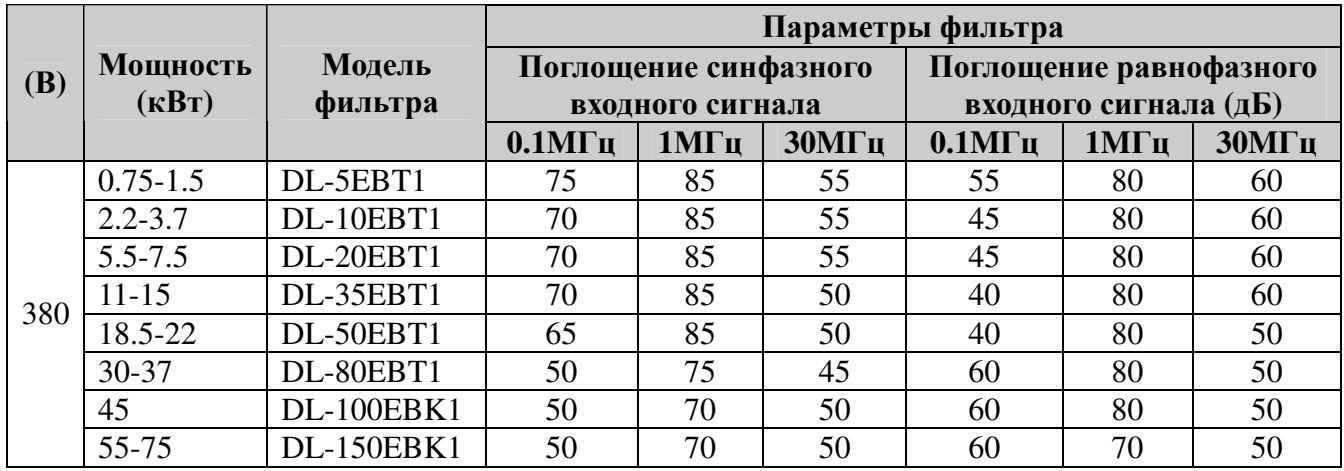

#### **7.2.3** Тормозной блок и тормозное сопротивление

Тормозной блок используется в случае, когда вам требуется значительный вращающий момент для применений с большой инерциальной нагрузкой, при частых торможениях или быстрых остановах. Если тормозного блока не хватает для увеличения тормозного вращающего момента, вы можете дополнить внешнее тормозное сопротивление.

Серия ESQ 9P имеет опциональный встроенный тормозной блок мощностью 75КВт (75КВт включительно). При размещении заказа вы должны его указать. Встроенный тормозной блок содержит часть управления и часть привода. Разрядный резистор должен быть подключен к главной цепи. Пожалуйста, используйте тормозной блок для инверторов мощностью ниже 93 КВт.

Когда тормозной вращающий момент составляет 100%, наиболее часто используемое тормозное сопротивление указано ниже:

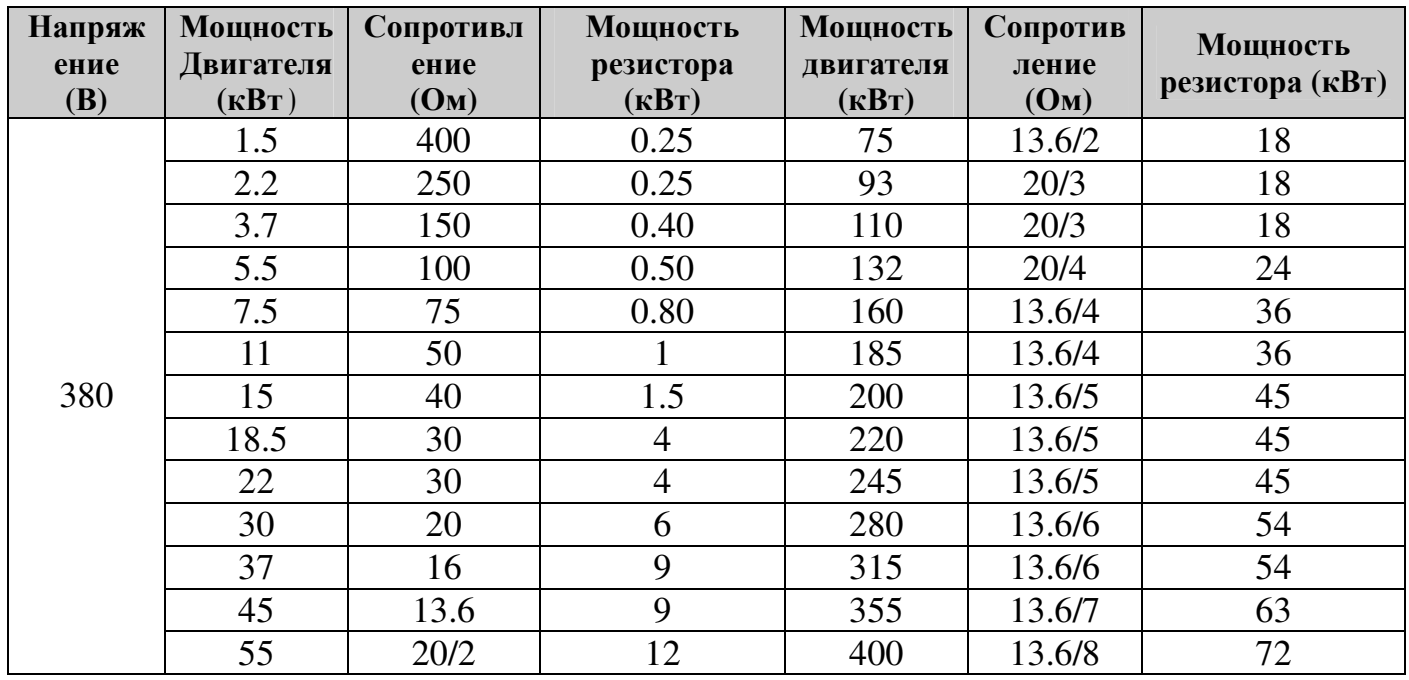

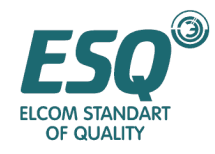

#### **7.2.4** Защитное устройство от протечек тока

 Инвертор, в частности инвертор малошумного типа, двигатель и входные/выходные кабели генерируют статическую емкость, и таким образом утечка тока заземления может быть высокой. В случае неправильной активации защиты цепи мы рекомендуем установить защитное устройство от утечек тока на входной стороне инвертора, для поддержки МССВ.

Ток срабатывания защитного устройства от протечек тока должен быть в 10 раз больше чем общий ток утечки цепи, беспроводного фильтра помех и двигателя, когда он не приводит в действие инвертор.

#### **7.2.5** Магазин ёмкостей

Магазин емкостей необходим, когда инвертор должен работать непрерывно при сбое питания в течение более 20мс. Поскольку магазин емкостей будет действовать на некоторые установки параметров, пожалуйста, заказывайте его у нас при размещении заказа на инвертор, и мы установим все необходимые вам параметры.

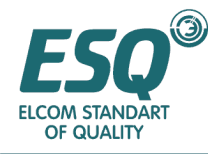

## Раздел **8.** Техническое обслуживание

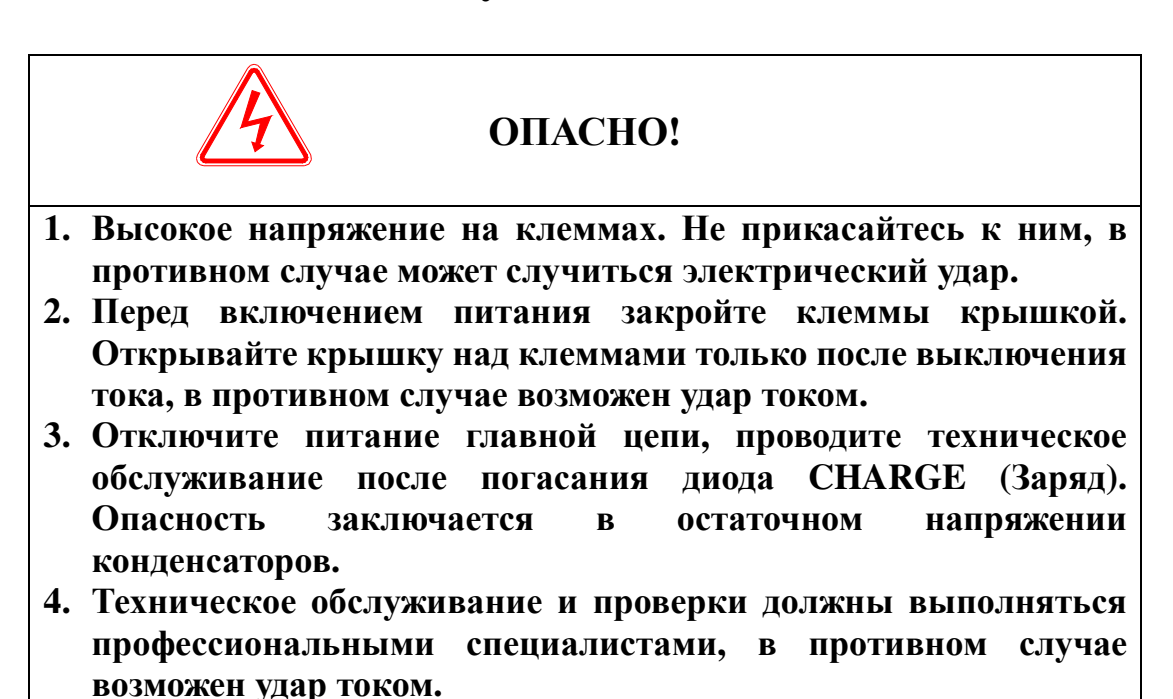

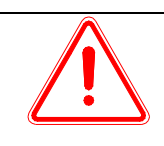

## ПРИМЕЧАНИЕ

**1.** Обращайте особое внимание на интегральную цепь **CMOS IC**  на блоке управления процессором **(**РСВ**)** клавиатуры**,** блоке РСВ управления и блока РСВ привода**.** 

Статическое электричество от вашего пальца может повредить интегральную схему IC на блоке управления процессором (РСВ).

- **2.** Не меняйте соединение кабеля или клеммы при включенном питании**,** в противном случае возможен удар тока**.**
- **3.** Не проверяйте сигнал во время функционирования**,** в противном случае оборудование может быть повреждено**.**

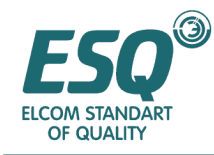

### **8.1** Техническое обслуживание

При нормальных условиях эксплуатации, в дополнение к ежедневным про-веркам инвертора, его необходимо подвергать регулярным инспекциям (например, полным техническим обслуживаниям не реже чем раз в шесть месяцев).

#### **8.1.1** Ежедневные технические инспекции

При включении инвертора, пожалуйста, проверьте

- существует ли ненормальный шум или вибрация двигателя;
- не перегрет ли инвертор и двигатель;
- не слишком ли велика температура окружающего воздуха;
- такие же показания на амперметре тока нагрузки как раньше или нет;
- правильно ли работает охлаждающий вентилятор.

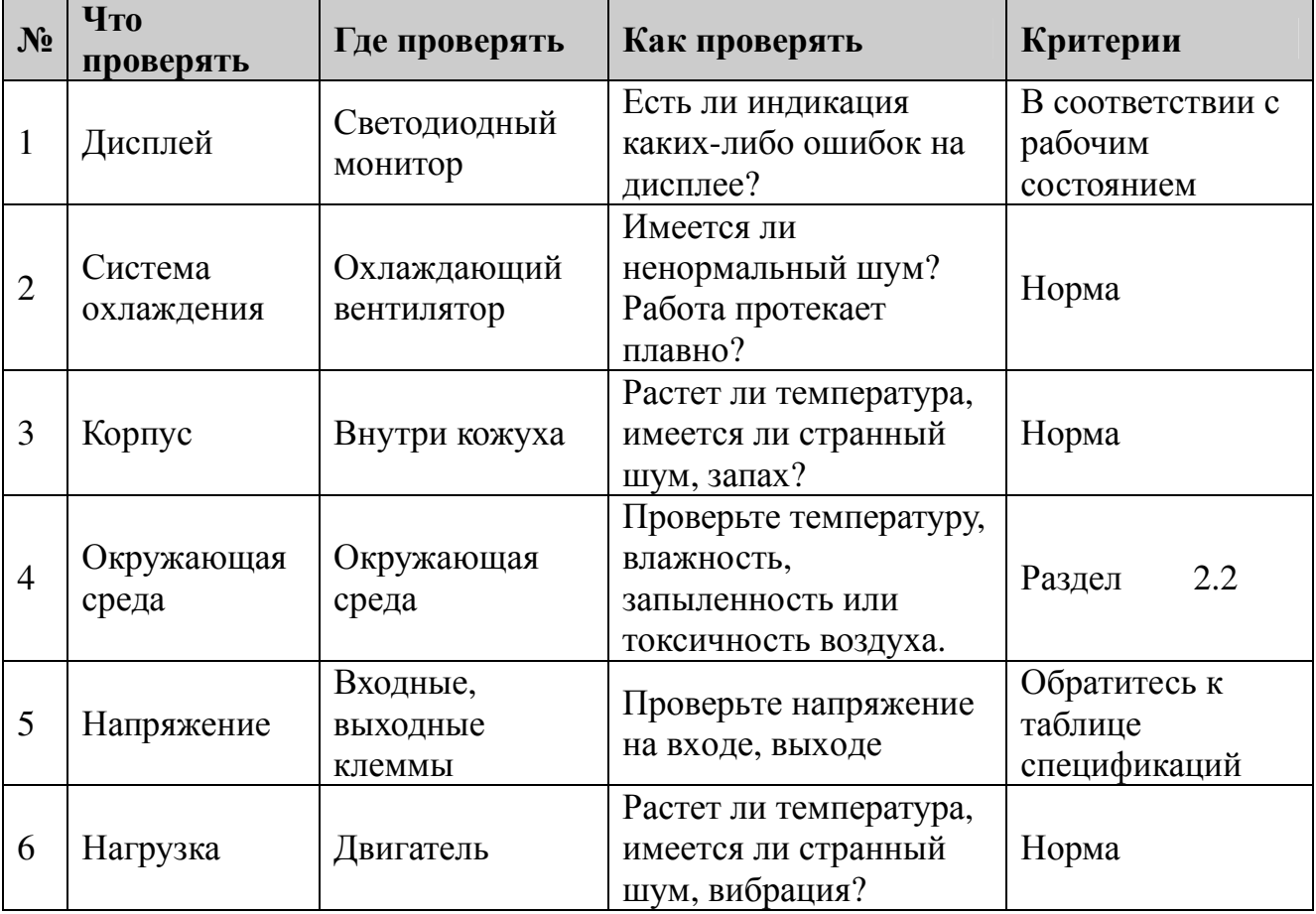

Пункты ежедневной проверки:

#### Регулярное техническое обслуживание

Перед выполнением регулярного технического обслуживания, пожалуйста, выключите питание и подождите 5-10 минут после погасания индикатора главной цепи. В противном случае может произойти электрический удар.

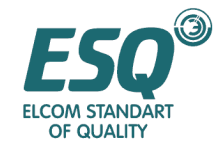

Пункты регулярной проверки:

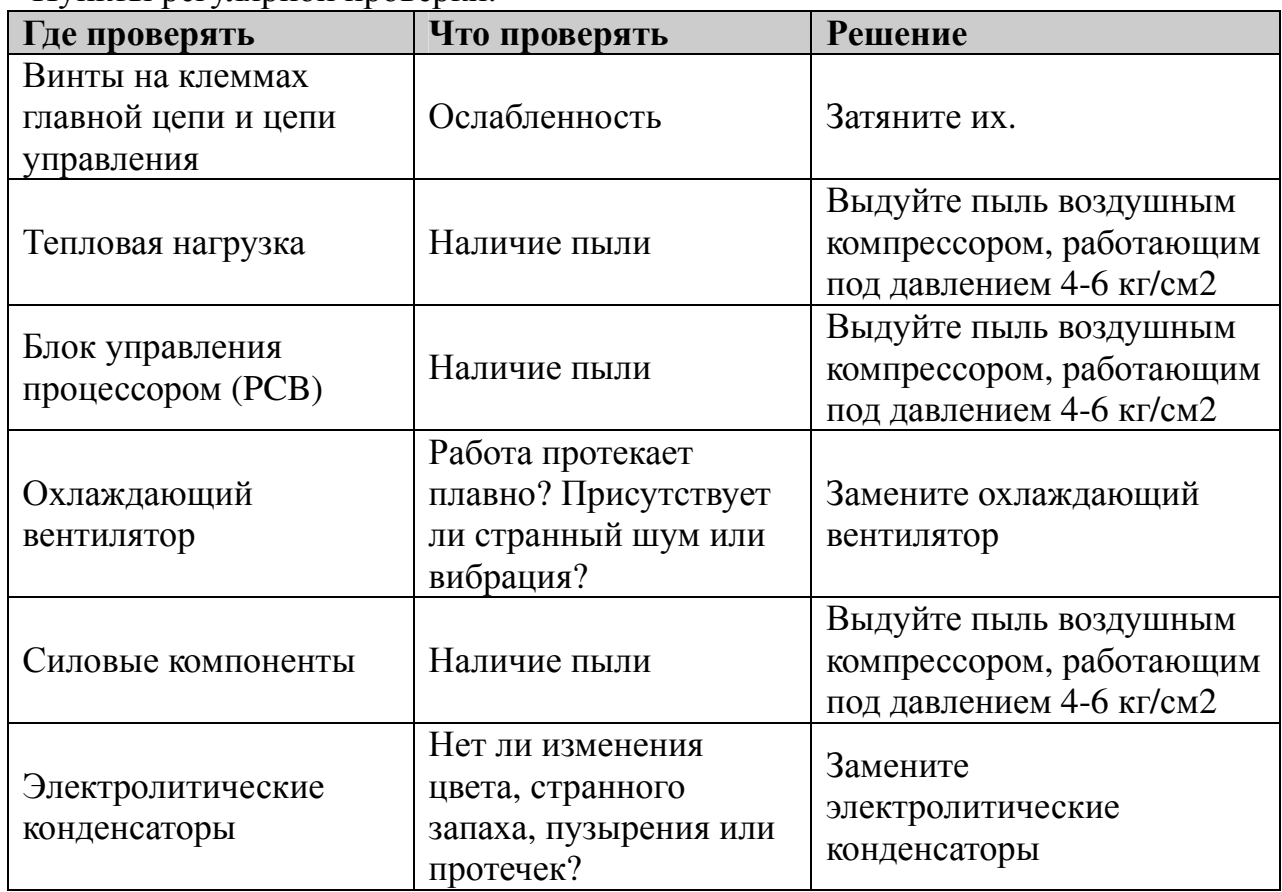

В процессе инспекций не разбирайте и не встряхивайте компоненты без необходимости и тем более не разъединяйте штепсельные соединения частей. В противном случае, блок будет работать неправильно или выходить в режим отображения неисправности, к тому же компоненты могут выдавать сбой, или компоненты главного выключателя модуля IGBT (биполярный транзистор с изолированным затвором) могут выйти из строя.

При необходимости измерений, пожалуйста, имейте в виду что у разных измерительных инструментов возможны расхождения измерений. Рекомендуется измерять входное напряжение с помощью вольтметра со стрелкой, выходное напряжение – выпрямляющим вольтметром, входной и выходной ток амперметром с клещевыми захватами и мощность – ваттметром с электрическим приводом.

Для тестирования формы волны, пожалуйста, используйте осциллограф, сканирующая частота которого выше 40МГц. Осциллограф, сканирующая частота которого выше 100МГц рекомендован для измерения неустойчивых форм волн. Перед измерением должна быть проверена электрическая изоляция.

Для измерений в главной цепи должен быть использован метод, рекомендованный ниже.

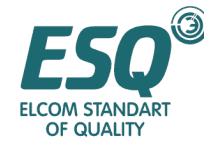

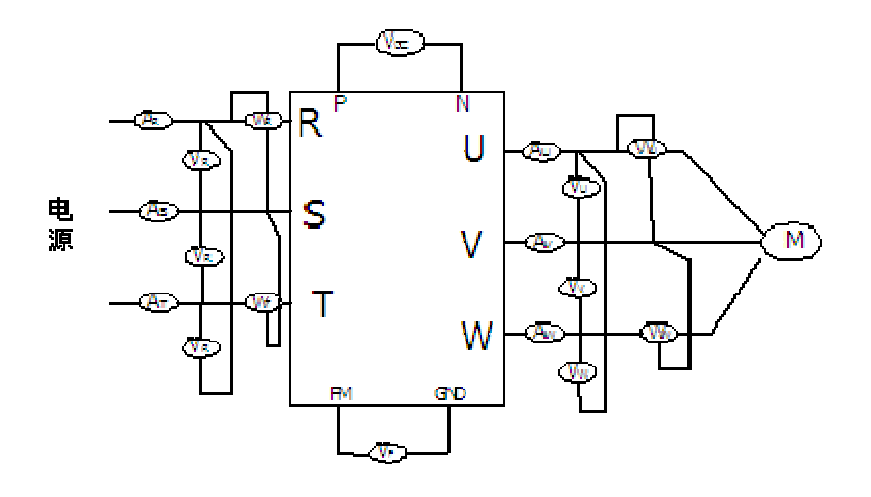

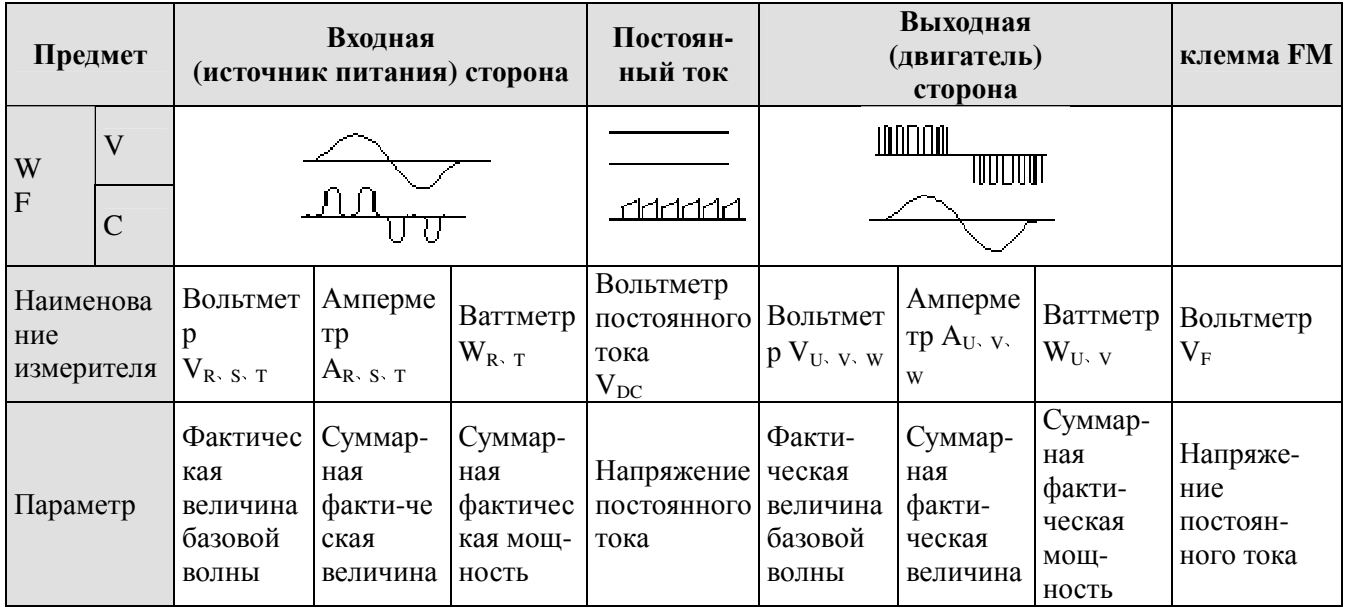

Проверка электрической изоляции и диэлектрический тест были выполнены на заводе-изготовителе, таким образом, пользователям нет необходимости снова производить эти тесты. Выполнение этих тестов приведут к снижению уровня изоляции инвертора.

При проведении теста на выдерживание электрического напряжения главной цепью, пожалуйста, применяйте устройство создания электрического напряжения, чье время и ток утечки могут регулироваться. Этот тест сократит срок службы инвертора. При выполнении проверки изоляции главной цепи, R, S, T, U, V, W, P, N и т.д., клеммы главной цепи должны быть замкнуты накоротко и измеряться мегомметром. (250В вольтметр для 220В инвертора, 500В для 380В инвертора, 1000В для 660В инвертора).

Не измеряйте мегомметром цепь управления. Пожалуйста, используйте универсальный измерительный прибор с высоким уровнем сопротивления.

Для инверторов 380В, сопротивление изоляции заземления главной цепи должно быть не менее 5 МОм, а цепи управления – не менее 3МОм.

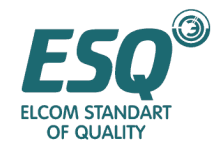

#### **8.1.3** Компоненты**,** которые следует заменять регулярно

Чтобы инвертор работал стабильно на протяжении длительного времени, пожалуйста, регулярно обслуживайте и заменяйте некоторые компоненты с учетом срока их службы. Как правило срок службы компонентов в условиях нормальной работы соответствует представленной таблице:

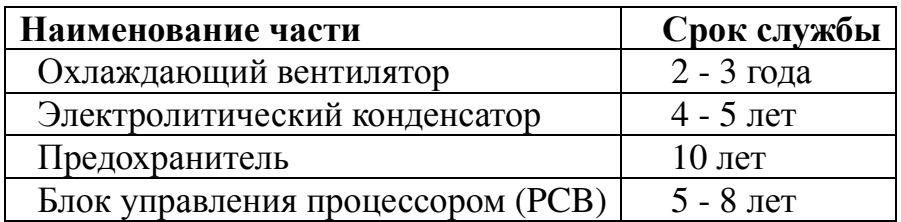

## **8.2** Хранение

Если инвертор не введен в эксплуатацию незамедлительно после поставки и его необходимо сохранить в исправном состоянии в течение длительного срока, должны быть приняты следующие меры:

1: Храните его в сухом и адекватно вентилируемом месте без пыли и металлической пудры при температуре, определенной в спецификациях.

2: Если инвертор не введен в эксплуатацию через год, следует произвести тест зарядки с тем чтобы восстановить характеристики электролитического конденсатора главной цепи. Для зарядки следует использовать регулятор напряжения, позволяющий медленно увеличивать входное напряжение инвертора до достижения номинала, и зарядка должна длиться более 1-2 часов. Этот тест должен проводиться не менее раза в год.

3: Повторяйте вышеуказанное действие не реже одного раза в год.

4: Не выполняйте бесцельно тест на пробой, поскольку этот тест сократит срок службы инвертора. Диэлектрический тест должен выполняться после измерения сопротивления изоляции с помощью мегомметра 500В и эта величина должна быть не менее 4МОм.

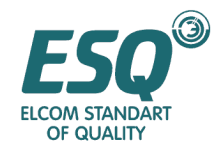

## Раздел **9.** Гарантия

Гарантийный период для самого инвертора составляет **12** месяцев со дня поставки и не более **24** месяцев со дня изготовления**,** промаркированной на заводской табличке**.** 

Ремонтные услуги не оказываются даже в гарантийный срок**,** если неисправность вызвана следующими событиями**:**

- Ненадлежащая эксплуатация, ремонт или изменение без разрешения;
- Применение инвертора с превышением спецификаций;
- Грубое обращение
- Рабочие условия не соответствуют требованиям Руководства для пользователя.
- Неправильная прокладка проводов;
- Землетрясение, пожар, потоп, удар молнии, ненормальное напряжение или другие стихийные бедствия.

#### Мы имеем право просить третью сторону отремонтировать неисправный инвертор**.**

#### Согласование стоимости перед выдачей действительной стоимости**.**

После продажное обслуживание может обеспечиваться дистрибьюторами, производственными базами и агентами во всех районах страны.

#### Мы не несем ответственность за

- любой сбой, вызванный ненадлежащей эксплуатацией, которая осуществляется в нарушение руководства для пользователя.
- любую потерю, воздействие или вытекающее повреждение, ставшее результатом неисправности инвертора.

#### Пожалуйста**,** имейте в виду**:**

- Это руководство для пользователя применяется только для этой серии продуктов.
- Мы всегда несем ответственность за наш продукт и оказываем услуги по содействию его применения.
- Пожалуйста, консультируйтесь с нами перед использованием продукта с оборудованием, которое может привести к травмам или смерти, таким как:
	- транспортные средства
	- медицинское оборудование
	- ядерное, электрическое оборудование
	- авиационное оборудование
	- защитное оборудование
	- другое специализированное оборудование.

#### Ваши жалобы или предложения по поводу конструкции**,** исполнения**,** качества и сервиса нашего продукта будут приниматься к рассмотрению**.**

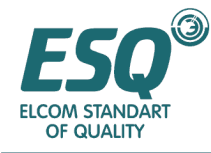

Приложение **I** Размер Установочные размеры

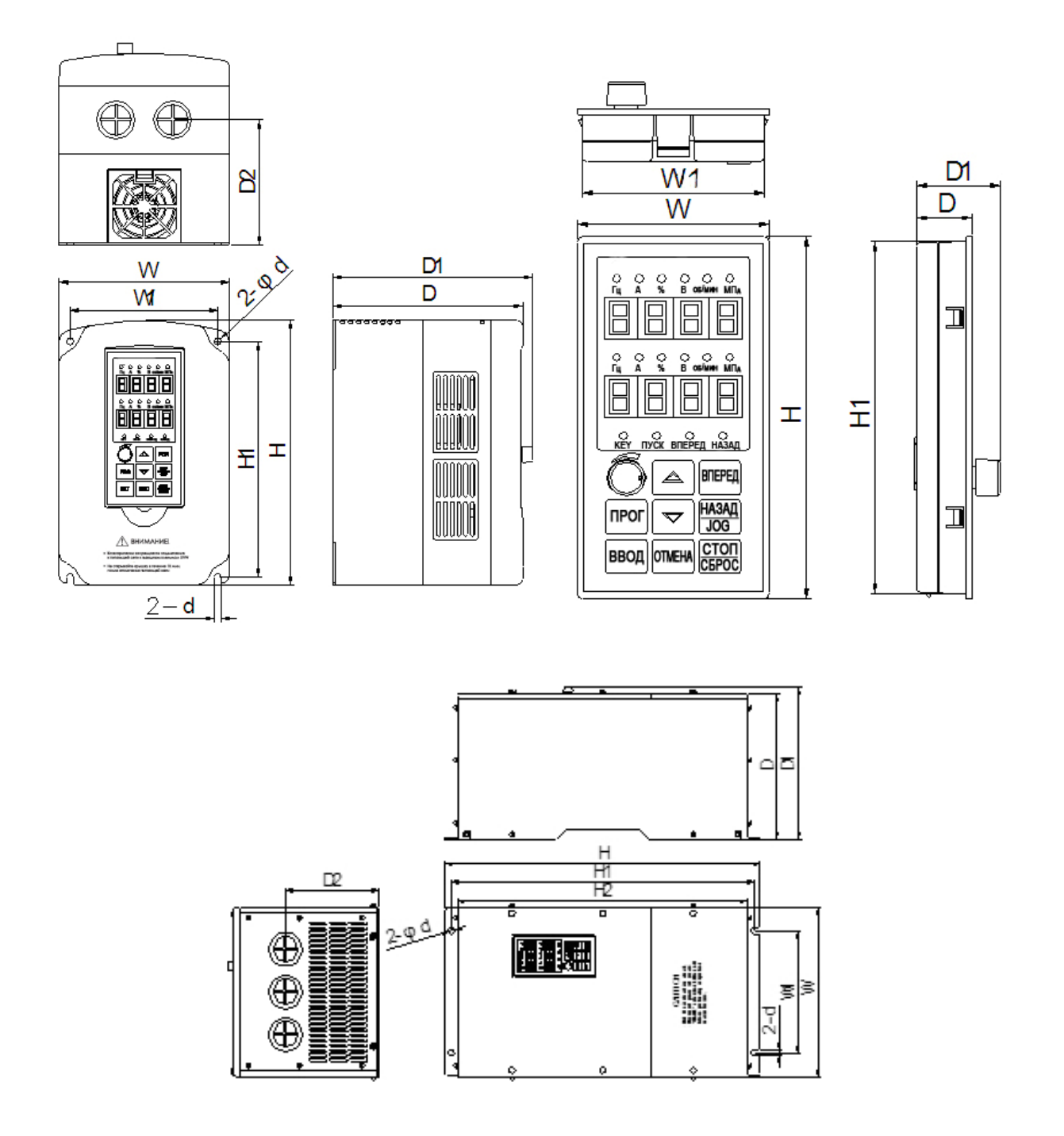

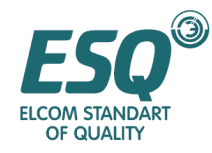

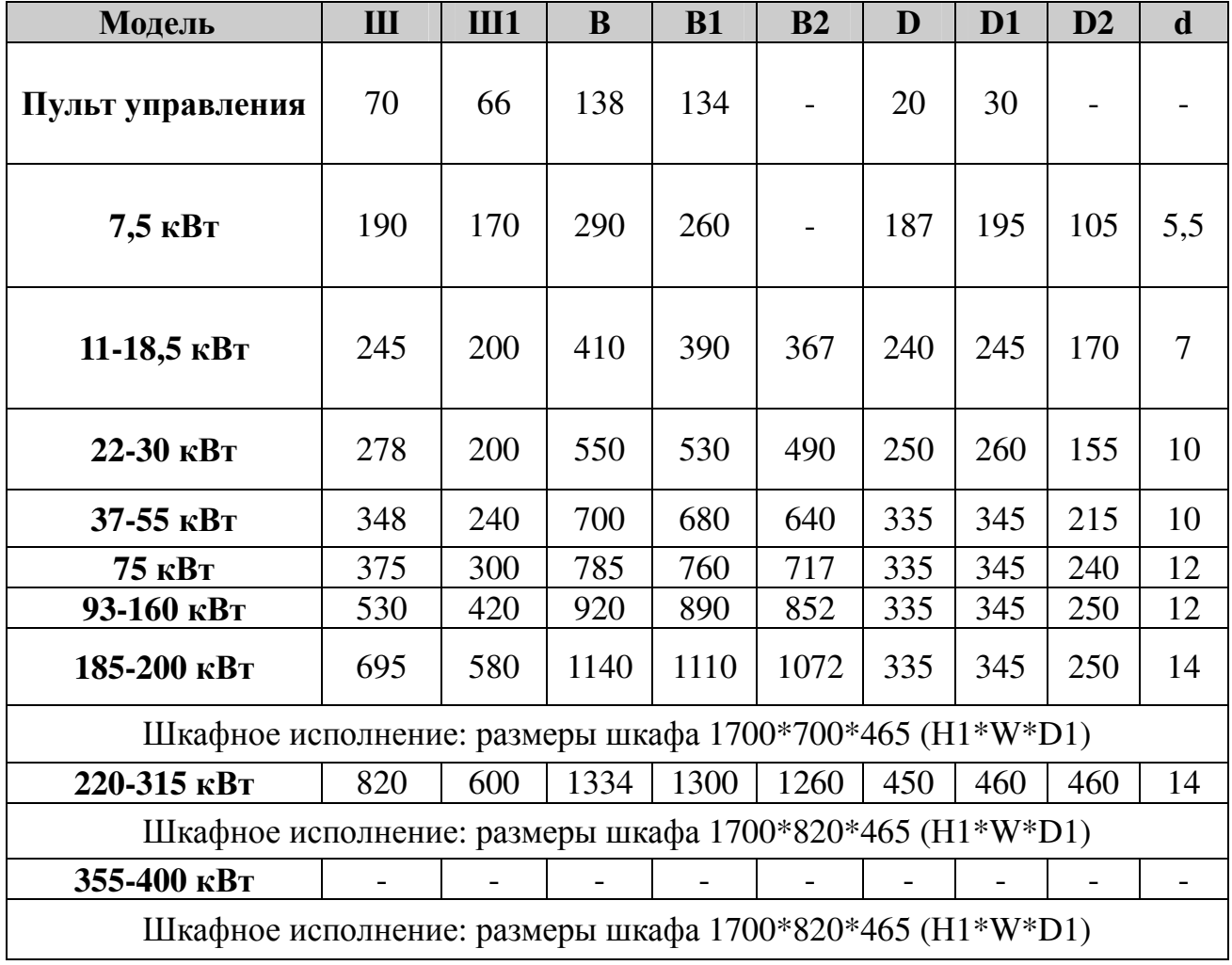

# Приложение **II** Стандартная спецификация

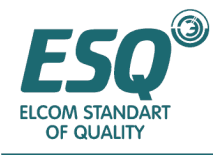

## 1. Номинальный выходной ток семейства ESQ-9

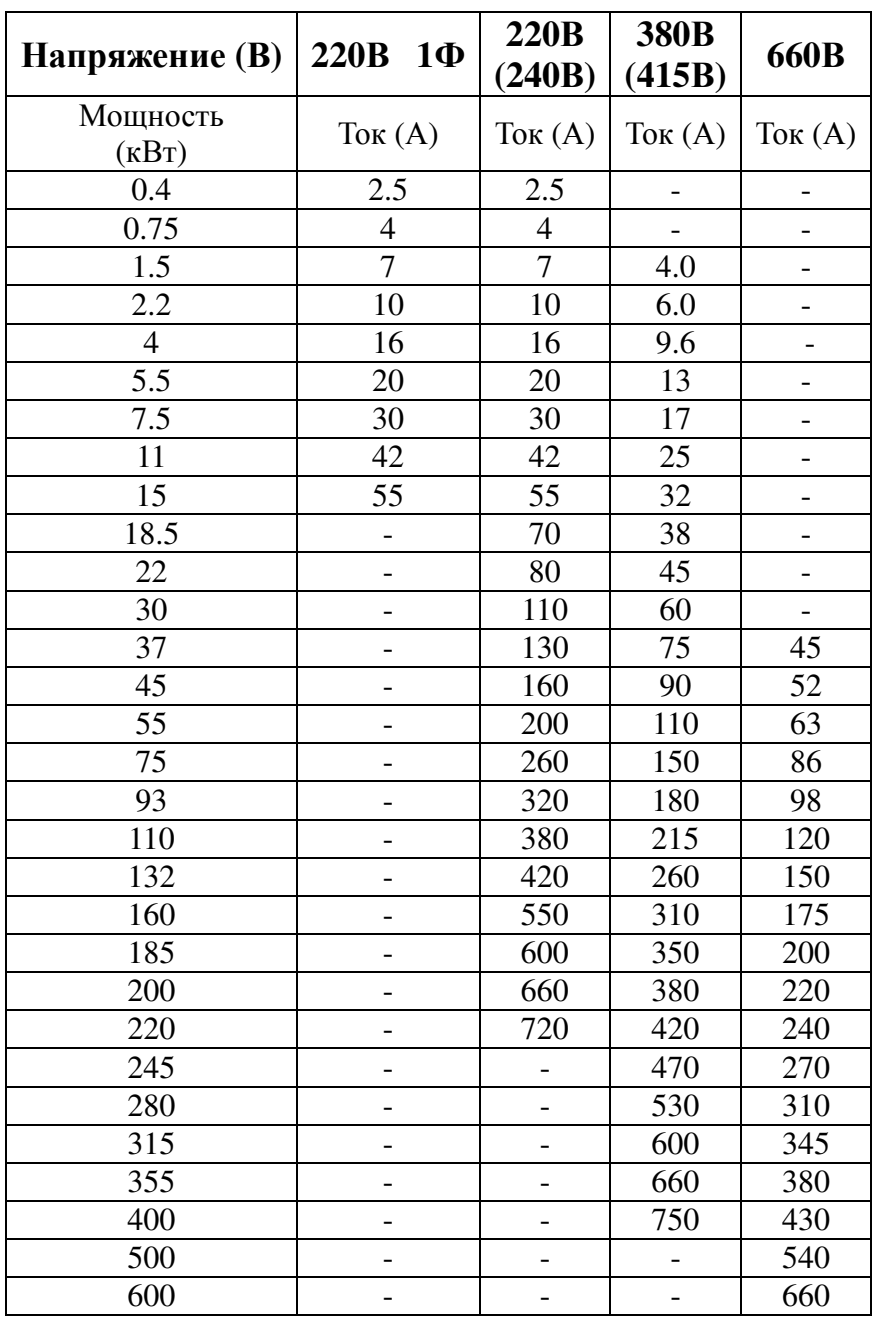

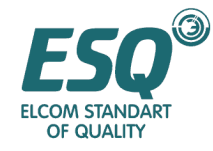

## 2. Спецификация ESQ-9 для 380В/415В, 660В/690В

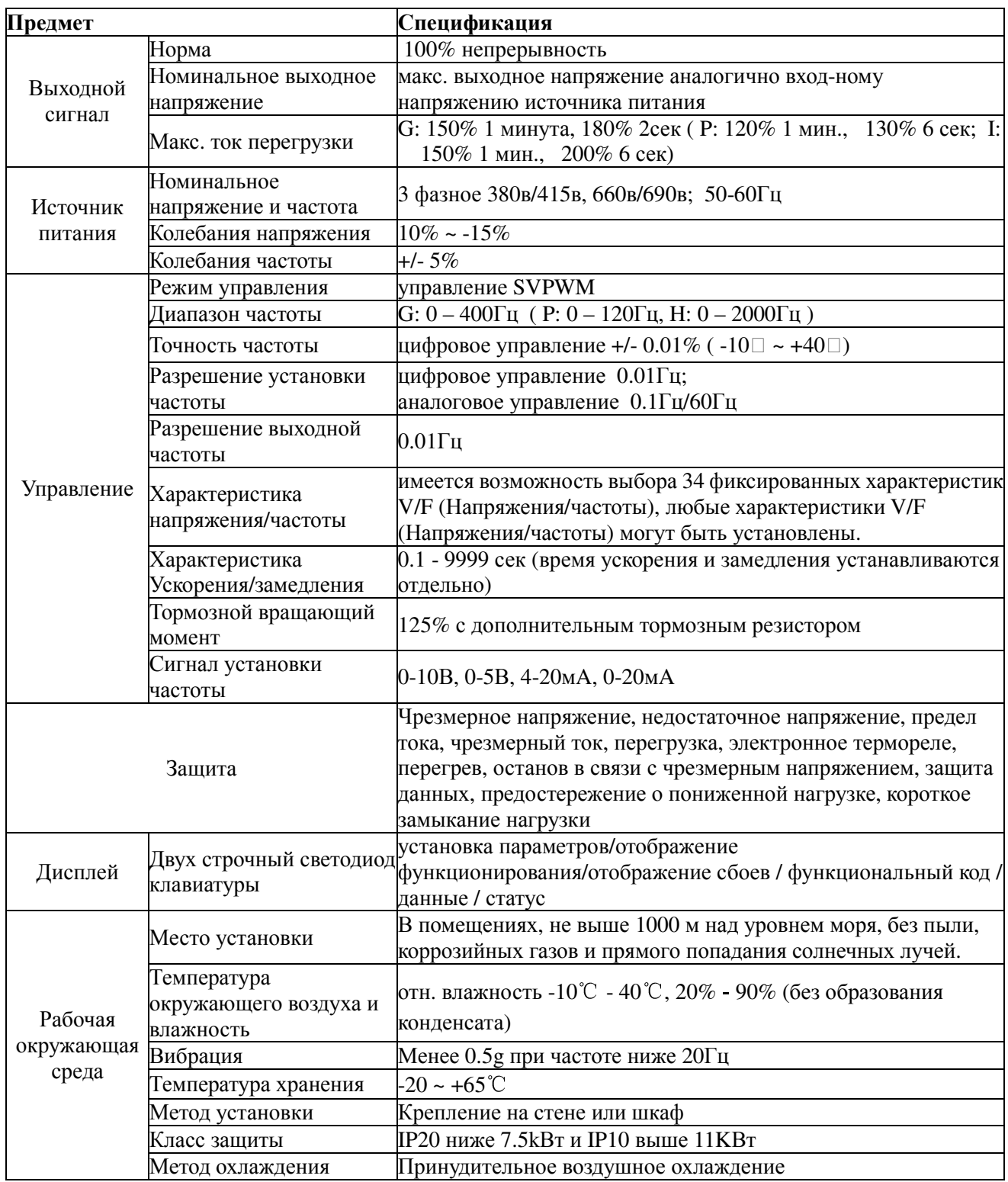

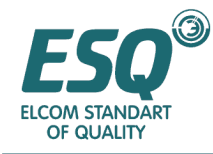

## Приложение III Интерфейс связи RS-485

### Протокол связи RS-485 ИНВЕРТОРА ESO

1. Клеммы последовательной связи RS-485 определены ниже:

SG+: позитивный сигнал

SG-: негативный сигнал

Пожалуйста, установите скорость передачи данных и адрес последовательной связи RS-485 инвертора посредством клавиатуры перед использованием программы связи на компьютере.

- 2. Серийная полудуплексная асинхронная связь: одно ведущее устройство направляет и несколько ведомых устройств принимают, ведомые устройства не могут отправлять информацию без запрашивания ведущего устройства.
- 3. Скорость передачи данных: 1200 бит в сек., 2400бит в сек., 4800бит в сек., 9600бит  $R$  CeK

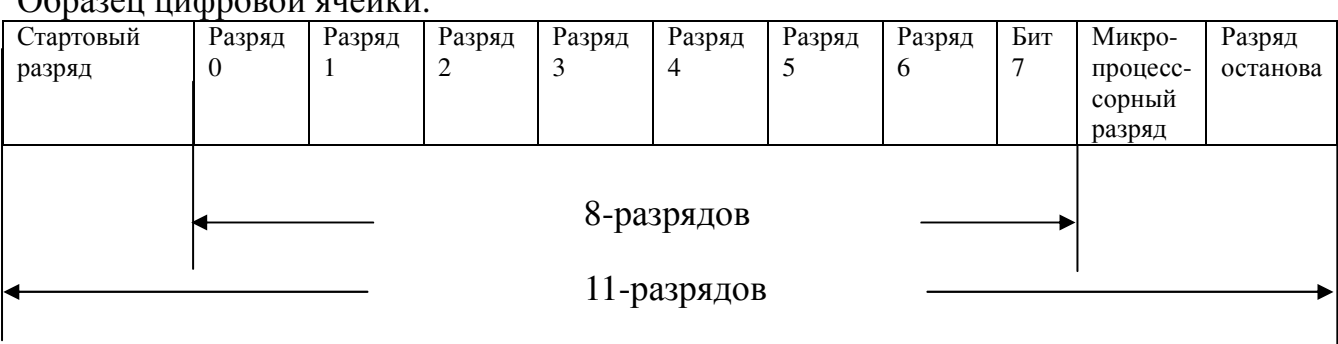

 $O_{n}$ 

Примечание: Микропроцессорный бит предназначен для реализации связи между множеством устройств При отправке адреса инвертора (А бит), Микропроцессорный бит =1, тогда как другой Микропроцессорный бит =0.

5. Метод проверки ошибки (контрольная сумма)

Добавление Контрольной суммы после информации. Контрольная сумма равняется последнему байту, представляющему собой сумму всех байтов.

6. Образец упаковки данных AKPD<sub>0</sub>D<sub>1</sub>D<sub>2</sub>D<sub>3</sub>S

А: А является адресом инвертора (1-255) и является обязательным. Когда А=00Н, он действителен для всех ведомых устройств, которым не нужно возвращать информацию. Таким образом, когда А=00Н, только команды функционирования могут направляться для передачи.

К: Функциональный кол

Р: Номер параметра. Он является цифровой частью параметра. Он представляет собой интегральный номер, который меньше 255.

 $D_0D_1D_2D_3$  это величина параметра без десятичной точки. Это шестнадцатеричная цифра с 4 байтами. Передача ведется от самого менее значительного байта  $D_0$  к самому значительному байту D<sub>3</sub> (Десятичные цифры относятся к диапазону установки параметров в Таблице параметров функционирования).

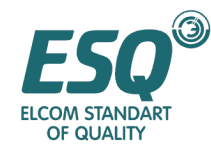

S: Расчет контрольной суммы: S величина последнего байта (разряд7-разряд0) от шестнадцатеричной суммы всех вышеназванных байтов  $(S = A+K+P+D_0+D_1+D_2+D_3)$ .

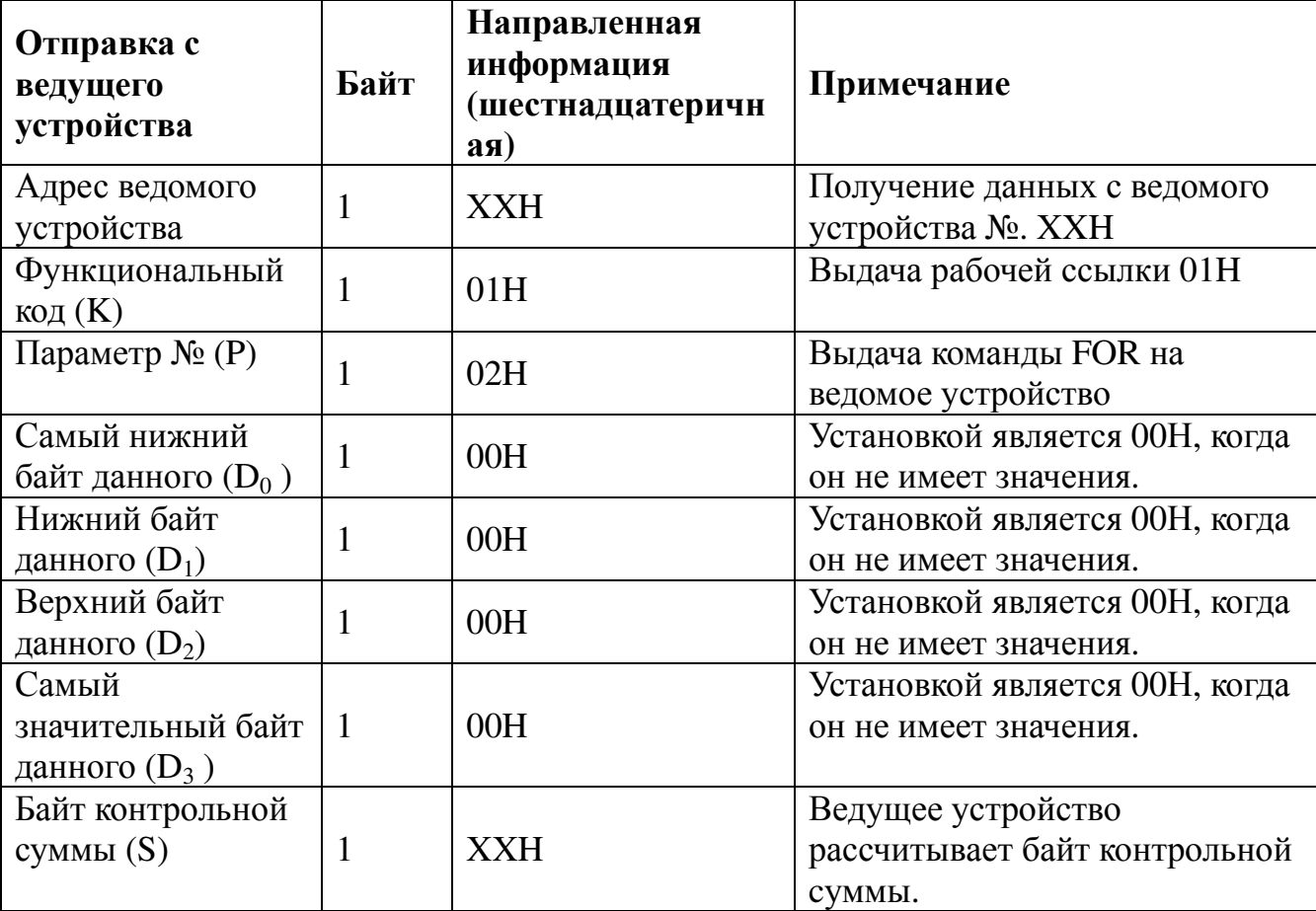

7. Пример запроса информации ведущим устройством:

### 8. Пример ответной информации от ведомого устройства:

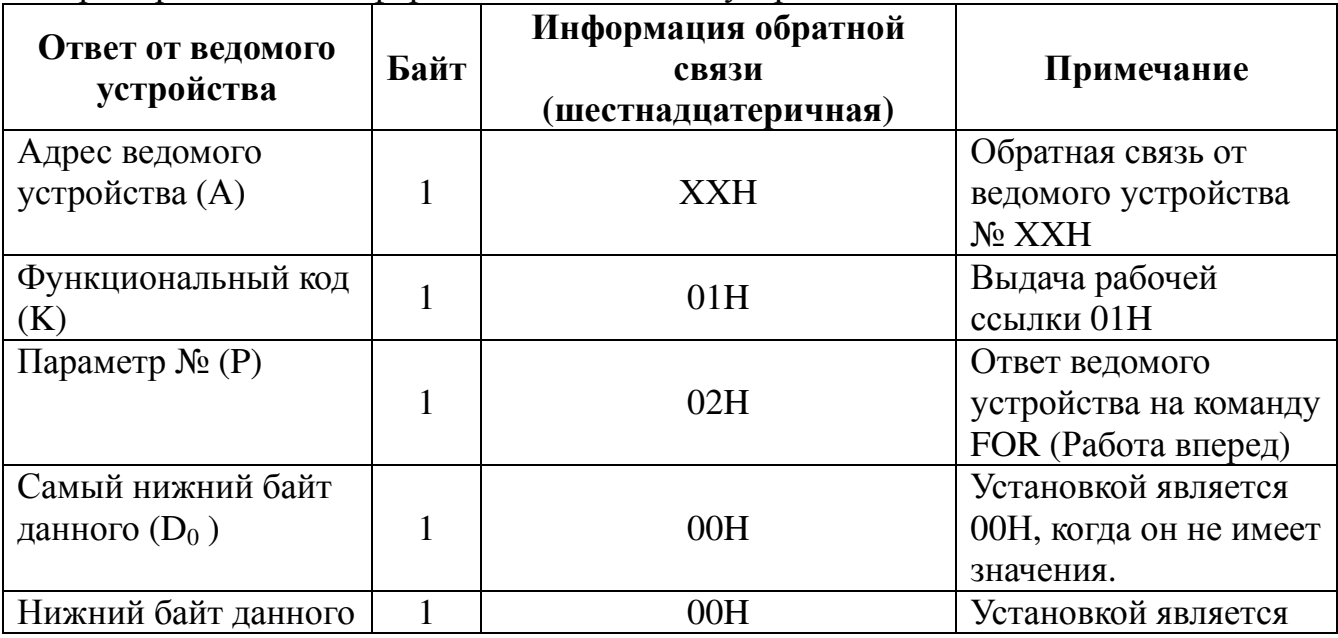

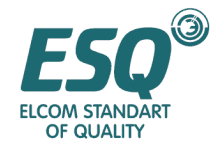

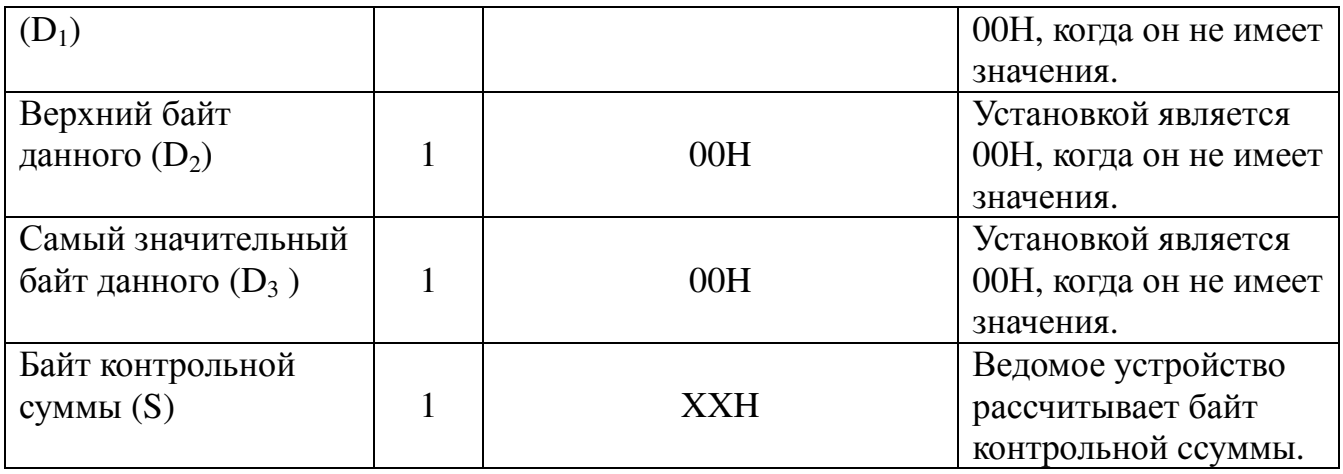

K, P, D0D1D2D3 были определены, как указано ниже: (H является шестнадцатеричным)

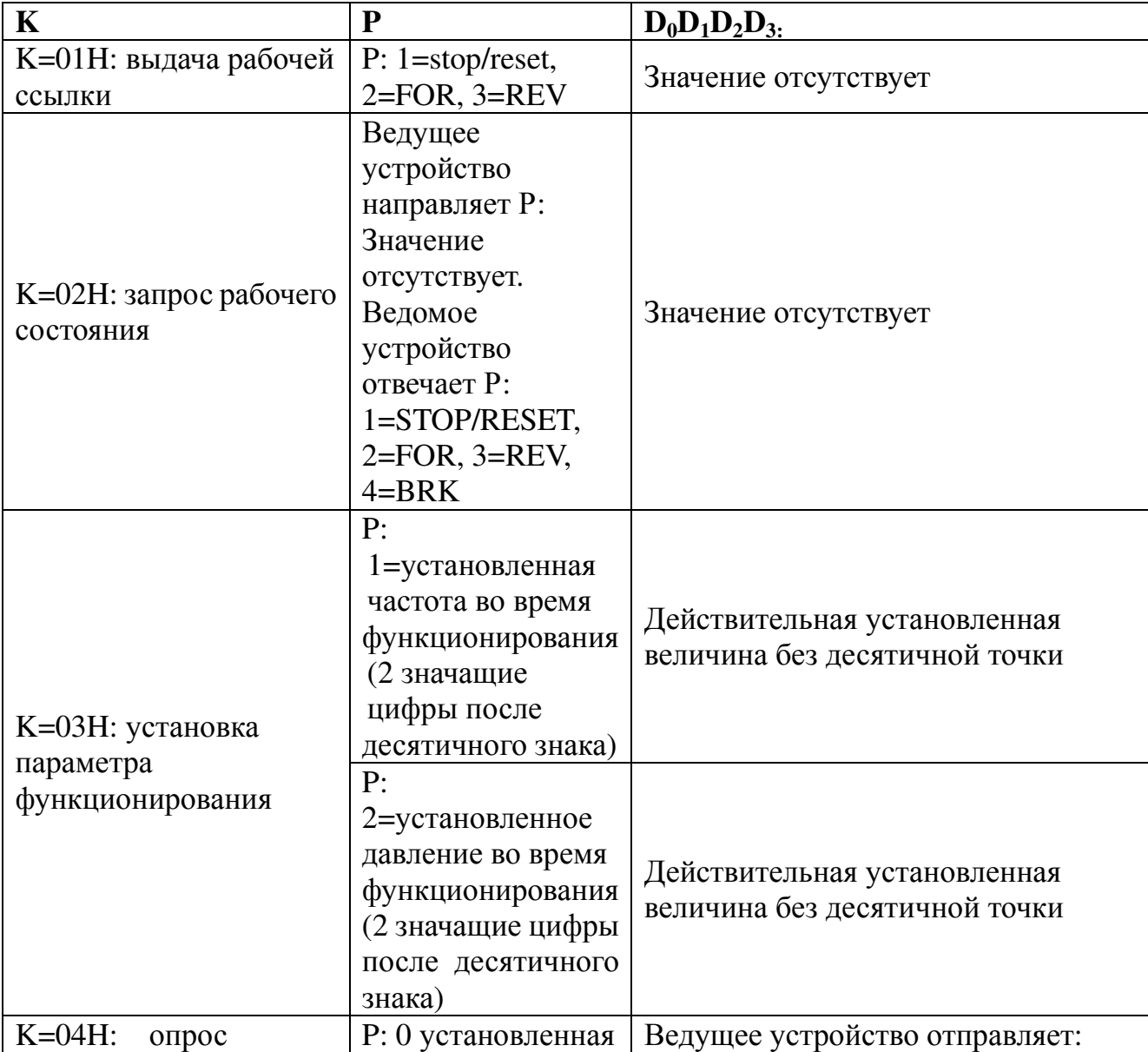

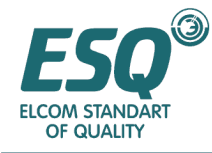

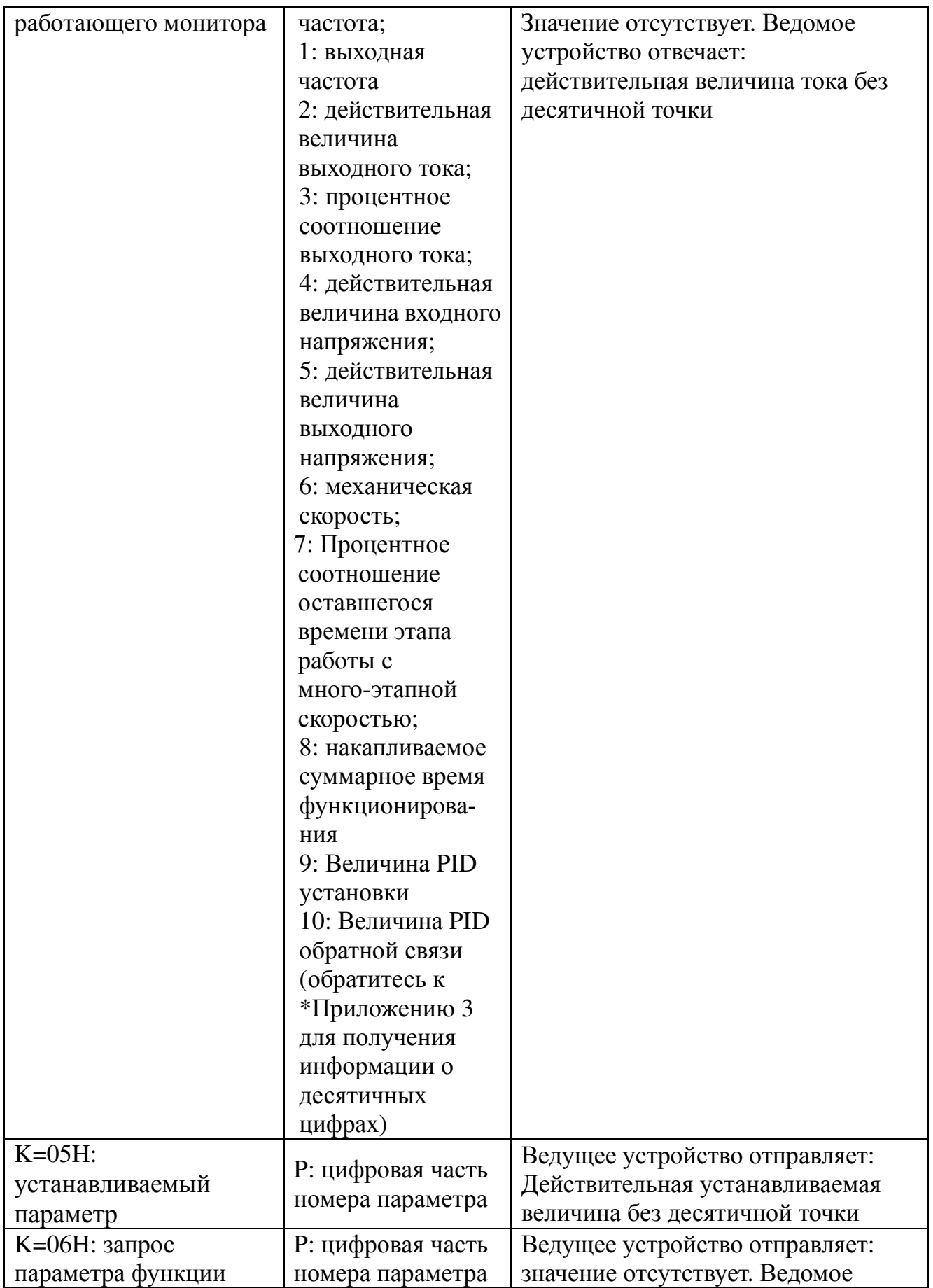

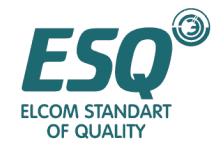

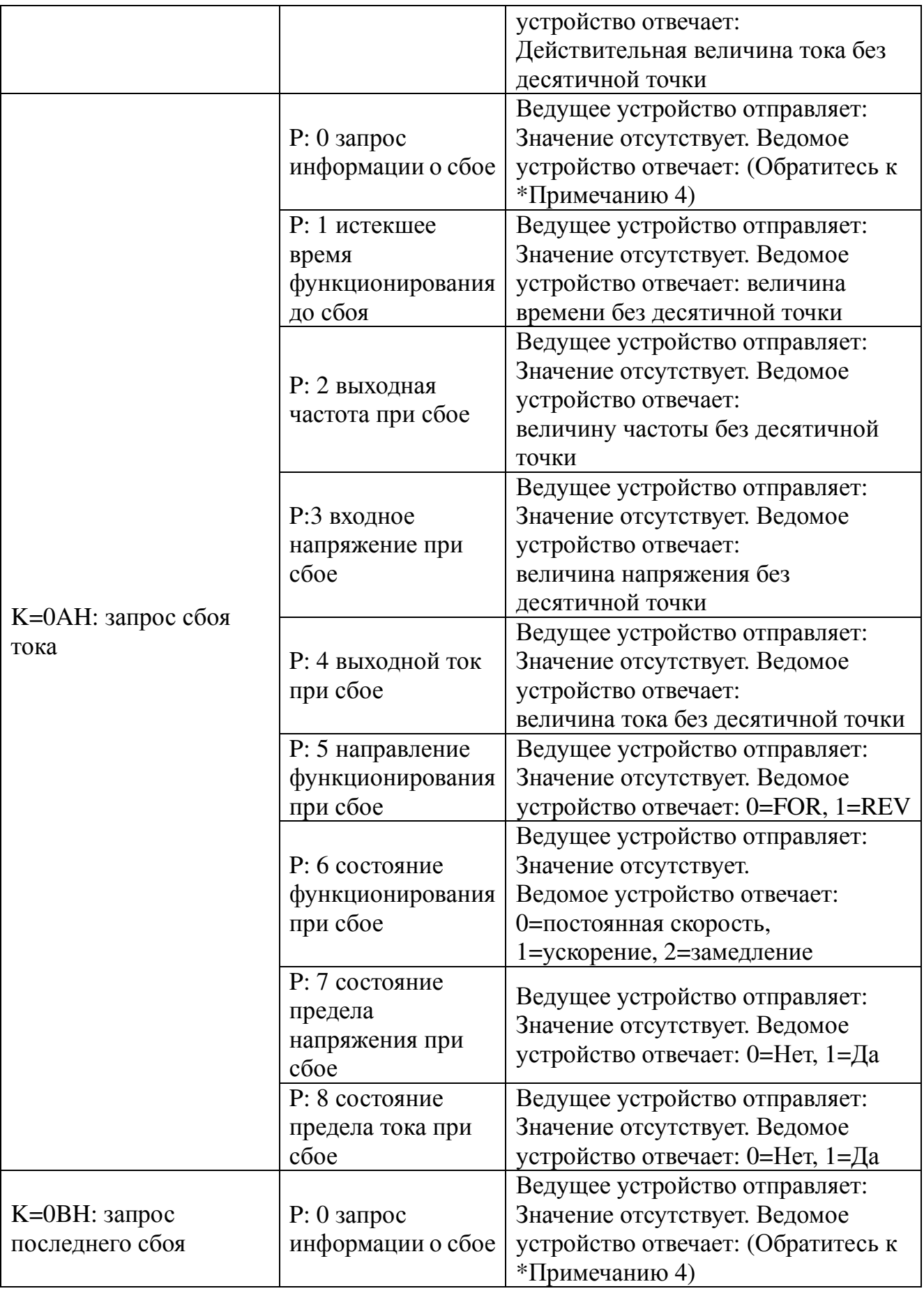

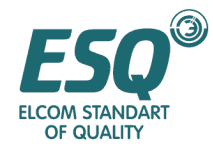

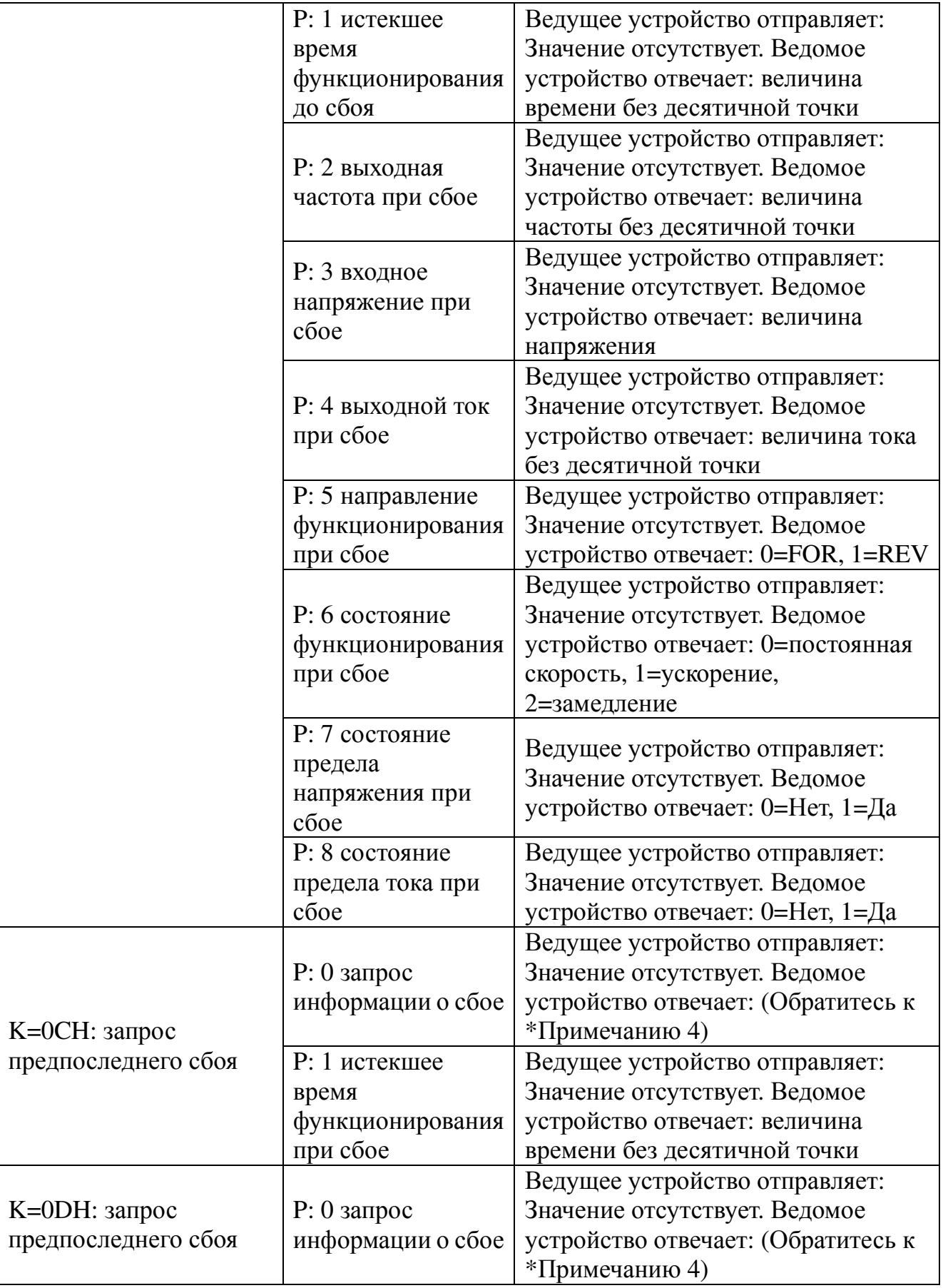

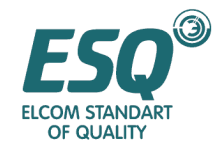

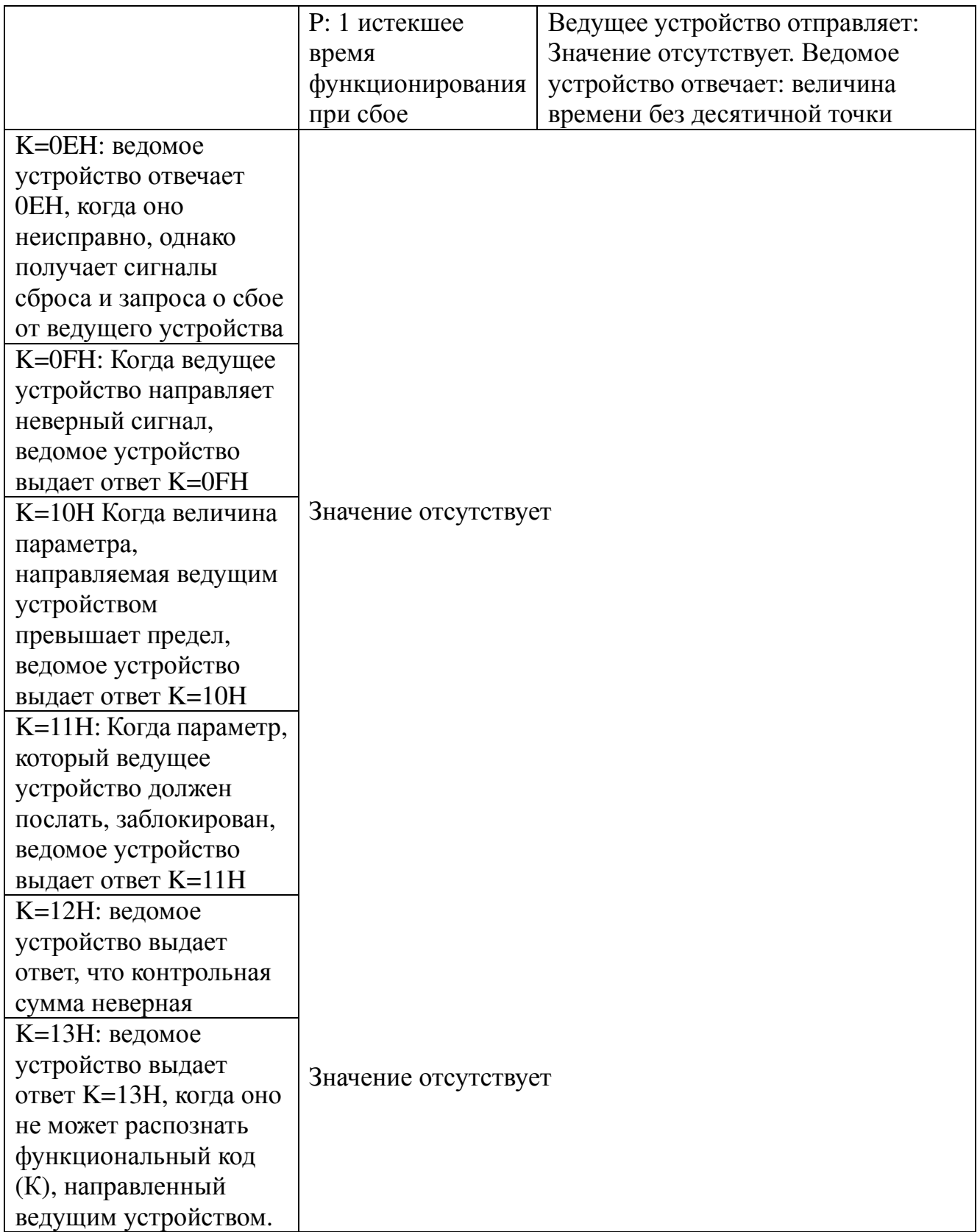

**\***Примечание **1:** Когда ведомое устройство в норме, оно отправляет копию пакета данных, который устанавливает цифровые данные, полученные от ведущего устройства в случае, если величина пакета данных считается правильной.

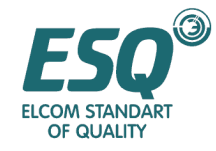

**\*Примечание 2:** От K=0EH до K=13H это односторонняя информация, которая может отправляться только от ведомого устройства к ведущему устройству. Если ведущее устройство идентифицирует ошибку в проверочном байте, ведущее устройство повторно направит предыдущую информацию, но не K=12H.

\*Примечание 3: десятичный знак каждого контроля функционирования:

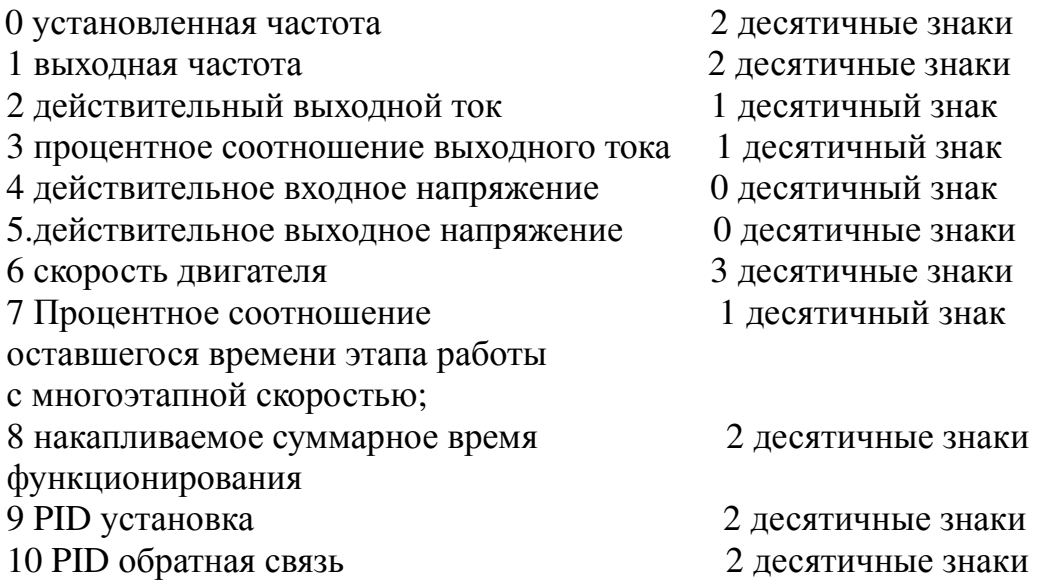

\* Примечание 4: информация о сбое представлена ниже:

- $0 = \text{c}$ бой отсутствует
- 1= ошибка памяти
- 2= источник питание имеет недостаточное напряжение
- 3= источник питание имеет чрезмерное напряжение
- 4= чрезмерный выходной ток
- $5 =$  перегрузка
- 6= потеря входной фазы Р.Н
- $7 = Err$  M
- 8 = перегрев инвертора
- 9 = перегрев двигателя (не инспектировать)
- 10= ошибка предохранителя постоянного тока инвертора
- 11= потеря выходной фазы
- 12= утечка из трубопровода
- 13= блокировка трубопровода
- 14= ошибка датчика обратной связи
- 15= внешний сбой инвертора
- 16= ошибка памяти

 $17$ =параметр  $V/F$ кривой (Напряжения/частоты), устанавливаемой пользователем, неисправен

18 = параметр поперечной работы установлен неисправным

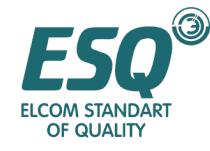

19= ошибка пароля

- 20= пробное использование завершено
- 21= Внутренняя ошибка ЦП
- 22= Внутренняя ошибка ЦП
- 23= Внутренняя ошибка ЦП
- 24= Внутренняя ошибка ЦП
- 25= Внутренняя ошибка ЦП
- 26= Внутренняя ошибка ЦП
- 27= Внутренняя ошибка ЦП
- 28= Внутренняя ошибка ЦП
- 29= ошибка данных
- $30=$  Err rep
- 31= Err\_sc ( короткое замыкание нагрузки)
- 9. Период отправки А байта в К байт < 20мс, период отправки других байтов < 10мс. Переработка пакета данных у инвертора занимает менее 80 мс.

Например:

1 . Ведущее устройство выдает команду FOR (Работа вперед) в инвертор №11

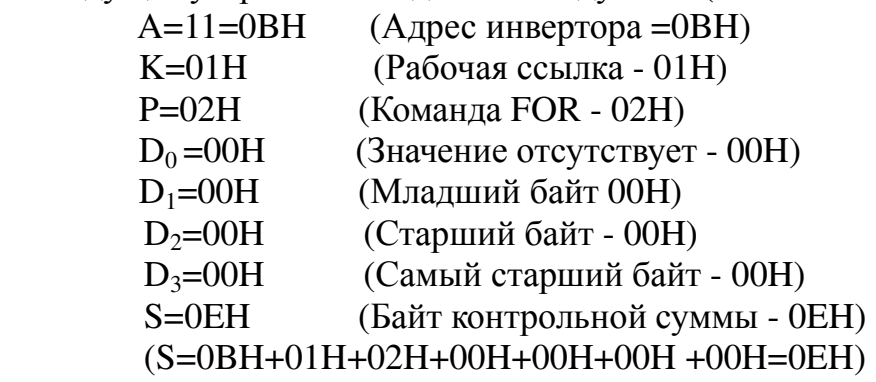

Последовательность доставки из ведущего устройства 0BH, 01H, 02H, 00H, 00H, 00H, 00H, 0EH.

Инвертор вернет копию пакета данных 0BH, 01H, 02H, 00H, 00H, 00H, 00H, 0EH если он получает его правильно и не имеет сбоев.

#### 2. Запрос рабочего состояния

Процедуры запроса рабочего состояния инвертора № 11:

 A=11=0BH (Адрес инвертора =0BH) K=02H (Запрос состояния - 02H)  $P = 00H$  (Значение отсутствует - 00H)  $D_0 = 00H$  (Самый младший байт - 00Н) D1=00H (Младший байт 00H)  $D_2 = 00H$  (Старший байт - 00Н)<br>D<sub>3</sub>=00Н (Самый старший байт (Самый старший байт - 00Н) S=0DH (Байт контрольной суммы - 0DH)

(S=0BH +02H+00H+00H+00H +00H+00H=0DH)

Последовательность доставки от ведущего устройства - 0BH, 02H, 00H, 00H, 00H,

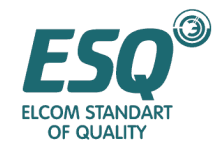

#### 00H, 00H, 0DH

Когда инвертор работает поступательно и не имеет сбоев, он вернет информацию о пакете данных 0BH, 02H, 02H, 00H, 00H, 00H, 00H, 0FH если он получает его правильно.

3 .Установка параметров функционирования

 Процедуры по изменению установленной величины инвертора №11 в 50.00 Гц следующие:

Без десятичного знака 50.00 представляет собой 5000=1388Н

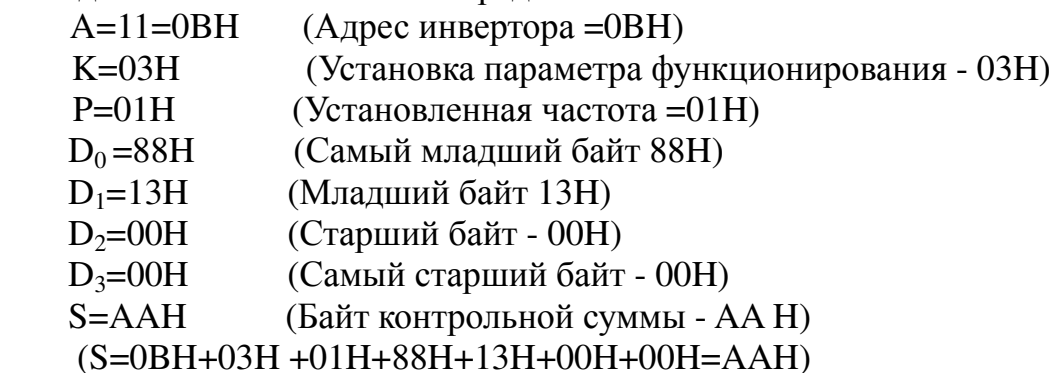

Последовательность доставки от ведущего устройства - 0BH, 03H, 01H, 88H, 13H, 00H, 00H, AAH.

4. Запрос контроля функционирования:

Процедуры по запросу контроля функционирования №28 (например, скорость его двигателя) следующие:

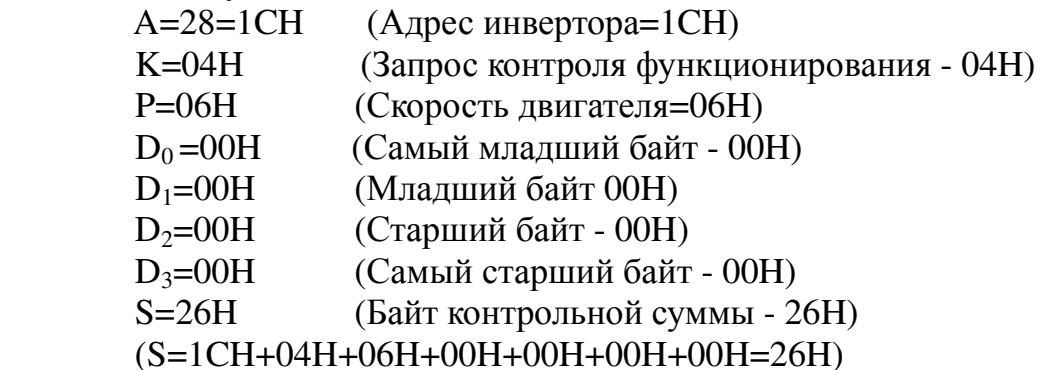

Последовательность доставки от ведущего устройства - 1CH, 04H, 06H, 00H, 00H, 00H, 00H, 26H

Если инвертор возвращает пакет данных 1CH, 04H, 06H, 62H, 49H, 1BH, 00H, ECH (1CH+04H+06H+62H+49H+1BH+00H=ECH), поскольку 1B4962H=1788258, скорость двигателя представляет собой число, которое имеет 3 десятичных знака, действительная скорость двигателя инвертора №28 - 1788.258 об. в мин.

5. Установка параметра функции

 Процедуры по установке параметра F003 в управление RS-485 инвертора №18 следующие:

 $A=18=12H$  (Адрес инвертора=12H)

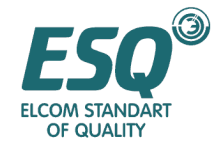

K=05H (Установка параметра функционирования - 05H)

P=03H (Номер части кода параметра 003=03H, буква F опущена)

 $D_0 = 02H$  (Самый младший байт 02H показывает уставку параметра функции F003, это управление RS-485)

D1=00H (Младший байт 00H)

 $D_2 = 00H$  (Старший байт - 00Н)

D<sub>3</sub>=00H (Самый старший байт - 00H)<br>S=1CH (Проверочная сумма 1C H)

 $(Проверочная  $CVMMA$  1C H)$ 

(S=12H+05H+03H +02H+00H+00H+00H=1CH)

Последовательность доставки от ведущего устройства - 12H, 05H, 03H, 02H, 00H, 00H, 00H, 1CH

Инвертор возвращает копию пакета данных 12H, 05H, 03H, 02H, 00H, 00H, 00H, 1CH

#### 6. Запрос параметра функции

 Процедуры по запросу параметра функции F005 (выбор аналогового ввода установки частоты) инвертора №18 следующие:

 $A=18=12H$  (Адрес инвертора =12H)

- K=06H (Запрос параметра функции 06H)
- P=05H (Номер части кода параметра 005=05H, буква F опущена)
- $D_0 = 00H$  (Самый младший байт 00H)
- $D_1 = 00H$  (Младший байт 00Н)<br>D<sub>2</sub>=00H (Старший байт 00Н)
- $D_2 = 00H$  (Старший байт 00H)<br>D<sub>3</sub>=00H (Самый старший байт
- (Самый старший байт 00Н)
- S=1DH (Проверочная сумма 1С H)
- (S=12H+06H+05H +00H+00H+00H+00H=1DH)

Последовательность доставки от ведущего устройства - 12H, 06H, 05H, 00H, 00H, 00H, 00H, 1DH

Если инвертор возвращает пакет в порядке 12H, 06H, 05H, 00H, 00H, 00H, 00H, 1DH

(12H+06H+05H+00H+00H+00H+00H=1DH)

тогда F005=0 инвертора, означает, что выбор аналогового ввода установки частоты - 0: установка потенциометра клавиатуры

Примечание**:** Возьмите последний байт S (контрольная сумма), если контрольная сумма превышает 8 бит.

#### 7. Запрос сбоя тока:

Запрос выходной частоты сбоя тока инвертора №10:

Компьютер отправляет 0AH, 0AH, 02H, 00H, 00H, 00H, 00H, 16H

Если инвертор возвращает:

0AH, 0AH, 02H, 88H, 13H, 00H, 00H, B1H

Поскольку 1388H=5000, выходная частота это число, которое имеет два десятичных знака, выходная частота сбоя тока – 50.00 Гц.